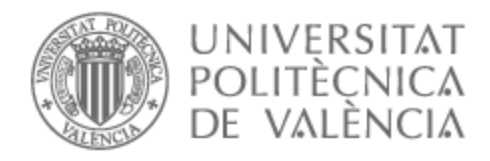

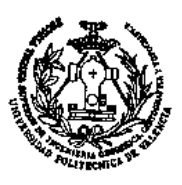

# UNIVERSITAT POLITÈCNICA DE VALÈNCIA

# Escuela Técnica Superior de Ingeniería Geodésica, Cartográfica y Topográfica

Evaluación comparativa de modelos 3D craneofaciales utilizando dispositivos móviles y fotogrametría

Trabajo Fin de Máster

Máster Universitario en Ingeniería Geomática y Geoinformación

AUTOR/A: Quispe Enriquez, Omar Christian Tutor/a: Lerma García, José Luis

CURSO ACADÉMICO: 2022/2023

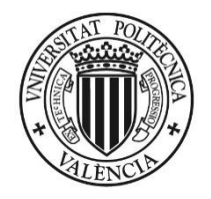

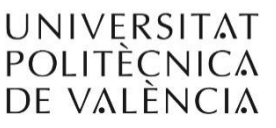

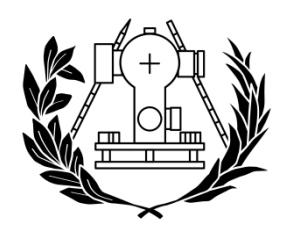

**ESCUELA TÉCNICA SUPERIOR** DE INGENIERÍA GEODÉSICA **CARTOGRÁFICA Y TOPOGRÁFICA** 

# **UNIVERSITAT POLITÈCNICA DE VALÈNCIA**

# **MÁSTER UNIVERSITARIO EN INGENIERÍA GEOMÁTICA Y GEOINFORMACIÓN**

# **TRABAJO FINAL DE MÁSTER**

# **"EVALUACIÓN COMPARATIVA DE MODELOS CRANEOFACIALES 3D UTILIZANDO DISPOSITIVOS MÓVILES Y FOTOGRAMETRÍA"**

Autor: Omar Christian Quispe Enriquez Tutor: José Luis Lerma García

2023

#### AGRADECIMIENTOS

Quiero expresar mi agradecimiento a mis abuelos Fedenciano E., Casimira C. Teofila C. y Jacinto Q. a mis padres Ana E. y Florian Q. así como a mi hermana Romina Q. por el apoyo incondicional que me brindaron en este camino. También quiero agradecer a mi tutor, José Luis Lerma, por su valiosa orientación y guía durante las diversas etapas de mi investigación. Además, no puedo dejar de mencionar a mis compañeros, quienes contribuyeron en gran medida a mi crecimiento personal y académico al compartir sus conocimientos y experiencias en clase.

#### **COMPROMISO**

"El presente documento ha sido realizado completamente por el firmante; no ha sido entregado como otro trabajo académico previo y todo el material tomado de otras fuentes ha sido convenientemente entrecomillado y citado su origen en el texto, así como referenciado en la bibliografía"

#### **RESUMEN**

Los modelos 3D craneofaciales se pueden utilizar hoy en día para diversos fines, como monitoreo craneal en infantes, análisis morfológicos craneales, educación e investigación médica , entre otros. Hoy en día, los escáneres 3D se utilizan ampliamente para determinar modelos 3D de distintas partes del cuerpo. Del mismo modo, utilizar teléfonos inteligentes con la fotogrametría de corto alcance se puede aplicar para construir modelos 3D craneofaciales. Otro enfoque alternativo para obtener un modelo 3D craneal es usar PhotoMeDAS (Photogrammetric Medical Deformation Assessment Solutions): una solución fotogramétrica basada en la nube de bajo costo que requiere una gorra codificada para analizar la deformación craneal del modelo 3D entregado.

El objetivo de este estudio fue evaluar comparativamente modelos 3D craneofaciales que fueron elaborados a partir del uso de dispositivos móviles y fotogrametría. Para el logro de este objetivo se evalúa 3 modelos craneofaciales 3D que se realizó a 6 personas voluntarias y 2 maquetas de cabezas. Para ello se utilizó el smartphone Samsung S22. Se brindó la instrucción a las personas voluntarias para que permanecieran quietas durante el proceso de recopilación de datos para minimizar cualquier error en la construcción del modelo. En la fase de adquisición de datos se utilizó el mismo teléfono inteligente Samsung S22, en modo cámara a 3000 x 4000 píxeles y en el modo video a 1080x1920 pixeles a 30 fps. Además, se utilizó también PhotoMeDAS para registrar el área craneal poco después durante la misma sesión. El escáner 3D de luz estructurada ACADEMIA 50 se utilizó para controlar la exactitud de los 3 modelos 3D craneofaciales derivados.

En la etapa de procesamiento fotogramétrico, el software Agisoft Metashape (v.1.7.4) produjo la nube de puntos a alta resolución, filtrado por nivel de confianza, el mallado del modelo 3D y el modelo 3D texturizado final adquirido con las imágenes de la cámara y video del Samsung S22. Además, se utilizó la aplicación móvil PhotoMeDAS (v. 1.7) para obtener un modelo craneal 3D del modelo voluntario.

Se llevó a cabo un proceso de referenciación de los diferentes modelos 3D en un sistema de referencia de coordenadas único establecido por el sistema de coordenadas del escáner 3D ACADEMIA 50 de cada modelo estudiado. El software CloudCompare (v. 2.11.3) se utilizó para evaluar la morfología y precisión de los 3 modelos (cámara Samsung Galaxy S22, video Samsung Galaxy S22 y aplicación PhotoMeDAS instalada también en el Samsung Galaxy S22) con respecto al modelo 3D proveniente del ACADEMIA 50.

La comparativa de distancias entre modelos de mallado en promedio general(8 voluntario con 4 modelos de cabeza por cada voluntario) para el procedimiento de la cámara se indica un promedio de 0.22±1.29 mm, para el caso del video 0.47 ±1.43 mm y para el caso de PhotoMeDAS 0.39±1.02mm.Respecto a la comparativa de los puntos referenciales anatómica se realizó un análisis estadístico(t-student) para analizar la equivalencia de distancia según el procedimiento se obtiene que con la cámara es de 0.75mm , en el caso del video es de 1mm y para el caso de PhotoMeDAS 1.25mm.

Este trabajo permite proponer la integración de fotogrametría con cámara de video y PhotoMeDAS para la obtención de un modelo integral de cráneo y facial lo cual es esencial en diversas áreas de la medicina y puede tener un impacto significativo en la planificación y realización de tratamientos y terapias, así como en la identificación de enfermedades y trastornos. Es importante seguir mejorando estas técnicas y tecnologías para garantizar una mayor precisión y confiabilidad en las mediciones realizadas.

Palabras clave: Modelos 3D | craneofacial | dispositivos móviles | fotogrametría

#### **ABSTRACT**

Craniofacial 3D models can be used today for various purposes, such as cranial monitoring in infants, cranial morphological analysis, medical education, and research, among others. Today, 3D scanners are widely used to determine 3D models of distinct parts of the body. Similarly, using smartphones with short-range photogrammetry can be applied to build craniofacial 3D models. Another alternative approach to obtaining a cranial 3D model is to use PhotoMeDAS (Photogrammetric Medical Deformation Assessment Solutions): a low-cost cloud-based photogrammetric solution that requires a coded cap to analyze the cranial deformation of the delivered 3D model.

The objective of this study was to comparatively evaluate craniofacial 3D models that were elaborated from the use of mobile devices and photogrammetry. To achieve this objective, 3 3D craniofacial models were evaluated, which were made to six volunteers and two models of heads. For this, the Samsung S22 smartphone was used. Volunteers were instructed to remain still during the data collection process to minimize any errors in the construction of the model. In the data acquisition phase, the same Samsung S22 smartphone was used, in camera mode at 3000 x 4000 pixels and in video mode at 1080x1920 pixels at 30 fps. In addition, PhotoMeDAS was also used to record the cranial area shortly after during the same session. The ACADEMIA 50 structured light 3D scanner was used to check the accuracy of the three derived craniofacial 3D models.

In the photogrammetric processing stage, Agisoft Metashape software (v.1.7.4) produced the high-resolution point cloud, filtered by confidence level, the meshing of the 3D model and the final textured 3D model acquired with the camera images and video of the Samsung S22. In addition, the PhotoMeDAS mobile application (v. 1.7) was used to obtain a 3D cranial model of the volunteer model.

A referencing process of the different 3D models was carried out in a unique coordinate reference system established by the coordinate system of the 3D scanner ACADEMIA 50 of each model studied. CloudCompare software (v. 2.11.3) was used to evaluate the morphology and accuracy of the three models (Samsung Galaxy S22 camera, Samsung Galaxy S22 video and PhotoMeDAS application also installed on the Samsung Galaxy S22) with respect to the 3D model from the ACADEMIA 50.

The comparison of distances between meshing models in general average (8 volunteer with 4 head models for each volunteer) for the camera procedure indicates an average of 0.22±1.29 mm, for the case of video 0.47 ±1.43 mm and for the case of PhotoMeDAS 0.39±1.02mm. Regarding the comparison of the anatomical reference points, a statistical analysis (t-student) was carried out to analyze the equivalence of distance according to the procedure it is obtained that with the camera it is 0.75mm, in the case of the video it is 1mm and for the case of PhotoMeDAS 1.25mm.

This work allows us to propose the integration of photogrammetry with video camera and PhotoMeDAS to obtain a comprehensive model of skull and facial which is essential in various areas of medicine and can have a significant impact on the planning and realization of treatments and therapies, as well as in the identification of diseases and disorders. It is important to continue improving these techniques and technologies to ensure greater accuracy and reliability in the measurements made.

**Keywords:** 3D models | craniofacial | mobile devices | photogrammetry

# **ÍNDICE DE FIGURAS**

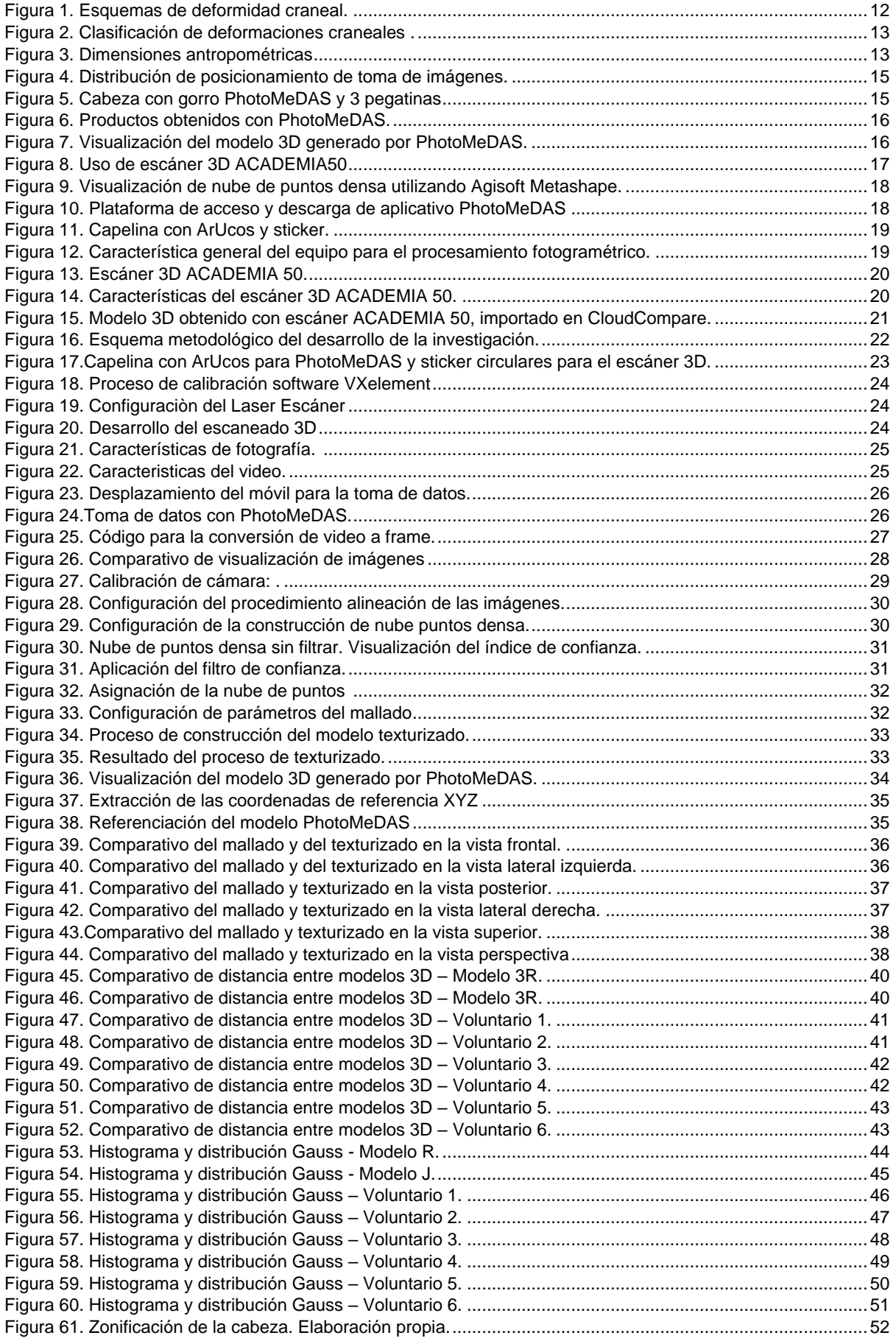

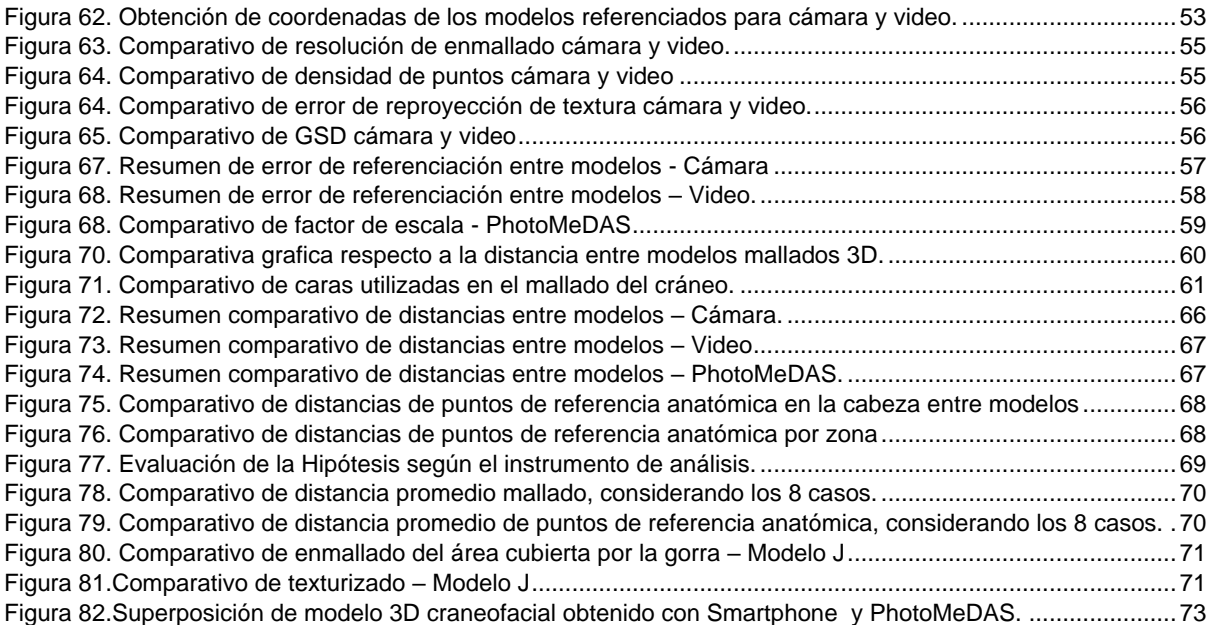

# **INDICE DE TABLAS**

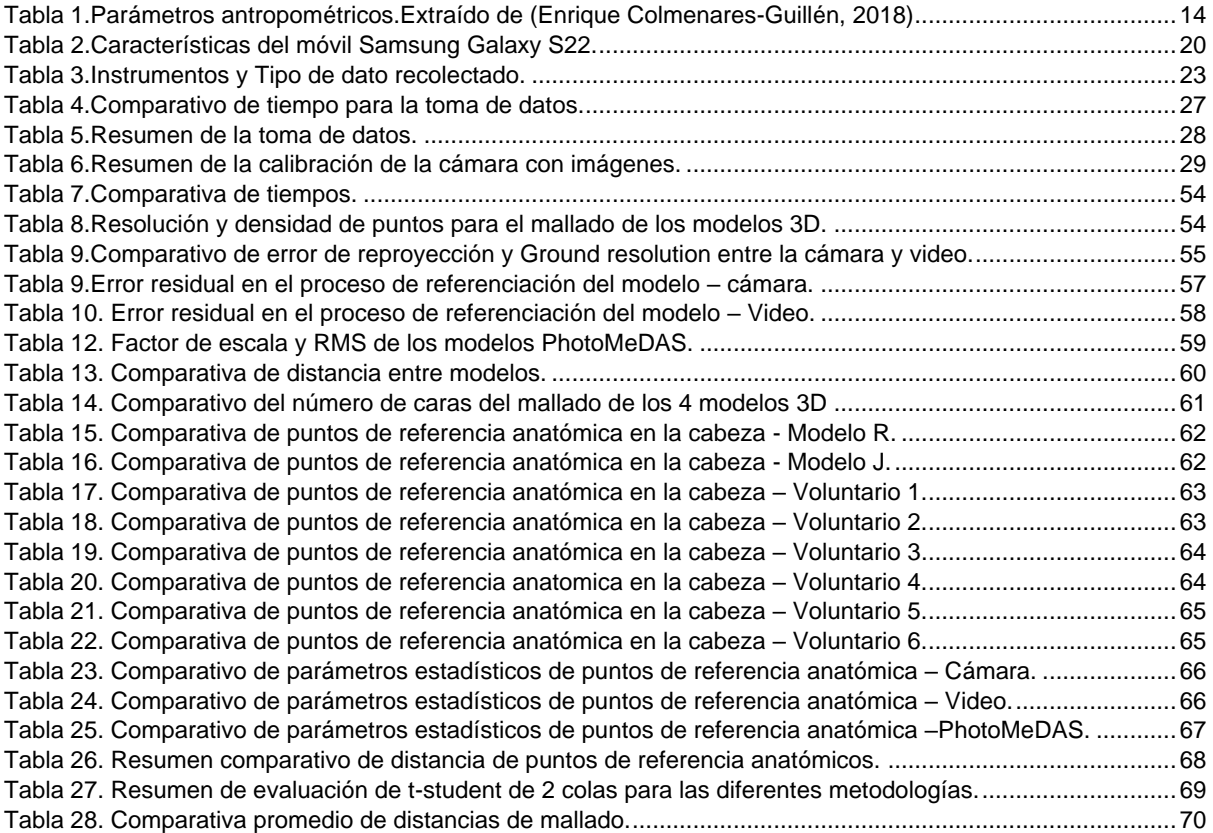

**ÍNDICE GENERAL** 

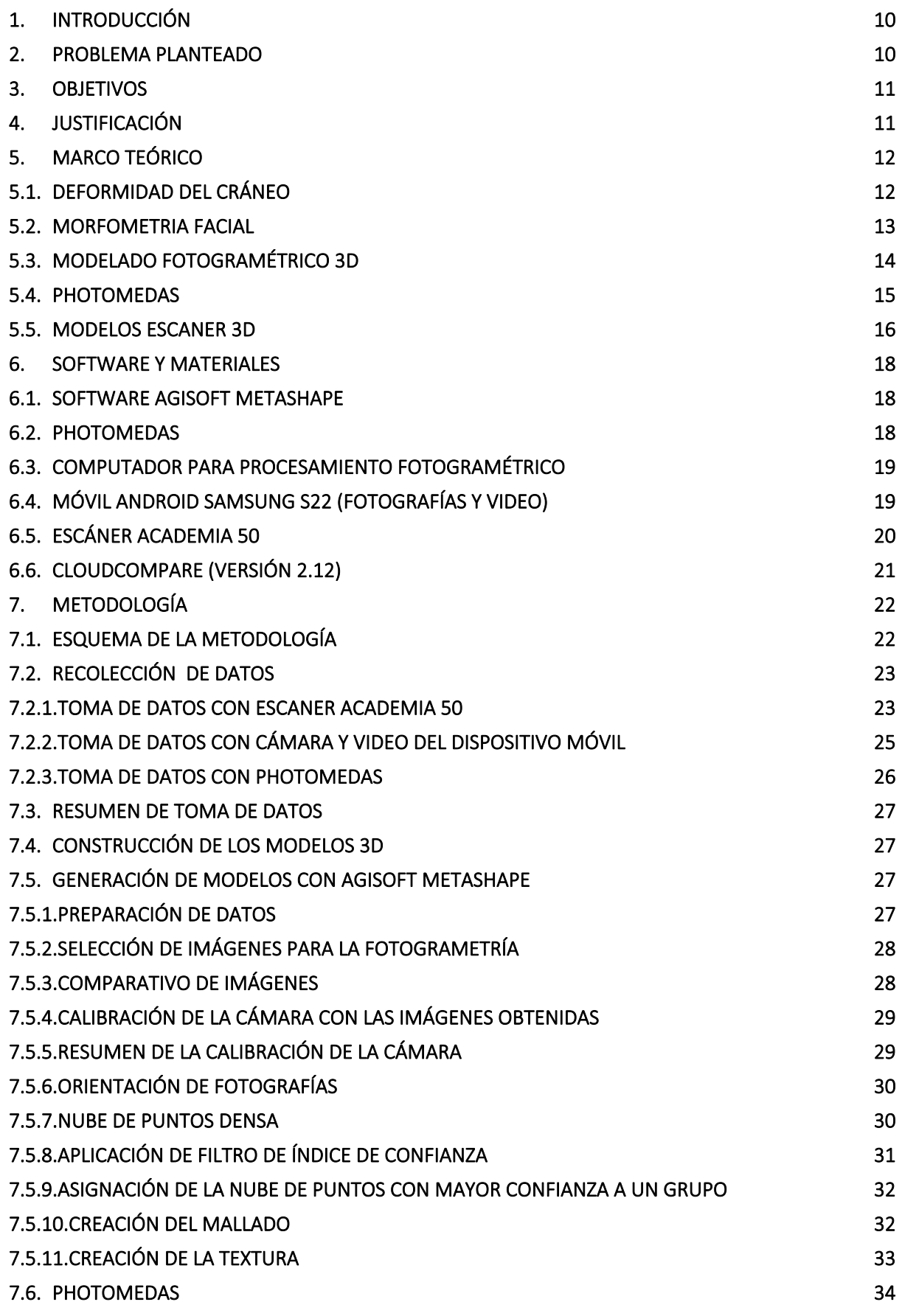

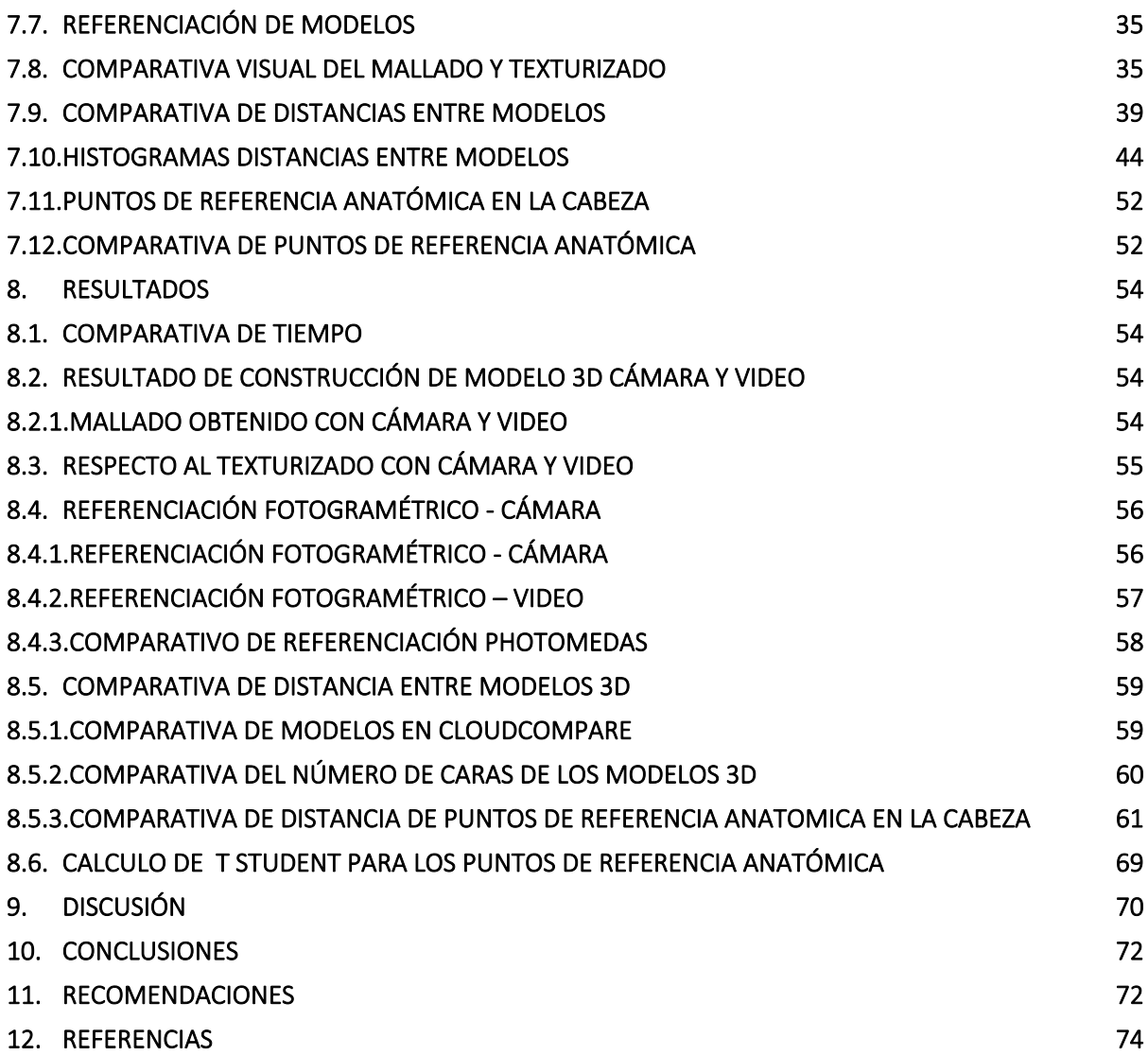

# <span id="page-10-0"></span>**1. INTRODUCCIÓN**

El presente Trabajo Fin de Máster (**TFM**) titulado "*Evaluación comparativa de modelos craneofaciales 3D utilizando dispositivos móviles y fotogrametría"* se presenta como para la obtención del título **en Ingeniería en Geomática y Geoinformación** por la Universitat Politècnica de València (UPV).

Asimismo, el TFM se ha desarrollado dentro de las actividades referentes a la BECA DE COLABORACIÓN TIPO B PARA ACTIVIDADES DE I+D+i DE LA UNIVERSITAT POLITÈCNICA DE VALÈNCIA cuyo objetivo fue "Procesamiento y análisis de mediciones antropométricas en lactantes a partir de aplicaciones móviles", el cual se desarrolla en el **Grupo de Investigación en Fotogrametría y Láser Escáner (GIFLE)** que pertenece al Depto. Ing. Cartográfica, Geodesia y Fotogrametría **(UPV).**

Considerando la relevancia para los médicos pediatras y neurocirujanos de obtener con precisión la deformación craneal, GIFLE ha desarrollado una solución no invasiva y de bajo costo para monitorear la deformación craneal llamada PhotoMeDAS**.** Este sistema desarrollado ayuda a los expertos médicos a evaluar con precisión la deformación craneal y llegar a un diagnóstico.

La solución actual de **PhotoMeDAS** permite obtener un **modelo 3D** de la superficie craneal utilizando **una app en el dispositivo móvil, un gorro con marcas codificadas**, que cubre la superficie del cráneo. Es también requerido para el funcionamiento del sistema la colocación de 3 pegatinas codificadas ubicados al lado de las orejas y en entre las cejas. El resultado de este procedimiento es un **modelo 3D del área donde cubre el gorro,** de igual forma este sistema brinda un reporte con parámetros craneales, los cuales son de relevancia para el especialista médico y su historial clínico.

Ante la propuesta de mejora de PhotoMeDAS se plantea el uso de la fotogrametría y la videofotogrametría utilizando dispositivos móviles, para obtención modelos 3D de forma integral o complementaria a lo desarrollado en la versión de **PhotoMeDAS V1.7**, esto permitiría identificar *face landmarks* o puntos de referencia anatómica en la cabeza de toda la cabeza considerando la parte facial y la craneal integrada.

Si bien la propuesta de usar fotogrametría con dispositivos móviles es pertinente para su desarrollo, es necesario realizar **una evaluación comparativa de los modelos craneofaciales 3D obtenidos desde dispositivos móviles y fotogrametría considerado**  comparar principalmente la distancia y resolución entre los modelos obtenidos.

La memoria que se desarrolla a continuación está dividida en dos partes: una **parte teórica**, sobre mediciones craneofacial, modelado 3D con móviles, PhotoMeDAS, escáner 3D y otra **parte práctica**, sobre los datos utilizados, así como la metodología seguida y los resultados obtenidos del trabajo realizado para la consecución de los objetivos del proyecto.

# <span id="page-10-1"></span>**2. PROBLEMA PLANTEADO**

La cuestión central abordada por este Trabajo de Fin de Máster radica en la comparación métrica de los modelos 3D generados a través de la técnica de fotogrametría móvil, empleando tanto la cámara como la grabación de video de dispositivos móviles inteligentes, junto con la tecnología PhotoMeDAS. Esta comparación se realizará en un grupo de participantes voluntarios, utilizando como punto de referencia los modelos 3D obtenidos a partir de un escáner 3D certificado. El escáner 3D certificado se asume que tiene una exactitud de al menos 0.25 mm, pero es esencial evaluar si las técnicas más accesibles como la fotogrametría móvil pueden acercarse a esta precisión.

# <span id="page-11-0"></span>**3. OBJETIVOS**

El objetivo general es evaluar comparativamente modelos 3D craneofaciales obtenidos a partir de dispositivos móviles y fotogrametría, en referencia al modelo escáner 3D.

Los objetivos específicos son:

- Obtener modelos 3D craneofaciales obtenidos a partir de dispositivos móviles (cámara y video) y técnicas fotogramétricas; así como el modelo craneal utilizando PhotoMeDAS.
- Referenciar los modelos craneofaciales 3D obtenidos con técnicas fotogramétricas.
- Comparar los modelos mallados cráneo faciales obtenidos a partir de la fotogrametría y el dispositivo móvil bajo diferentes configuraciones de cámara, así como la comparativa de puntos de referencia anatómico en la cabeza.

# <span id="page-11-1"></span>**4. JUSTIFICACIÓN DLL1|OCQE2]**

La evaluación de los modelos craneofaciales 3D obtenidos utilizando dispositivos móviles y fotogrametría puede tener una relación directa o indirecta con varios Objetivos de Desarrollo Sostenible (**ODS**) establecidos por las Naciones Unidas como parte de su Agenda 2030. Se mencionan la relación según lo siguiente:

ODS 3: Salud y bienestar: Los resultados de esta evaluación comparativa podrían tener implicaciones en la atención médica y el diagnóstico de afecciones craneofaciales. En caso de que se demuestra que los modelos obtenidos con dispositivos móviles y fotogrametría son precisos y confiables, podría facilitar el acceso a diagnósticos tempranos y tratamientos adecuados, mejorando así la salud y el bienestar de los pacientes.

ODS 4: Educación de calidad: Los modelos craneofaciales 3D pueden tener aplicaciones en la educación médica y la formación de profesionales de la salud. Si se establece que los dispositivos móviles y la fotogrametría son métodos efectivos para obtener estos modelos, podría facilitar la integración de esta tecnología en los programas de educación médica, mejorando así la calidad de la formación y la capacitación.

ODS 9: Industria, innovación e infraestructura: La evaluación comparativa de diferentes métodos para obtener modelos craneofaciales 3D implica la investigación y el desarrollo de tecnologías innovadoras. Si se encuentra que los dispositivos móviles y la fotogrametría son opciones viables, podría promover la adopción de estas tecnologías en la industria médica y estimular la innovación en la mejora de los procesos de atención médica y el diseño de dispositivos.

ODS 10: Reducción de las desigualdades: Si los resultados del estudio demuestran que los modelos craneofaciales 3D obtenidos con dispositivos móviles y fotogrametría son más accesibles y asequibles en comparación con otros métodos tradicionales, esto podría contribuir a reducir la brecha de acceso a servicios de salud de calidad y tecnologías médicas, especialmente en comunidades con recursos limitados.

La evaluación comparativa de modelos craneofaciales 3D utilizando dispositivos móviles y fotogrametría puede tener una relación directa o indirecta con varios Objetivos de Desarrollo Sostenible, como la salud y bienestar, la industria, innovación e infraestructura y la reducción de desigualdades. Esta evaluación puede contribuir a mejorar la calidad y sostenibilidad de los procedimientos clínicos y de investigación en el campo de la salud.

# <span id="page-12-1"></span>**5. MARCO TEÓRICO**

# <span id="page-12-2"></span>**5.1. DEFORMIDAD DEL CRÁNEO**

El cráneo es la estructura ósea que protege y encierra el cerebro, y está compuesto por varios huesos que se articulan entre sí para formar una estructura sólida. La deformidad del cráneo puede referirse a una variación anormal en la forma o estructura del cráneo, que puede ser congénita o adquirida debido a trauma, enfermedad o cirugía.

Las alteraciones de la forma del cráneo son un motivo frecuente de consulta, y suponen un reto para el clínico que las enfrenta. Es fundamental conocer los estudios iniciales que se deben realizar y cuál es el momento oportuno para derivar a los distintos especialistas (Luis Ibarra, 2022).

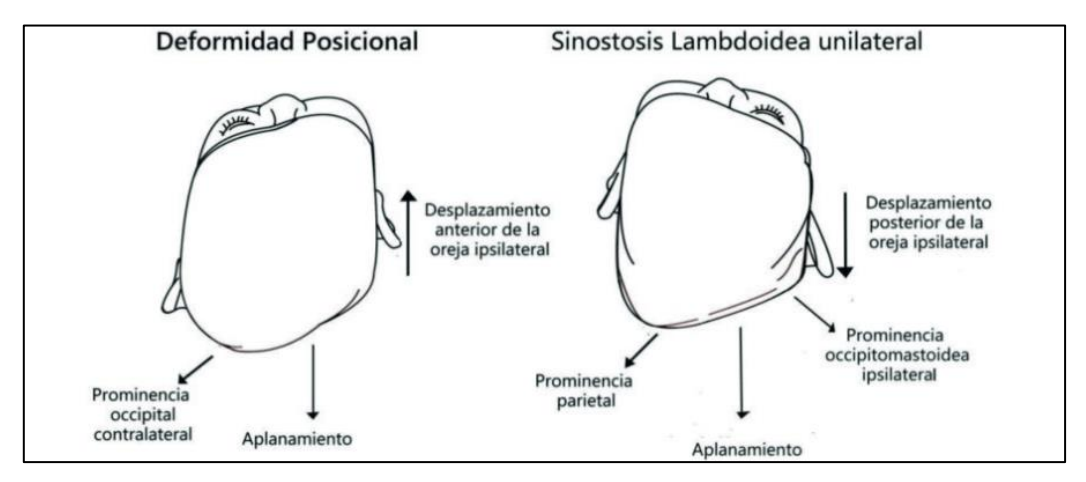

*Figura 1.Esquemas de deformidad craneal (Luis Ibarra, 2022).*

<span id="page-12-0"></span>El cráneo de un bebé está formado por seis huesos craneales separados (el hueso frontal, el occipital, dos huesos parietales y dos huesos temporales). Estos huesos se mantienen unidos por tejidos elásticos, fibrosos y fuertes denominados suturas craneales. Durante el crecimiento estas suturas se fusionan hasta cerrarse por completo entre los 12 y 18 meses. Si las suturas y fontanelas se fusionan antes de tiempo, el cráneo no permitiría el crecimiento del cerebro provocando lesiones graves del sistema nervioso central. Las craneosinostosis pueden ser simples, cuando comprometen una sola sutura y múltiples; las primeras pueden clasificarse como (García-Tornel Florensa & Verde Sánches, 2011):

- a) Escafocefalia: originada por cierre de la sutura sagital, es la forma más común correspondiendo al 60% de las sinostosis.
- b) Plagiocefalia anterior/posterior: generada por cierre unilateral de la sutura coronal (anterior, bregmática o frontal parietal) o de la sutura lambdoidea (posterior u occipito parietal).
- c) Trigonocefalia: ocasionada por compromiso de sutura metópica (entre los dos huesos frontales)

Las craneosinostosis múltiples se clasifican en:

- d) Braquicefalia: originada por cierre bilateral de las suturas coronales (figura 1d). Las braquicefalias posteriores leves pueden ser posicionales, pero si son severas son debidas a una sinostosis verdadera.
- e) Oxicefalia: generada por compromiso de las suturas coronal y sagital simultáneamente.

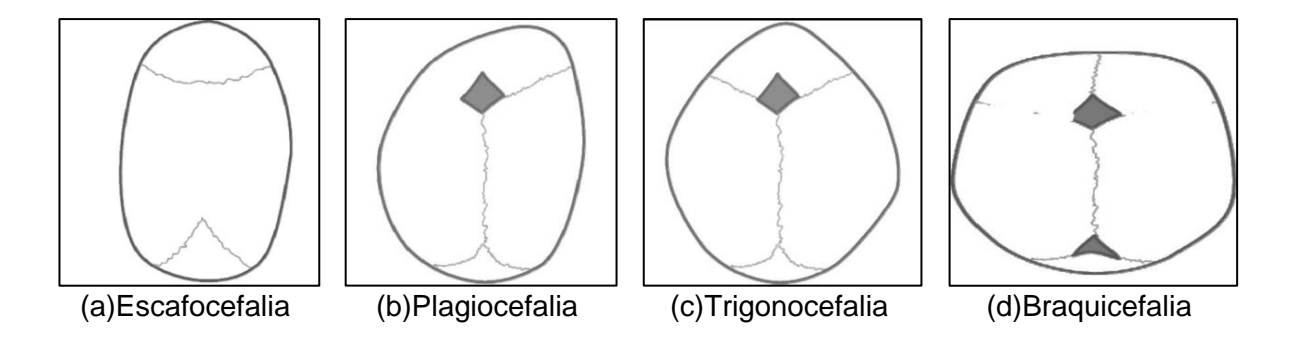

<span id="page-13-0"></span>*Figura 2.Clasificación de deformaciones craneales (García-Tornel Florensa & Verde Sánches, 2011).*

### <span id="page-13-2"></span>**5.2. MORFOMETRIA FACIAL**

Las características clínicas de la cara en el recién nacido son importantes en la detección de alteraciones en el crecimiento. En la exploración física del recién nacido el pediatra examina de forma meticulosa la cara para detectar cualquier alteración debida a trauma obstétrico y/o dismorfias faciales. En este contexto y con el objeto de contar con patrones de referencia para el diagnóstico de las características faciales de neonatos sanos, diferentes autores han estado interesados en describirlas (María Díaz-Romero et al., 2003).

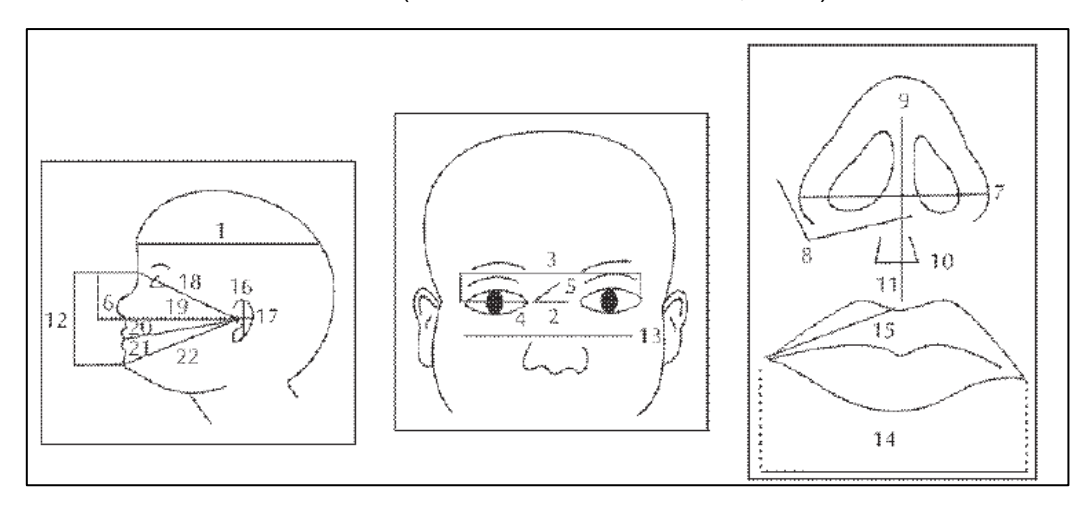

*Figura 3.Dimensiones antropométricas (María Díaz-Romero, 2003)*

- <span id="page-13-1"></span>1.Perimetro cefálico 2.Distancia intercantal interna 3.Distancia intercantal externa 4.Hendidura palpebral 5.Nasion canto interno 6.Nasion base de la nariz 7.Ancho de la nariz 8.Nasion ala de la nariz 9.Altura de la columnela 10.Ancho del filtro 11.Alto del filtro
- 12.Nasion mentón 13.Distancia bicigomática 14.Intercomisural 15.Línea media comisura oral 16.Largo pabellón auricular 17.Ancho pabellón auricular 18.Nasion trago 19.Canto externo trago 20.Nasion -base de nariz 21.Comisura oral trago 22.Mentón-trago

Se propone un procedimiento que clasifica a un rostro en un rango de edad determinado. Para dicha propuesta se analizan teorías de crecimiento craneofacial y antropometría facial, derivando en una selección de parámetros antropométricos que representan características discriminantes para la distinción de rostros a diferentes edades (Enrique Colmenares-Guillén et al., 2018).

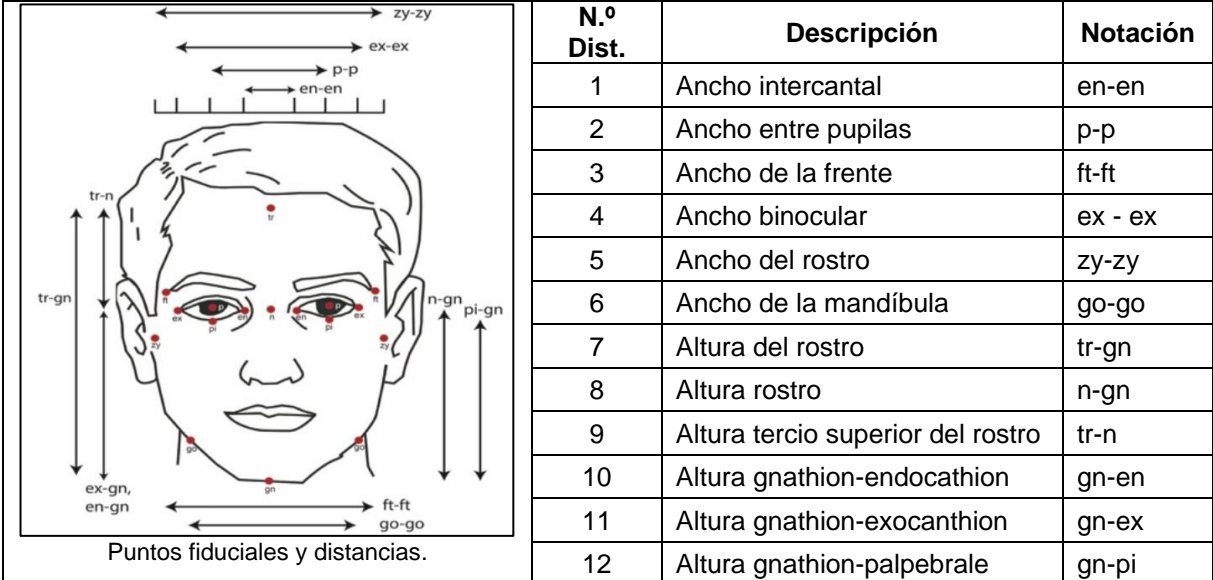

*Tabla 1.Parámetros antropométricos. Extraído de (Enrique Colmenares-Guillén, 2018)*

# <span id="page-14-1"></span><span id="page-14-0"></span>**5.3. MODELADO FOTOGRAMÉTRICO 3D**

Desde los primeros días de la fotogrametría, ha habido fotogrametristas que han dirigido el esfuerzo de investigación hacia la medición médica. Aunque no siempre se ha revelado la motivación específica de estos estudios, probablemente se deba a los diversos beneficios que la fotogrametría puede ofrecer a la humanidad como un medio indoloro y no invasivo de proporcionar a los médicos mediciones espaciales relacionadas con el cuerpo humano (Mitchell & Newton, 2002).

El estudio "Comparación de mediciones antropométricas directa y con sistema de Figura 3D, en adultos jóvenes" se realizó un estudio descriptivo transversal en 81 voluntarios y se compararon las mediciones obtenidas con ambos métodos. Se encontró que no existió diferencia estadísticamente significativa entre los métodos utilizados, lo que sugiere que la antropometría facial indirecta medida en imágenes 3D es equivalente a la antropometría facial directa (Villanueva-Bonilla et al., 2018).

El modelado 3D con móviles desde imágenes se refiere a la técnica de crear una representación 3D de un objeto a partir de fotografías tomadas con un teléfono móvil u otro dispositivo similar. Esta técnica se basa en la fotogrametría, que es el proceso de medir y reconstruir objetos tridimensionales a partir de imágenes 2D.

Existen varias aplicaciones y herramientas que permiten el modelado 3D con móviles desde imágenes. Una de las más populares es Agisoft Metashape, que utiliza tecnología de fotogrametría y visión por computador para crear modelos 3D precisos y detallados a partir de fotos tomadas con móvil, las cuales deben estar correctamente distribuidos como se muestra en la [Figura 4.](#page-15-0)

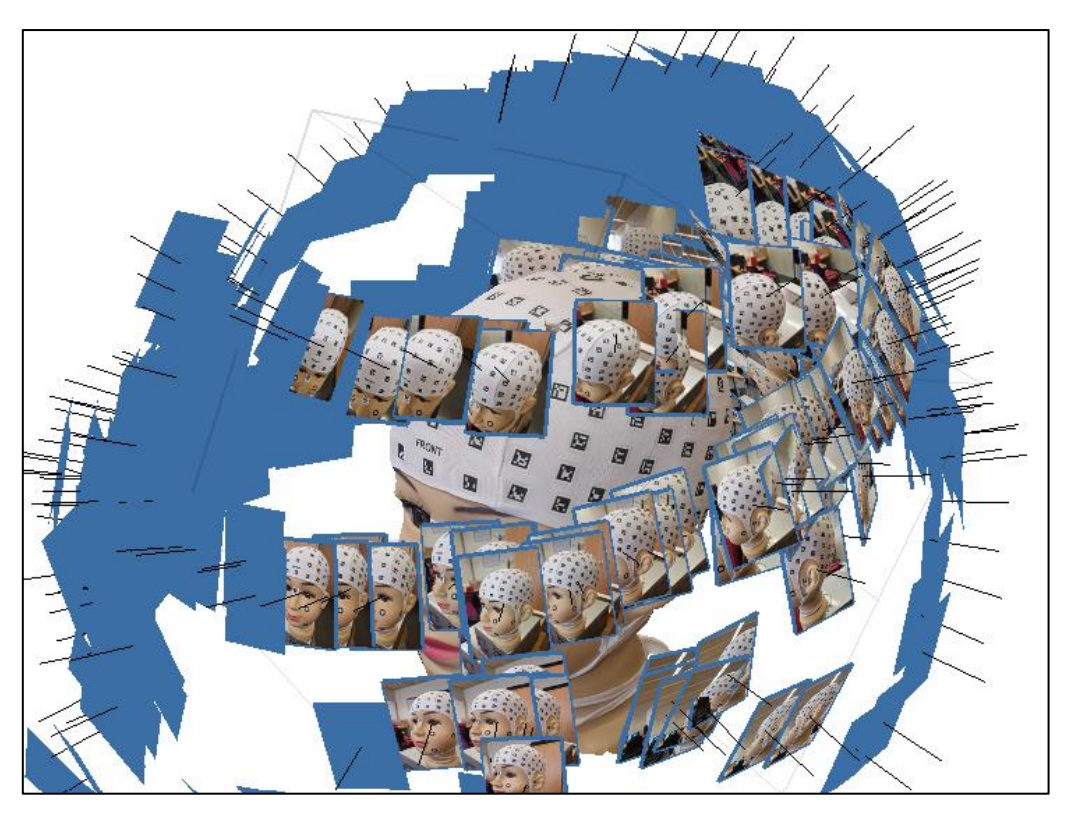

*Figura 4.Distribución de posicionamiento de toma de imágenes.*

# <span id="page-15-2"></span><span id="page-15-0"></span>**5.4. PHOTOMEDAS**

La aplicación de PhotoMeDAS (versión 1.7) junto con un gorro codificado permite obtener modelos 3D de la cabeza de lactantes de una forma fácil y económica usando un teléfono móvil y el procesado de los datos en un servidor, tratándose de una prueba no invasiva (Barbero-García, 2018).

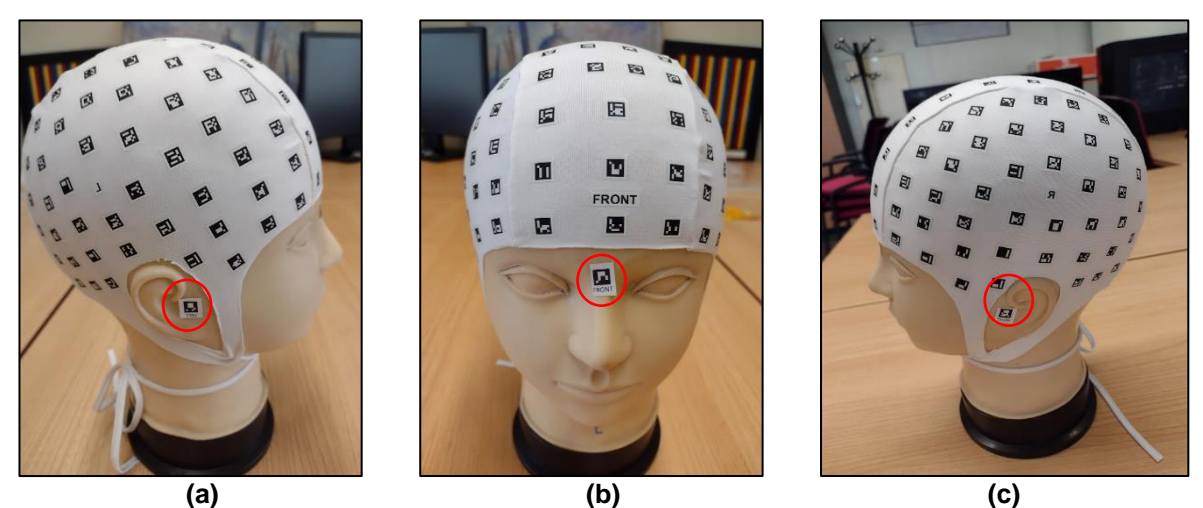

*Figura 5.Cabeza con gorro PhotoMeDAS y 3 pegatinas: (a) Vista derecha;(b) Vista frontal;(c) Vista izquierda.*

<span id="page-15-1"></span>Es necesario para el uso de PhotoMeDAS colocar la gorra sobre la cabeza y las pegatinas según la [Figura 5.](#page-15-1) Con el acceso y autorización obtenido en **[https://photomedas.eu/,](https://photomedas.eu/)** se puede visualizar los productos (ver [Figura 6\)](#page-16-0) y el modelo 3D (ver [Figura 7\)](#page-16-1) obtenido de la superficie craneal con el procedimiento de PhotoMeDAS.

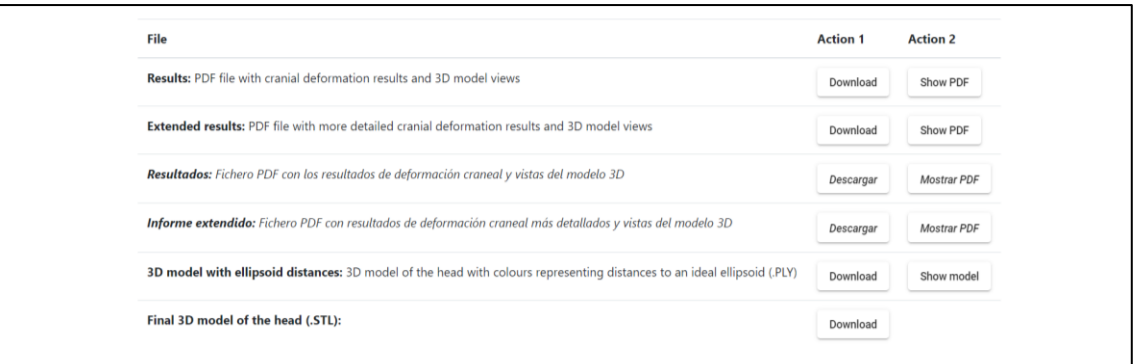

*Figura 6.Productos obtenidos con PhotoMeDAS.*

<span id="page-16-0"></span>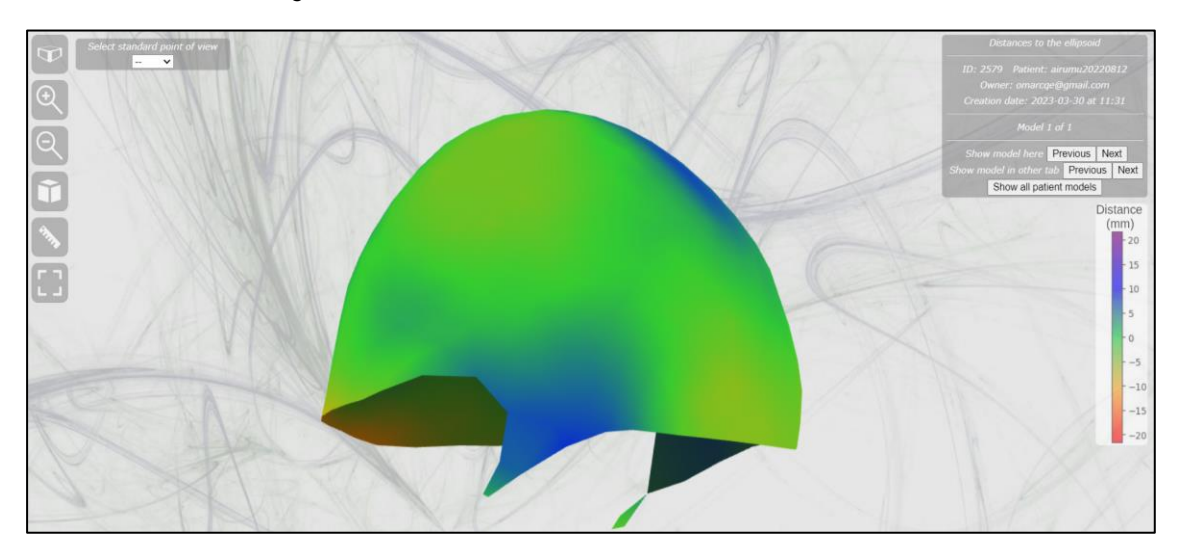

*Figura 7.Visualización del modelo 3D generado por PhotoMeDAS.*

#### <span id="page-16-2"></span><span id="page-16-1"></span>**5.5. MODELOS ESCANER 3D**

En el estudio de (Nahles et al., 2018) participaron 44 niños (21 niñas, 23 niños) con una edad media de 8,8 meses, y se compararon los resultados de mediciones antropométricas convencionales y mediante escaneo 3D de la cabeza. No se encontraron diferencias significativas en el perímetro cefálico, pero sí en otros parámetros, y el método de escaneo fue más lento. Se concluyó que la cefalometría 3D no ofrece ventajas significativas en comparación con el método antropométrico convencional, y presenta desventajas en términos de costos técnicos y de adquisición.

El proceso de modelado 3D con láser escáner de ACADEMIA 50 generalmente comienza con el escaneo láser de un objeto físico utilizando un láser escáner de alta precisión. El escáner láser emite pulsos de luz que rebotan en la superficie del objeto y se registran en una computadora, creando una nube de puntos tridimensional que representa la superficie del objeto.

Luego, se utiliza un software especializado para procesar la nube de puntos y crear una representación 3D precisa del objeto escaneado. La representación 3D puede ser manipulada y visualizada en diferentes ángulos y planos, lo que puede ser útil para la identificación de anomalías o patologías.

Los modelos 3D escáner como el ACADEMIA 50 se utilizan en una variedad de aplicaciones en diferentes campos. Por ejemplo, un arquitecto puede utilizar el escaneo láser y el modelado 3D para crear modelos precisos de edificios u objetos existentes, lo que le permite visualizar mejor el espacio y diseñar modificaciones o mejoras. Un ingeniero puede utilizar la técnica de escaneo láser y modelado 3D para crear modelos precisos de piezas de maquinaria, lo que puede ser útil en la fabricación y mantenimiento de maquinaria, así como la mejora o acondicionamiento de piezas como se muestra en la [Figura 8.](#page-17-0)

<span id="page-17-0"></span>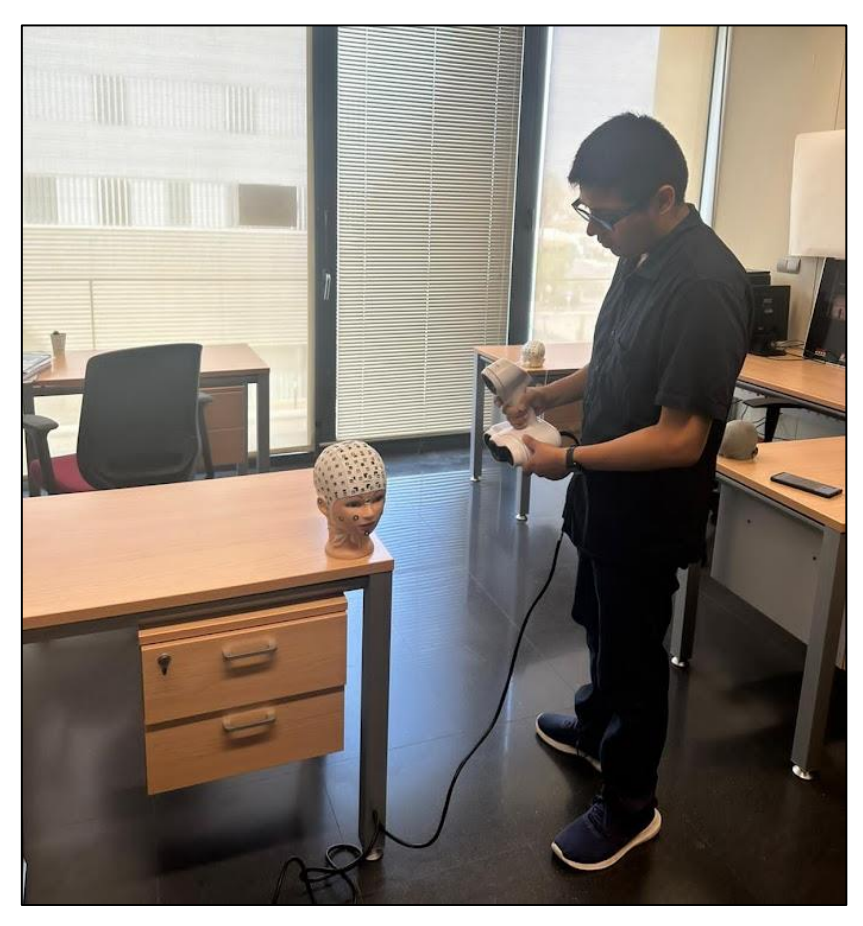

*Figura 8.Uso de escáner 3D ACADEMIA50.*

# <span id="page-18-2"></span>**6. SOFTWARE Y MATERIALES**

#### <span id="page-18-3"></span>**6.1. Software Agisoft Metashape**

Es un software de procesamiento de imágenes y fotogrametría que permite crear modelos 3D, mosaicos de ortofotos y mapas a partir de imágenes aéreas o terrestres. La versión 1.7 es una de las versiones más recientes del software, lanzada en octubre de 2021, esta versión incluye mejoras en el rendimiento y la estabilidad, así como nuevas características, como la posibilidad de ajustar la calidad de los modelos y la capacidad de procesar imágenes con iluminación desigual.

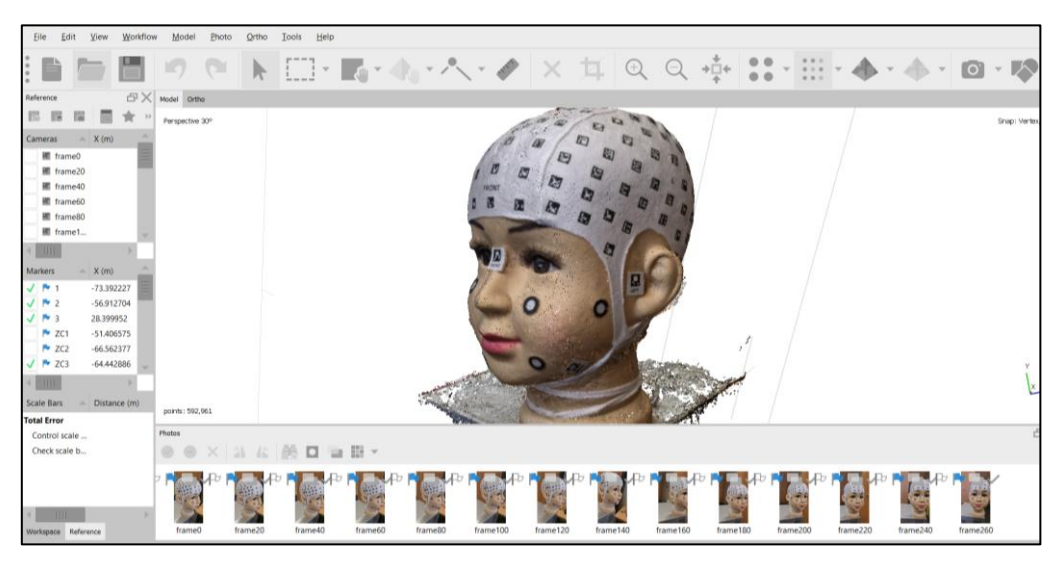

*Figura 9.Visualización de nube de puntos densa utilizando Agisoft Metashape.* 

# <span id="page-18-4"></span><span id="page-18-0"></span>**6.2. PhotoMeDAS**

PhotoMeDAS (Versión 1.7) es una herramienta fotogramétrica que se utiliza para analizar la deformación craneal en lactantes. Fue desarrollada por el Grupo de Investigación de Fotogrametría y Escaneado Láser (GIFLE) del Departamento de Ingeniería Cartográfica, Geodesia y Fotogrametría de la Universitat Politècnica de València (UPV). Previa autorización del administrador del servidor se puede descargar el aplicativo (Figura 10).

• **Plataforma web de PhotoMeDAS**

<span id="page-18-1"></span>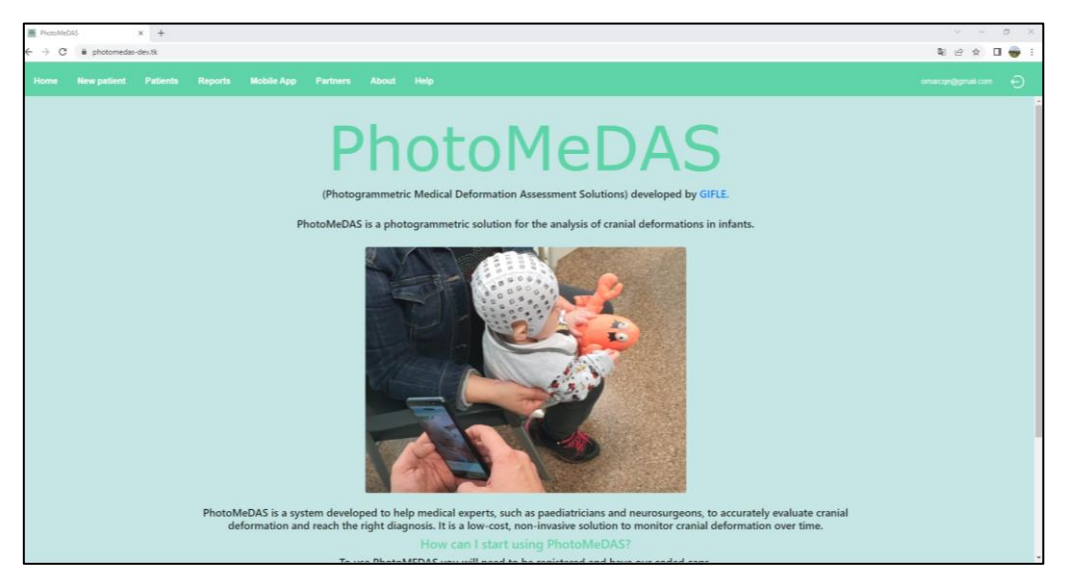

*Figura 10.Plataforma de acceso y descarga de aplicativo PhotoMeDAS*

#### • **Gorro con ArUcos y pegatinas**

Se refiere a una gorra de tela elástica que incluye 131 marcadores hechos de un material no elástico con el fin de prevenir deformaciones, ya que se utilizan para escalar el modelo generado.

Al paciente se le colocarán tres etiquetas, una en la parte superior de la nariz a la altura de los ojos, y las otras dos en los puntos preauriculares derecho e izquierdo, que se utilizan para registrar el modelo 3D en el sistema de coordenadas local. En este sistema, el eje Y se alinea con los puntos preauriculares y el eje X con el punto frontal y el centro de los preauriculares. Ver Figura 11.

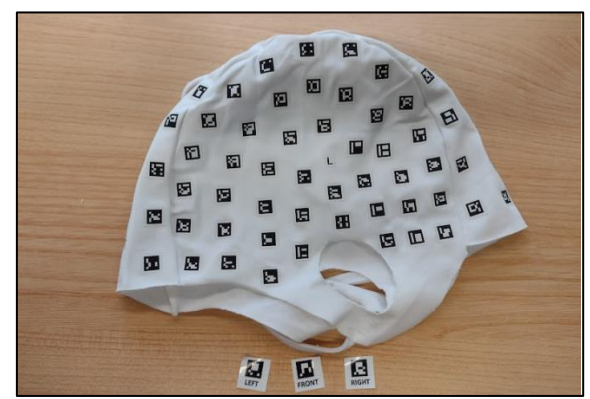

*Figura 11.Capelina con ArUcos y sticker.*

#### <span id="page-19-2"></span><span id="page-19-0"></span>**6.3. Computador para procesamiento fotogramétrico**

Para el procesamiento fotogramétrico se utilizó un procesador con 32 GB de memoria RAM, una tarjeta gráfica, un disco duro sólido, un monitor de alta resolución y un software especializado en fotogrametría (Figura 12). Debe ser capaz de manejar grandes cantidades de datos de imagen y realizar cálculos complejos de manera eficiente.

Las características del computador utilizado son:

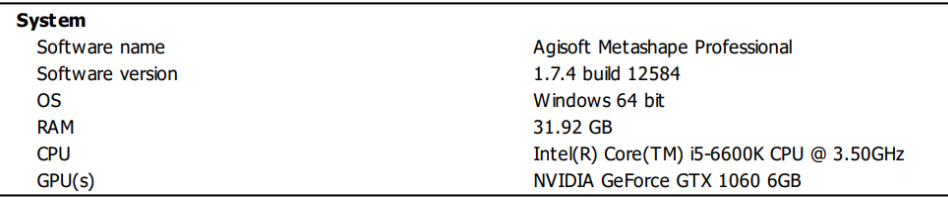

*Figura 12.Característica general del equipo para el procesamiento fotogramétrico.*

# <span id="page-19-3"></span><span id="page-19-1"></span>**6.4. Móvil Android Samsung S22 (fotografías y video)**

El móvil Android Samsung S22 describe las capacidades de la cámara de alta calidad del dispositivo para capturar imágenes y videos de alta resolución, junto con varias características avanzadas, como enfoque automático, estabilización de imagen y grabación en cámara lenta. Además, se menciona que el dispositivo cuenta con un sistema de edición integrado y la capacidad de compartir imágenes y videos directamente desde el dispositivo. Las características generales se muestran en la Tabla 2.

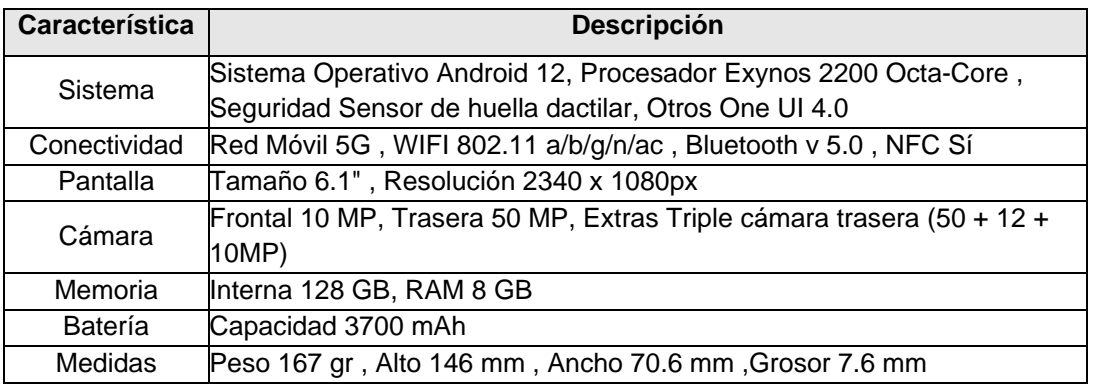

*Tabla 2.Características del móvil Samsung Galaxy S22.*

#### <span id="page-20-3"></span><span id="page-20-2"></span>**6.5. Escáner ACADEMIA 50**

El escáner ACADEMIA 50 de luz estructurada es un dispositivo (Figura 13) de captura de datos 3D que utiliza la tecnología de luz estructurada para crear modelos 3D precisos y detallados de objetos físicos. El escáner está diseñado para ser utilizado en una variedad de aplicaciones, incluyendo la ingeniería inversa, el control de calidad, la inspección de piezas y la documentación de objetos patrimoniales. Las características generales se indican en la Figura 14.

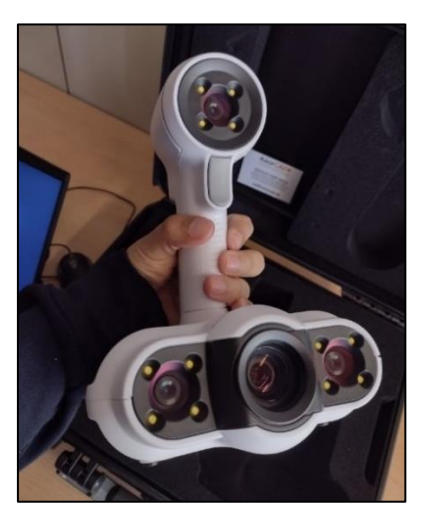

*Figura 13.Escáner 3D Academia 50.*

<span id="page-20-0"></span>

| <b>Dimensiones</b>                                       | 96x140x258 mm             |  |
|----------------------------------------------------------|---------------------------|--|
| Velocidad de medición                                    | 550 000 mediciones/s      |  |
| Área de escaneado                                        | 380x380 mm                |  |
| Fuente de luz                                            | Luz blanca (LED)          |  |
| <b>Resolución</b>                                        | $0,500$ mm/m              |  |
| Precisión                                                | Hasta 0,250 mm            |  |
| Distancia de seguridad                                   | 400 mm                    |  |
| Profundidad de campo                                     | 250 mm                    |  |
| Tamaño de las piezas (recomendado)                       | $0,3 - 3$ m               |  |
| Software                                                 | VXModel + VXInspect       |  |
| Rango de temperaturas de funcionamiento                  | $15 - 40 °C$              |  |
| Rango de humedad de funcionamiento<br>(sin condensación) | $10 - 90%$                |  |
| Escaneado en color                                       | 24 bits / De 50 a 150 DPI |  |

<span id="page-20-1"></span>*Figura 14.Características del escáner 3D Academia 50.*

# <span id="page-21-1"></span>**6.6. CloudCompare (Versión 2.12)**

CloudCompare es un software de código abierto para la visualización, edición y procesamiento de datos 3D. A continuación, se presentan algunas de las características del software CloudCompare:

- Visualización: permite la visualización de datos 3D desde múltiples fuentes, incluyendo nubes de puntos, mallas, modelos y mapas de altura.
- Procesamiento: El software tiene una amplia gama de herramientas de procesamiento de datos 3D, como la fusión de nubes de puntos, el filtrado de datos, la simplificación de mallas, la segmentación y la medición.
- Análisis: incluye herramientas de análisis y medición para evaluar la calidad de los datos, como la distancia de Hausdorff, la distancia de Morfología y la comparación de modelos.
- Edición: permite la edición de datos 3D, incluyendo la creación de superficies y la eliminación de partes no deseadas de una nube de puntos o modelo.
- Automatización: incluye herramientas de automatización para realizar tareas repetitivas de procesamiento de datos 3D, como el registro de nubes de puntos y la creación de mallas.
- Integración: se integra con otros software y librerías 3D, como PCL (Point Cloud Library) y VTK (Visualization Toolkit), lo que permite una mayor flexibilidad en el procesamiento y visualización de datos 3D.
- Multiplataforma: es compatible con varios sistemas operativos, incluyendo Windows, macOS y Linux.

Con este software he podido realizar la referenciación y comparación de los modelos 3D, calcular las distancias medias y las desviaciones estándar entre el modelo obtenido con Academia 50 (Figura 15), y modelos obtenidos desde fotografías, modelos obtenidos desde videofotografías y PhotoMeDAS.

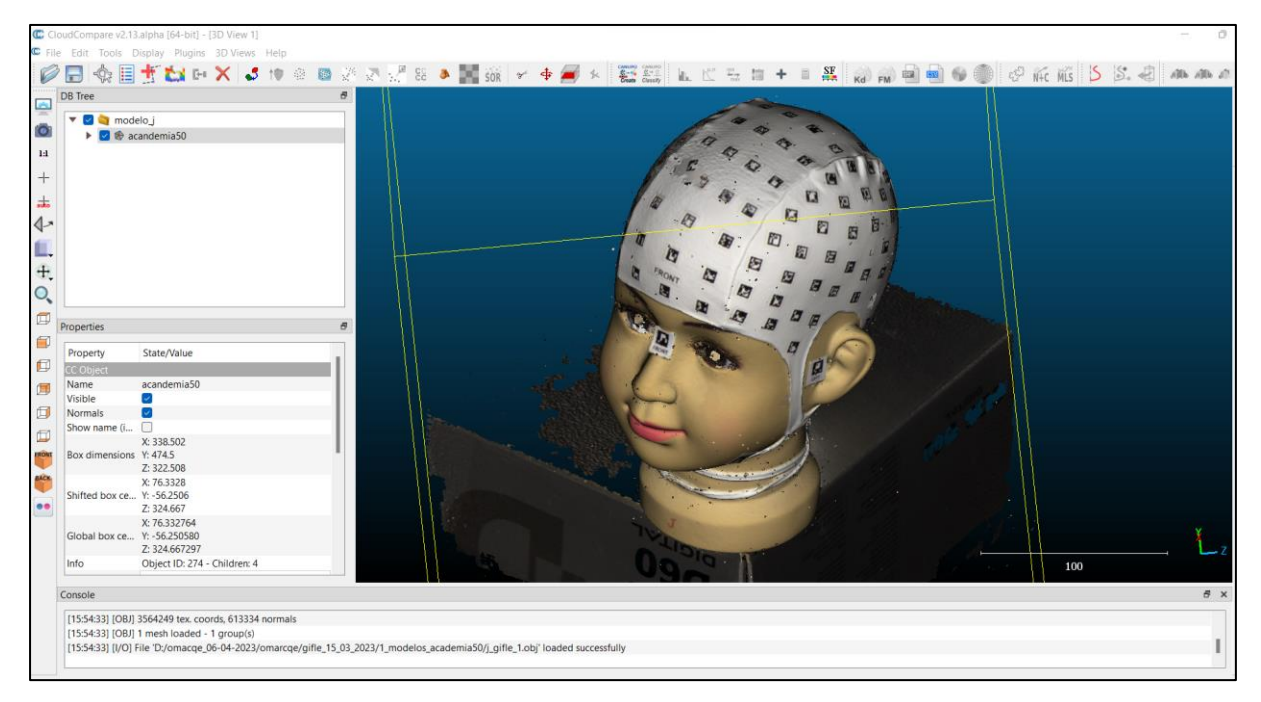

<span id="page-21-0"></span>*Figura 15. Modelo 3D obtenido con escáner ACADEMIA 50, importado en CloudCompare.*

# <span id="page-22-1"></span>**7. METODOLOGÍA**

# <span id="page-22-2"></span>**7.1. ESQUEMA DE LA METODOLOGÍA** [JLL3][OCQE4]

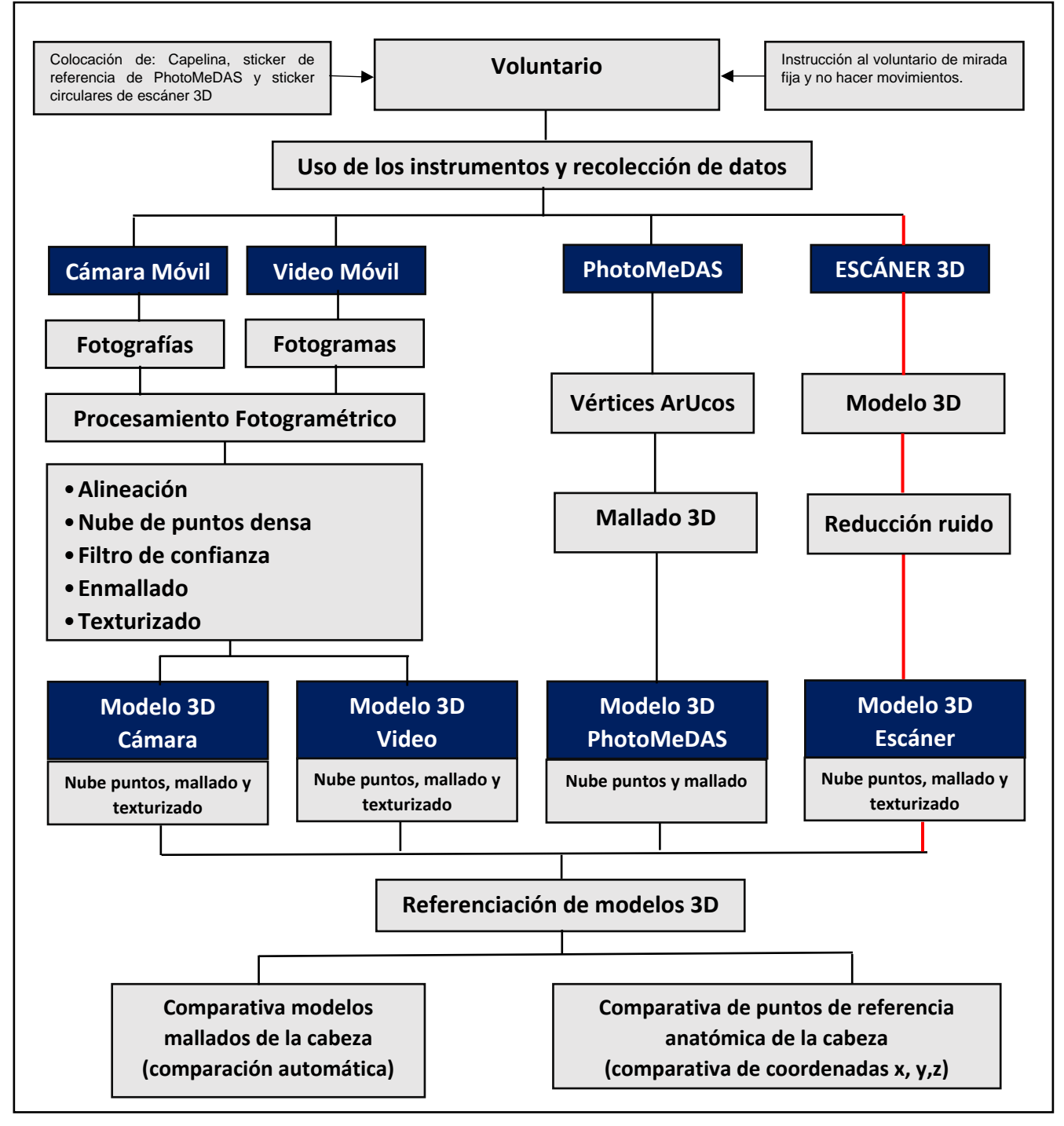

*Figura 16. Esquema metodológico del desarrollo de la investigación.*

<span id="page-22-0"></span>En la Figura 16 se presenta el procedimiento metodológico desarrollado en este estudio. Se realiza una evaluación comparativa de modelos craneofaciales 3D utilizando dispositivos móviles y fotogrametría, el cual se aplicó en 6 cabezas humanas y 2 maniquís de cabeza. Para realizar el procedimiento se utilizó el smartphone Galaxy S22,la aplicación PhotoMeDAS, escáner 3D Academia 50.Luego para el procesamiento fotogramétrico se utilizó el software Agisoft Metashape , teniendo el modelo de referencia obtenido con el escáner se realizó el proceso de referenciado y escalado de los modelos y finalmente se realizó la comparativa de modelos se utilizó el software Cloud compare para evaluar la distancias entre modelos , así como el software IBM SPSS statistics para los análisis estadísticos comparativos de puntos identificables alrededor de la cabeza.

# <span id="page-23-2"></span>**7.2. RECOLECCIÓN DE DATOS**

En virtud de la presencia de 4 modalidades de obtención de datos, se implementó un protocolo para la captura de datos en 4 fases distintas, a fin de recopilar información sobre los 8 modelos de cabezas (Tabla 3).

| <b>Modalidad</b>                | Tipo de dato           | <b>Actividad</b> |
|---------------------------------|------------------------|------------------|
| Escáner ACADEMIA 50             | Modelo craneofacial 3D | Referencia       |
| Cámara Móvil Samsung Galaxy S22 | Fotografía             | Comparar         |
| Video Móvil Samsung Galaxy S22  | Fotograma              | Comparar         |
| Aplicativo móvil PhotoMeDAS     | Modelo cráneo 3D       | Comparar         |

*Tabla 3.Instrumentos y Tipo de dato recolectado.*

<span id="page-23-1"></span>Antes de iniciar el proceso de escaneo y captura de fotografías, se brindó una instrucción detallada a los voluntarios sobre el procedimiento general, así como el manejo del software PhotoMeDAS. Posteriormente, se procedió a colocar la capelina de PhotoMeDAS y los sticker y escaneo 3D. Es importante mencionar que los sticker debían ser colocados con precisión en los puntos indicados y en la frente del voluntario (Figura 16).

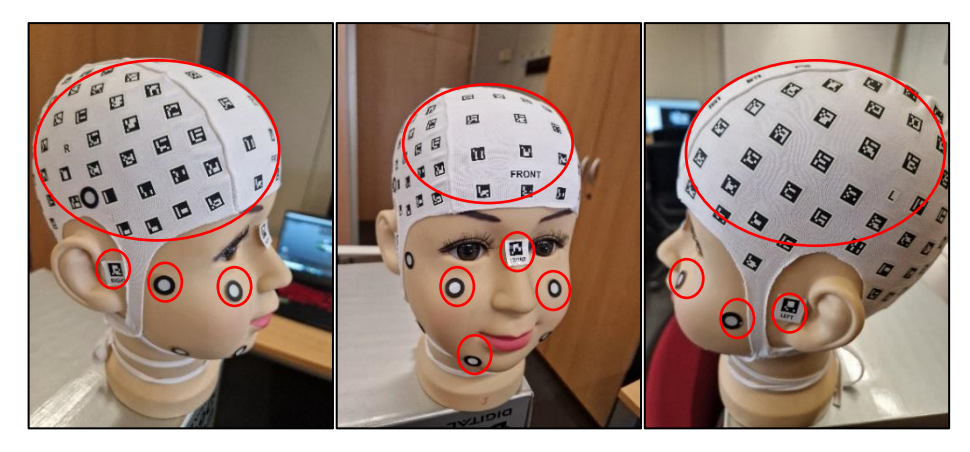

*Figura 17.Capelina con ArUcos para PhotoMeDAS y sticker circulares para el escáner 3D.*

# <span id="page-23-3"></span><span id="page-23-0"></span>**7.2.1. TOMA DE DATOS CON ESCA**[JLL5]**NER ACADEMIA 50**

Se llevó a cabo la calibración del escáner 3D utilizando un tablero con patrones circulares [JLL6][OCQE7](Figura 17). Posteriormente, se procedió a configurar el escáner 3D utilizando el software VXelement, en el cual se establecieron parámetros como la resolución, el relleno de objetivos y la precisión de la optimización de contornos (Figura 18). Los principales parámetros de escaneo incluyeron la aplicación de textura con una resolución de 0,5 mm, el relleno de objetivos y la precisión en la optimización de contornos.

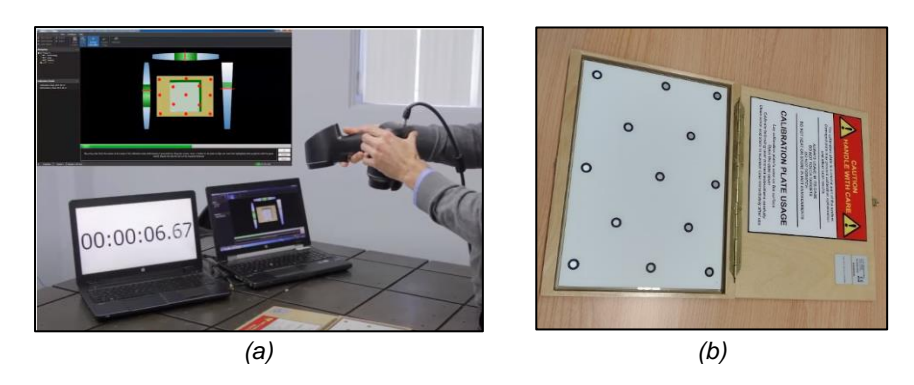

*Figura 18. Proceso de calibración software VXelement: (a)Calibración ; (b)Patrón de calibración .*

<span id="page-24-0"></span>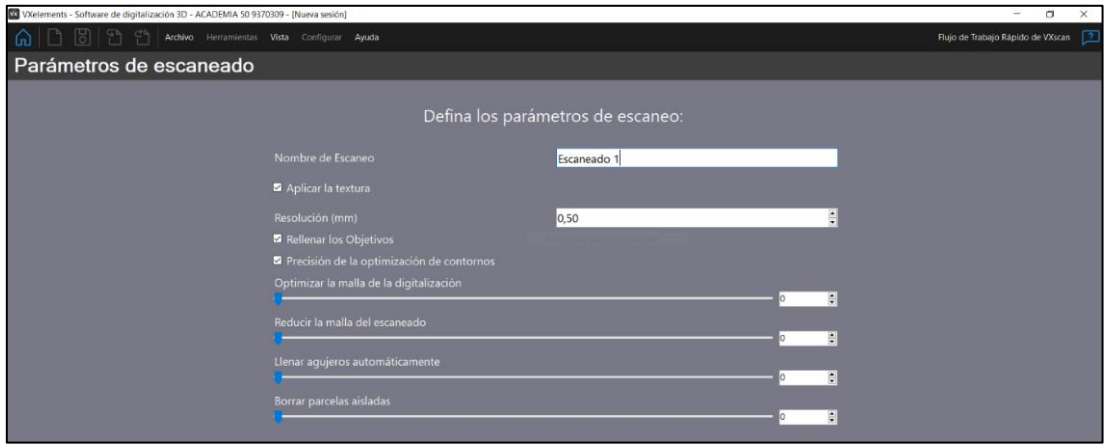

*Figura 19.Configuraciòn del Laser Escáner.*

<span id="page-24-1"></span>Con el fin de obtener el modelo 3D de la cabeza de los voluntarios, se procedió a configurar los parámetros de posicionamiento en "Objetivos/Geometría/Textura", y se indicó el uso del obturador automático y la captura de la textura como parámetros del escáner (Figura 19).

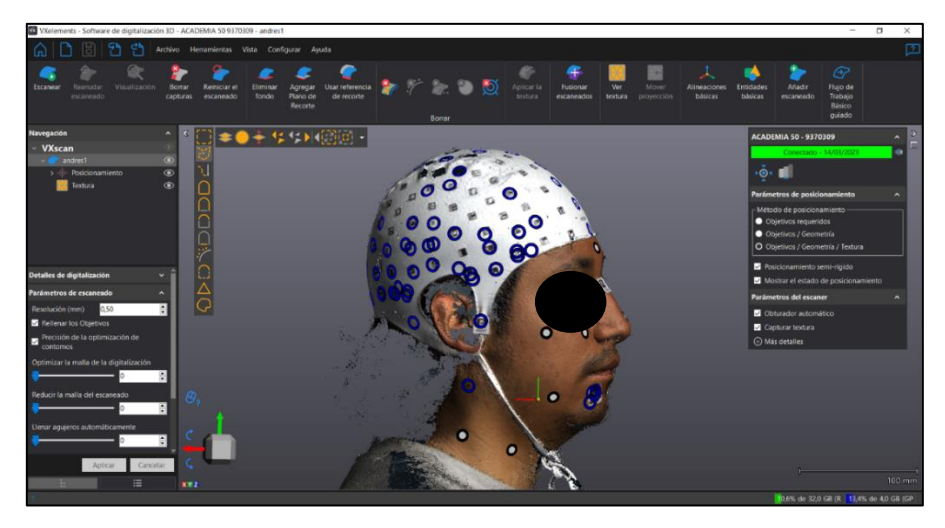

*Figura 20. Desarrollo del escaneado 3D.*

<span id="page-24-2"></span>Para la toma de datos, se movió el escáner alrededor de la cabeza, asegurándose de cubrir todos los ángulos y de no perder de vista el objeto a escanear. Una vez finalizado el proceso de escaneo con el escáner 3D, se verificó que la captura de datos fuera correcta ,tal y cual se puede visualizar en la figura 20. En caso contrario, se llevó a cabo un nuevo proceso de escaneo del mismo modelo. Una vez obtenido el modelo, se exportó y almacenó para poder ser importado posteriormente en otro software para el proceso de referenciación.

# <span id="page-25-2"></span>**7.2.2. TOMA DE DATOS CON CÁMARA Y VIDEO DEL DISPOSITIVO MÓVIL**

Se le solicitó al voluntario que permaneciera sentado en una posición estable sin generar movimientos, y se sugirió que mirara un punto fijo en la pared. Se estableció una buena iluminación, sin obstrucciones entre el modelo y la cámara móvil. En cuanto a la toma de fotografías (en formato ".jpg"), se utilizó la configuración automática de enfoque que viene por defecto en la configuración del móvil. Se colocó la cabeza en el centro del encuadre y se aseguró que estuviera enfocado en todo momento (Figuras 21 y 22).

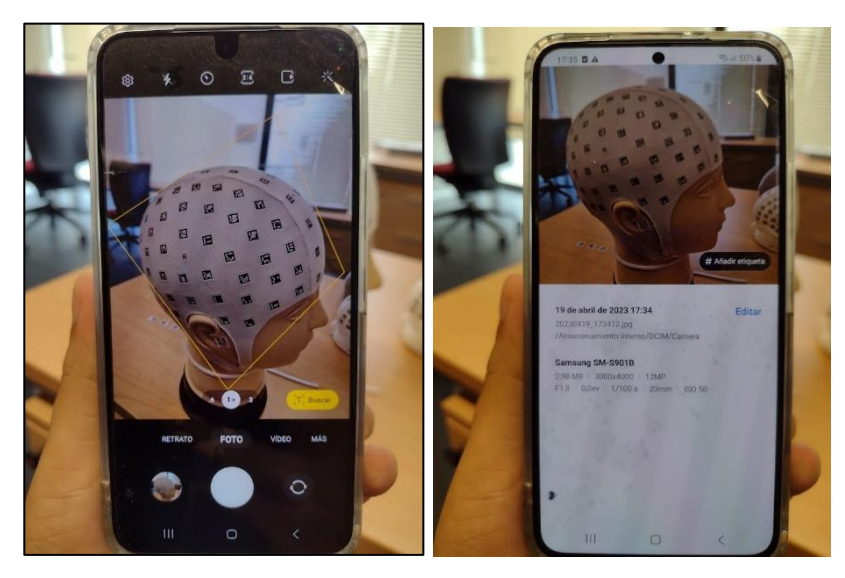

*Figura 21.Características de fotografía. Izquierda, toma de la fotografía. Derecha, metadato de la fotografía.*

<span id="page-25-0"></span>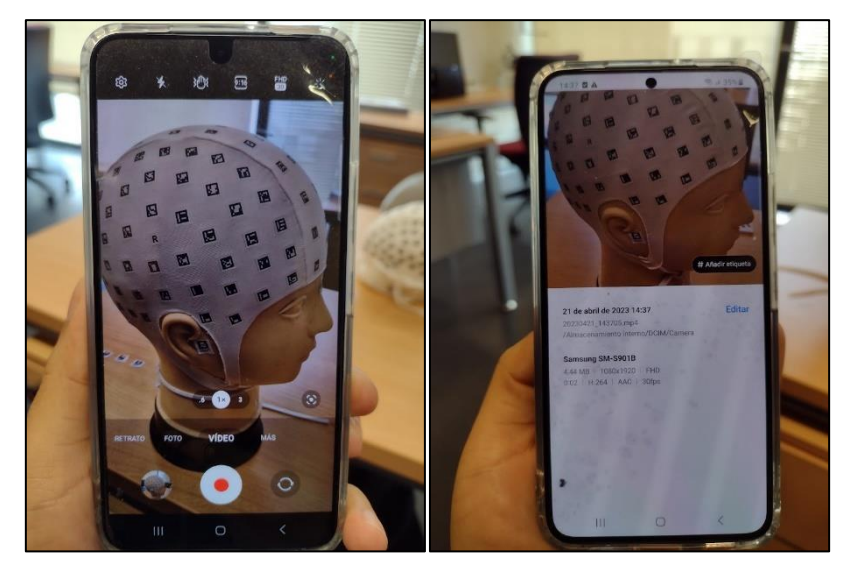

*Figura 22.Caracteristicas del video. Izquierda ,toma del video. Derecha, metadato del video.*

<span id="page-25-1"></span>Se llevó a cabo la toma de fotografías de la cabeza del voluntario desde múltiples ángulos. Se procuró mantener el celular en un ángulo constante y asegurarse de no perder de vista la cabeza del voluntario en ningún momento. La toma de fotografías se realizó a una distancia constante de aproximadamente 20 a 25 cm de la cabeza del móvil, con un intervalo de tiempo de aproximadamente 1 segundo entre cada toma. Se realizaron 2 anillos completos alrededor de la cabeza y otro parcial para cubrir la barbilla, así como uno perpendicularulua locque (Figura 23).

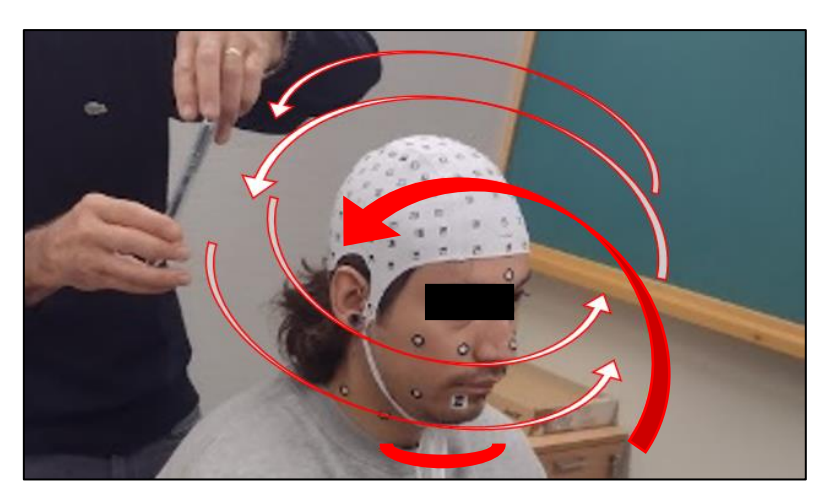

*Figura 23.Desplazamiento del móvil para la toma de datos.*

<span id="page-26-0"></span>En el caso del video, se siguieron las mismas condiciones que para la toma de fotografías, pero se utilizó la configuración de video por defecto en el móvil. La configuración se mantuvo en automático durante todo el proceso de captura de datos.

# <span id="page-26-2"></span>**7.2.3. TOMA DE DATOS CON PHOTOMEDAS**

Para medir hay que tener centrado en la pantalla toda la superficie visible del gorro. Para ayudar en el proceso de medición, en la pantalla hay un círculo donde se debe visualizar el máximo número de códigos posibles. También hay que tener en cuenta que las tomas estén aproximadamente hechas desde la misma distancia a la cabeza del bebé, para facilitar un correcto escalado. Para medir se empieza por la parte frontal para captar en primer lugar las tres pegatinas que hemos colocado y que se usan para referenciar el modelo (Figura 24).

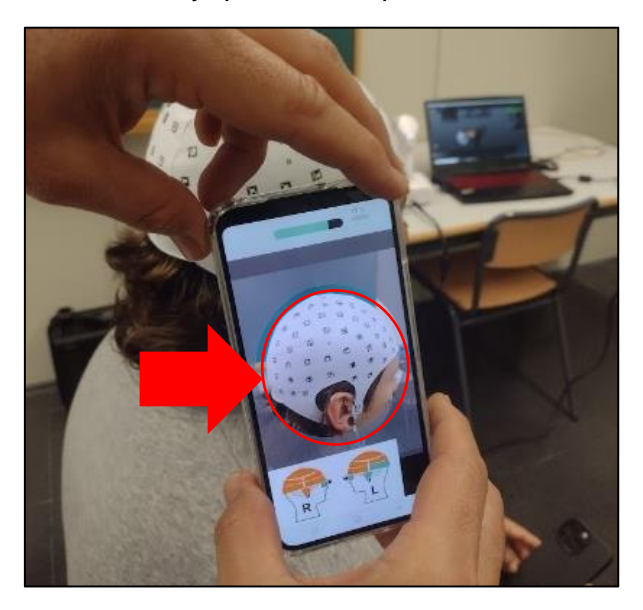

*Figura 24.Toma de datos con PhotoMeDAS.*

<span id="page-26-1"></span>Cuando la aplicación tenga registrados suficientes datos se enviarán al servidor para empezar a procesarlos. Una vez procesados el software nos facilitara los diferentes informes y modelos 3D resultantes en la página web de PhotoMeDAS.eu.

Una vez obtenido un resultado con la aplicación móvil se imprimen los informes. En ocasiones debido al movimiento del bebé había que realizar varias tomas para obtener resultados ya que la aplicación está programada para realizar la toma en un tiempo determinado.

# <span id="page-27-2"></span>**7.3. RESUMEN DE TOMA DE DATOS**

La Tabla 4 contiene información detallada sobre el tiempo que se tardó en escanear las dos maquetas y los seis voluntarios utilizando un escáner 3D, la cámara y video móvil Samsung S22 ,y la aplicación PhotoMeDAS. Además, se proporciona una estimación de la edad de las maquetas escaneadas.

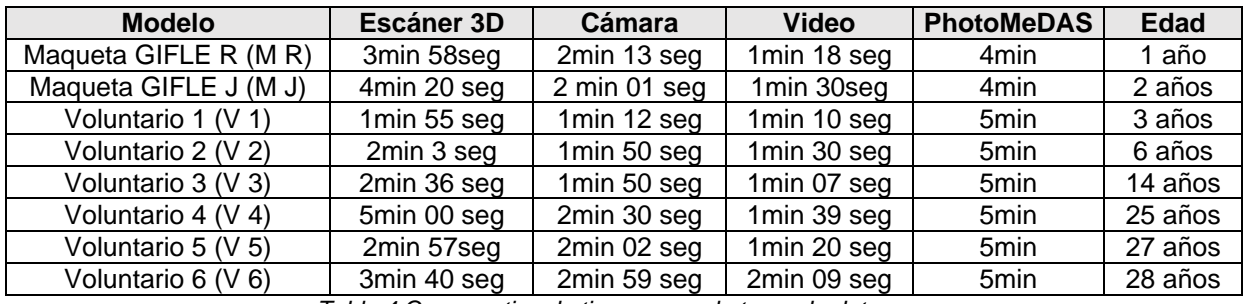

*Tabla 4.Comparativo de tiempo para la toma de datos.*

# <span id="page-27-3"></span><span id="page-27-1"></span>**7.4. CONSTRUCCIÓN DE LOS MODELOS 3D**

Se procesaron las imágenes y videos recopilados utilizando el software Agisoft Metashape Versión 1.7 para el procesamiento de imágenes y la reconstrucción 3D. El proceso de modelado 3D siguió el procesamiento habitual en el software fotogramétrico Structure-from-Motion (SfM), que consiste en: (i) alineación de imágenes, (ii) densificación de nubes, (iv) mallado y (v) texturizado de la malla (opcional, solo para fines de visualización). La estructura a partir del movimiento (SfM) es el proceso de estimar la estructura 3D de una escena a partir de un conjunto de imágenes 2D.

# <span id="page-27-4"></span>**7.5. GENERACIÓN DE MODELOS CON AGISOFT METASHAPE**

# <span id="page-27-5"></span>**7.5.1. Preparación de datos**

Para garantizar la calidad de los datos obtenidos con la cámara móvil, se realizó una verificación visual de las fotografías para descartar aquellas que pudieran estar movidas o tener objetos que obstruyan la visualización adecuada de la cabeza del voluntario.

En cuanto al video, se utilizó un script en Python para fragmentar el video en fotogramas cada 20 segundos como se muestra en la figura 25, lo que permite un procesamiento más fácil y eficiente. Para ello, se importó el módulo "cv2" que hace referencia a la biblioteca OpenCV, la cual es ampliamente utilizada en el campo de la visión por computador y permite trabajar con imágenes y videos de manera sencilla y eficiente.

<span id="page-27-0"></span>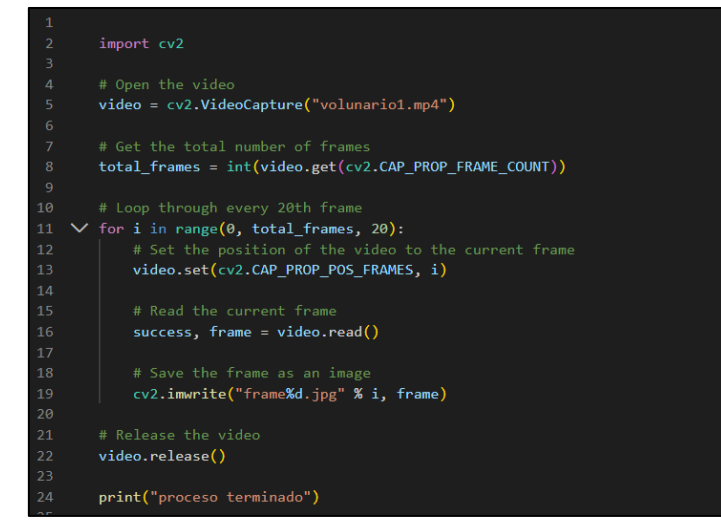

*Figura 25.Código para la conversión de video a frame.*

# <span id="page-28-2"></span>**7.5.2. Selección de imágenes para la fotogrametría**

En este proyecto se utilizó el número total de fotografías que se indican en la Tabla 5. Para procesar estas fotografías, se evaluó la calidad de cada una de ellas, teniendo en cuenta información como la fecha, hora, tipo de cámara, distancia focal, ISO y velocidad de captura, entre otros. Cada fotografía se caracterizó en términos de su calidad, y se tuvieron en cuenta los formatos de las imágenes: las fotografías tomadas con la cámara móvil tenían un formato de 4000x3000, mientras que los fotogramas obtenidos del video presentaban un formato de 1080x1920.

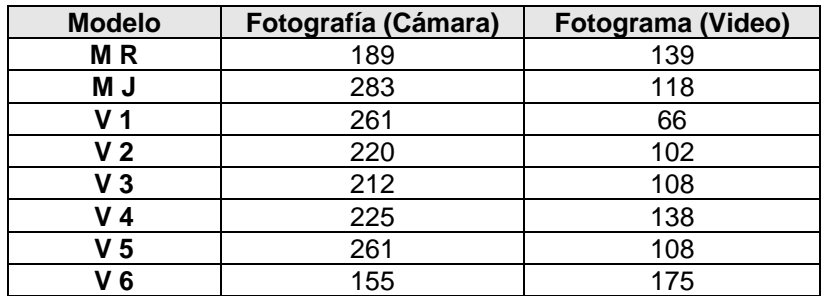

*Tabla 5.Resumen de la toma de datos.*

# <span id="page-28-3"></span><span id="page-28-1"></span>**7.5.3. Comparativo de Imágenes**

En términos generales, las fotografías obtenidas con la cámara (4000x3000) tienen una resolución mucho más alta que los fotogramas obtenidos del video (1080x1920). Esto significa que las fotografías tienen más detalles y son más nítidas que los fotogramas del video. Sin embargo, los fotogramas del video tienen una ventaja importante: pueden capturar el movimiento y la acción. Esto es especialmente útil en situaciones en las que se quiere capturar la dinámica de un objeto o una persona en movimiento. Figura 26.

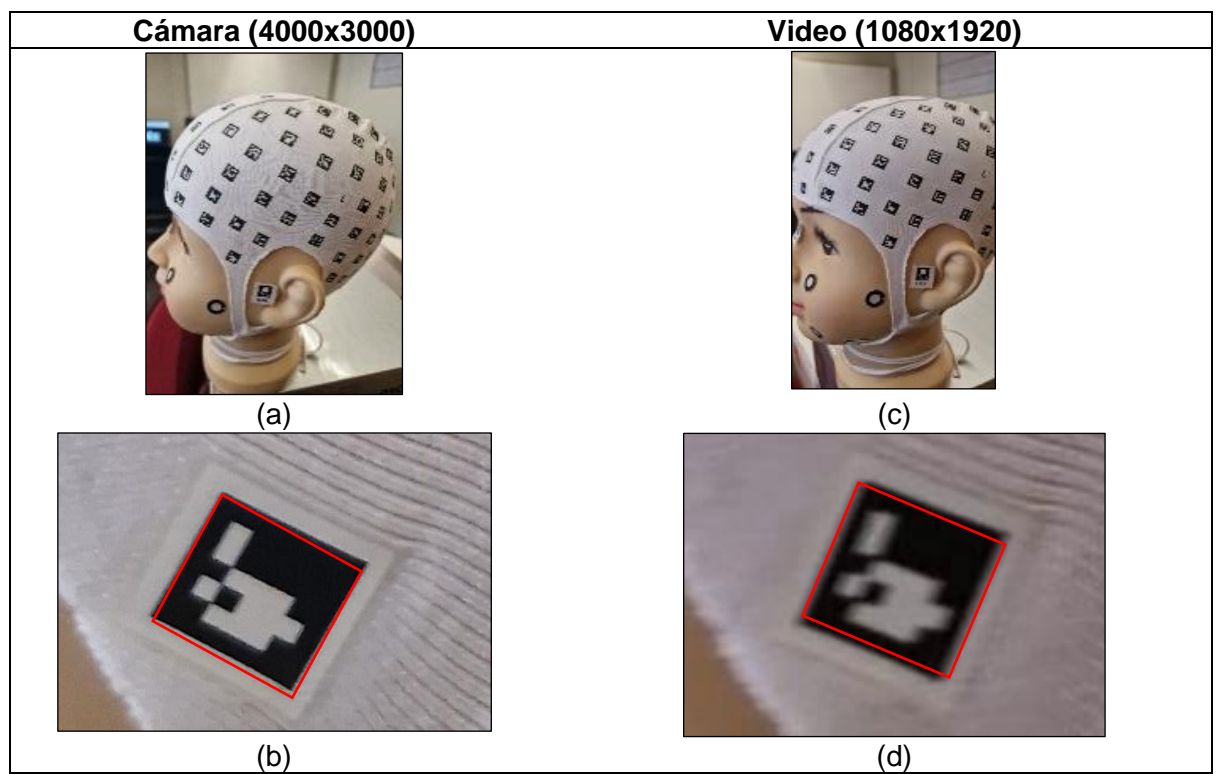

<span id="page-28-0"></span>*Figura 26.Comparativo de visualización de imágenes:(a) Imagen obtenida con la cámara móvil; (b) Visualización de arUco con cámara; (c) Imagen obtenida con la video móvil;(d) Visualización de arUco con video.*

### <span id="page-29-2"></span>**7.5.4. Calibración de la cámara con las imágenes obtenidas**

En el proceso de fotogrametría y videofotogrametría, es importante realizar la calibración del móvil para asegurar la precisión y la exactitud de los datos capturados. En la Figura 27 se muestra el proceso de calibración utilizado. Una vez calibrado el equipo, se procede al alineamiento de las imágenes o fotogramas capturados. La densificación de la nube de puntos se realiza posterior al alineamiento y se aplica un filtro para seleccionar únicamente los puntos de mayor confianza. Estos puntos seleccionados serán utilizados para la generación del modelo 3D y el texturizado final del modelo.

|                   | <b>Distortion Plot</b>   |                            |                   |    |    |                                      |           |                           |                |                          |
|-------------------|--------------------------|----------------------------|-------------------|----|----|--------------------------------------|-----------|---------------------------|----------------|--------------------------|
| <b>Distortion</b> |                          | Profile Correlation        | Vignetting        |    |    |                                      |           |                           |                |                          |
|                   | Value                    | Error                      |                   | Cx | Cy |                                      | $K1$ $K2$ | K3                        |                | P1 P2                    |
|                   | 1659.03                  | 1.03851                    | $\overline{1.00}$ |    |    | $-0.09$ $-0.01$ $-0.09$ 0.10         |           | $-0.05 - 0.03 0.02$       |                |                          |
|                   | $Cx$ -1.26136            | 1.03733                    |                   |    |    | 1.00 0.05 -0.01 0.02 -0.01 0.83 0.04 |           |                           |                |                          |
|                   | Cy -6.58798              | 1.71288                    |                   |    |    | 1.00 0.07                            |           | $-0.05$ 0.06 0.03 0.91    |                |                          |
|                   | K1 0.00974174 0.00231595 |                            |                   |    |    | $1.00 -$                             |           | $-0.94$ 0.85 $-0.03$ 0.11 |                |                          |
|                   | K2 -0.206588             | 0.013559                   |                   |    |    |                                      |           |                           |                | $1.00$ -0.97 -0.00 -0.07 |
|                   | K3 0.401975              | 0.0242211                  |                   |    |    |                                      |           |                           | 1.00 0.01 0.06 |                          |
|                   | P1 0.00203806 0.00021572 |                            |                   |    |    |                                      |           |                           | $1.00 \ 0.00$  |                          |
|                   |                          | P2 0.000694635 0.000287737 |                   |    |    |                                      |           |                           |                | 1.00                     |
|                   |                          |                            |                   |    |    |                                      |           |                           |                |                          |
|                   |                          |                            |                   |    |    | Close                                |           |                           |                |                          |
|                   |                          |                            |                   |    |    |                                      |           |                           |                |                          |
|                   |                          |                            |                   |    |    | a)                                   |           |                           |                |                          |

<span id="page-29-0"></span>*Figura 27.Calibración de cámara: (a) Ejemplo de calibración de la cámara en Metashape; (b)Distorsión radial.*

# <span id="page-29-3"></span>**7.5.5. Resumen de la calibración de la cámara**

En el marco de la calibración de cámaras, el valor "F" representa la distancia principal. En la Tabla 6 se puede observar un resumen de los procesos de calibración realizados en este estudio.

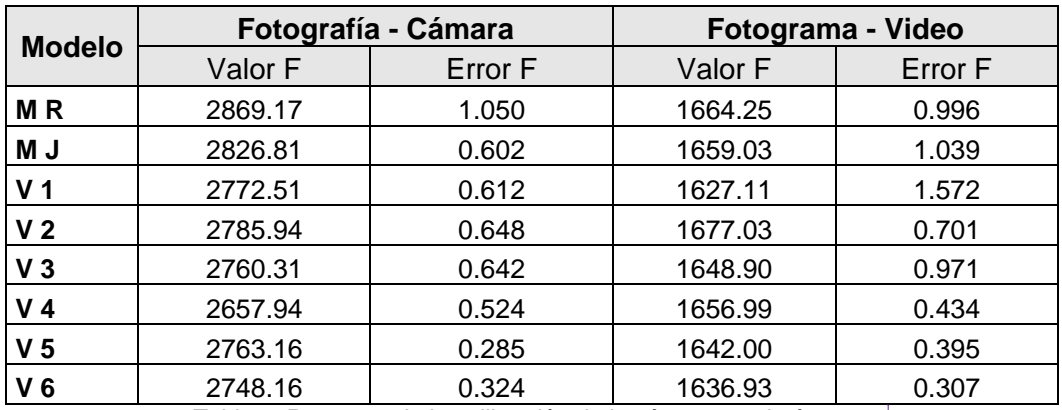

*Tabla 6. Resumen de la calibración de la cámara con imágenes.*

<span id="page-29-1"></span>[JLL10][OCQE11]

### <span id="page-30-2"></span>**7.5.6. Orientación de fotografías**

Durante esta fase de procesamiento en Agisoft Metashape, se utiliza la técnica de "Generic Preselection" para encontrar la posición y orientación de cada fotografía y generar un modelo de la nube de puntos. Se utiliza una configuración de precisión media y se establece una cantidad máxima de puntos clave por foto y puntos de paso por fotografía de 1 millón. La Figura 27 muestra un ejemplo de este proceso.

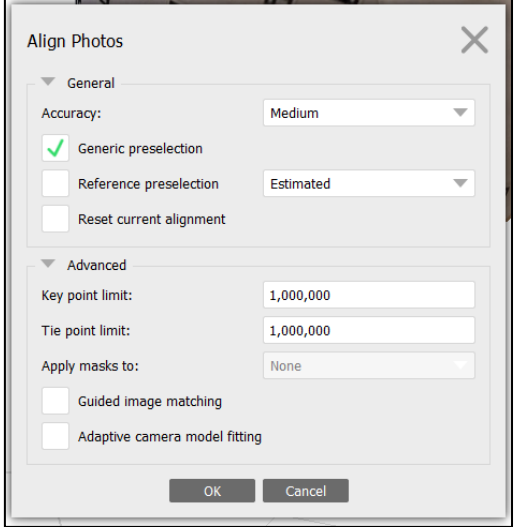

*Figura 28.Configuración del procedimiento alineación de las imágenes.*

#### <span id="page-30-3"></span><span id="page-30-0"></span>**7.5.7. Nube de puntos densa**

En Agisoft Metashape, es posible generar y visualizar un modelo de nube de puntos densa utilizando las posiciones estimadas de la cámara para calcular la información de profundidad para cada una de ellas. Esto se logra a través de un proceso que combina múltiples puntos de enturbiamiento en una sola nube de puntos densa, lo que permite obtener una representación tridimensional detallada del objeto o escena capturada en las fotografías o en el video. En la Figura 29 se puede apreciar un ejemplo de este proceso.

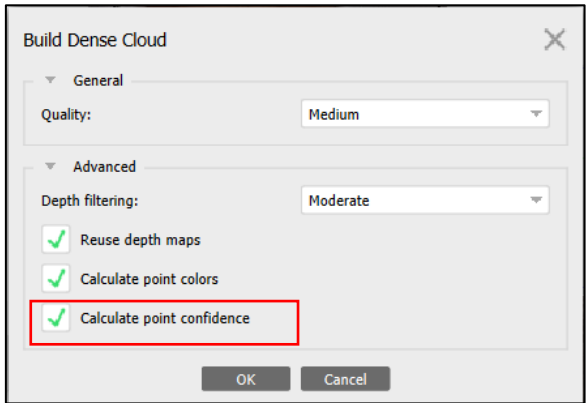

*Figura 29.Configuración de la construcción de nube puntos densa.* 

<span id="page-30-1"></span>En la creación de modelos 3D mediante la técnica de nube de puntos densa, es fundamental tener en cuenta la calidad de los datos obtenidos. Por lo tanto, es esencial estimar el nivel de confianza de los puntos para asegurar la precisión y la fiabilidad del modelo resultante. Esto implica eliminar los puntos con una baja confianza y mantener sólo aquellos que se consideran adecuados para la construcción del modelo. En la Figura 30 se puede apreciar un ejemplo de generación de nube de puntos densa con característica de nivel de confianza.

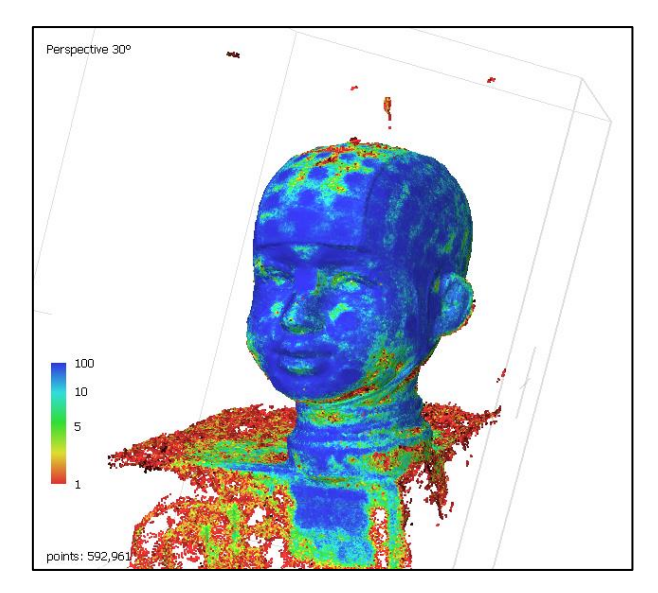

*Figura 30.Nube de puntos densa sin filtrar. Visualización del índice de confianza.*

<span id="page-31-0"></span>En la figura 30 también se puede visualizar que la nube de puntos requiere realizar limpieza y filtrado, debido a que esta nube de puntos será utilizada para los siguientes procesos de mallado y texturizado, si la nube de puntos es errónea o presenta irregularidades entonces los productos finales también presentará irregularidades.

# <span id="page-31-2"></span>**7.5.8. Aplicación de filtro de índice de confianza**

El índice de confianza es una medida que se utiliza en Agisoft Metashape para evaluar la calidad de los puntos y las mediciones de la cámara. Este índice indica la probabilidad de que un punto o una medida sea correcta, y se expresa como un número entre 0 y 100, donde 100 indica una alta confianza y 0 indica una baja confianza (Figura 31).

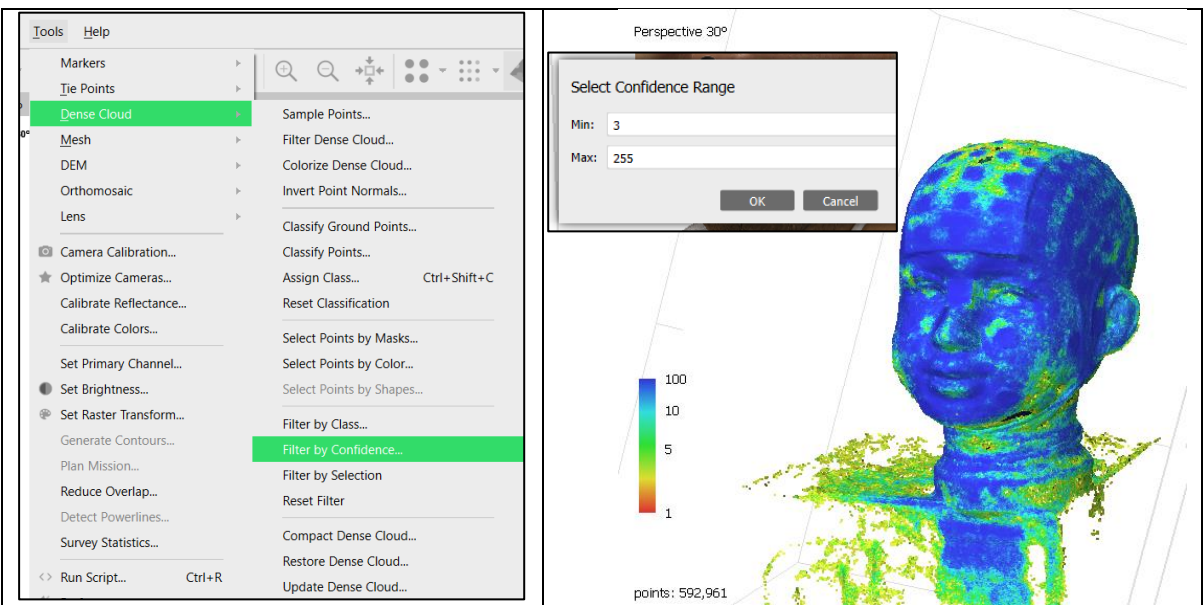

<span id="page-31-1"></span>*Figura 31. Aplicación del filtro de confianza mayor a 3.*

### <span id="page-32-2"></span>**7.5.9. Asignación de la nube de puntos con mayor confianza a un grupo**

Es importante tener en cuenta que la asignación de los puntos a un grupo debe realizarse cuidadosamente para evitar errores que puedan afectar la calidad del modelo final. Además, se realizó una verificación adicional de los puntos asignados y de la calidad del modelo resultante considerando el filtro de la nube de puntos por el nivel de confianza asignado (Figura 32).

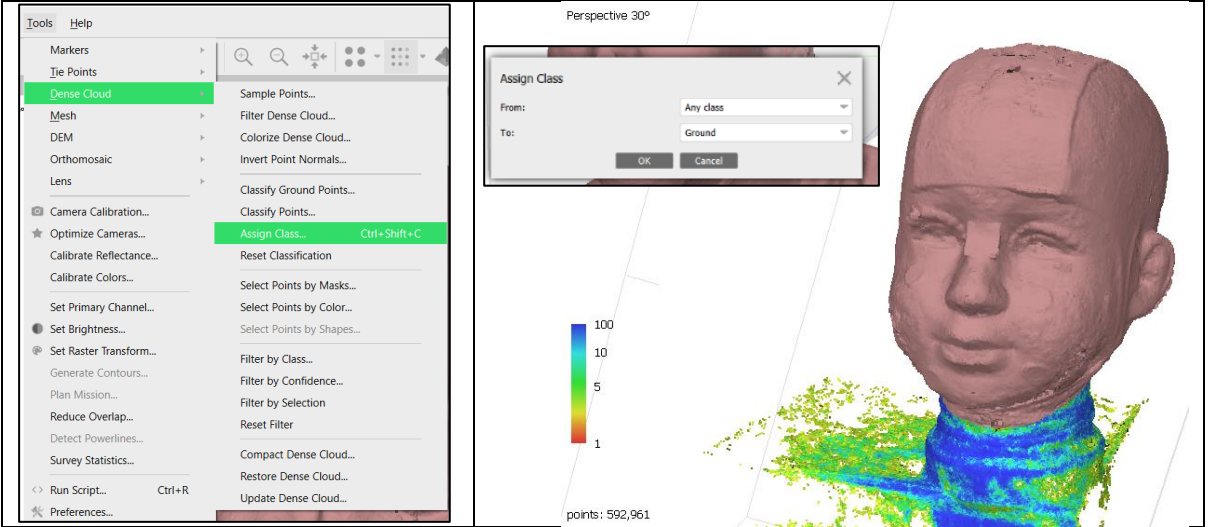

*Figura 32. Asignación de la nube de puntos seleccionado a tipo Ground.*

# <span id="page-32-3"></span><span id="page-32-0"></span>**7.5.10. Creación del mallado**

Basándose en la información de la nube de puntos **"Ground**" (asignado previo filtro de confianza), Agisoft Metashape construyó un modelo poligonal – malla, el cual se puede visualizar en la figura 33.

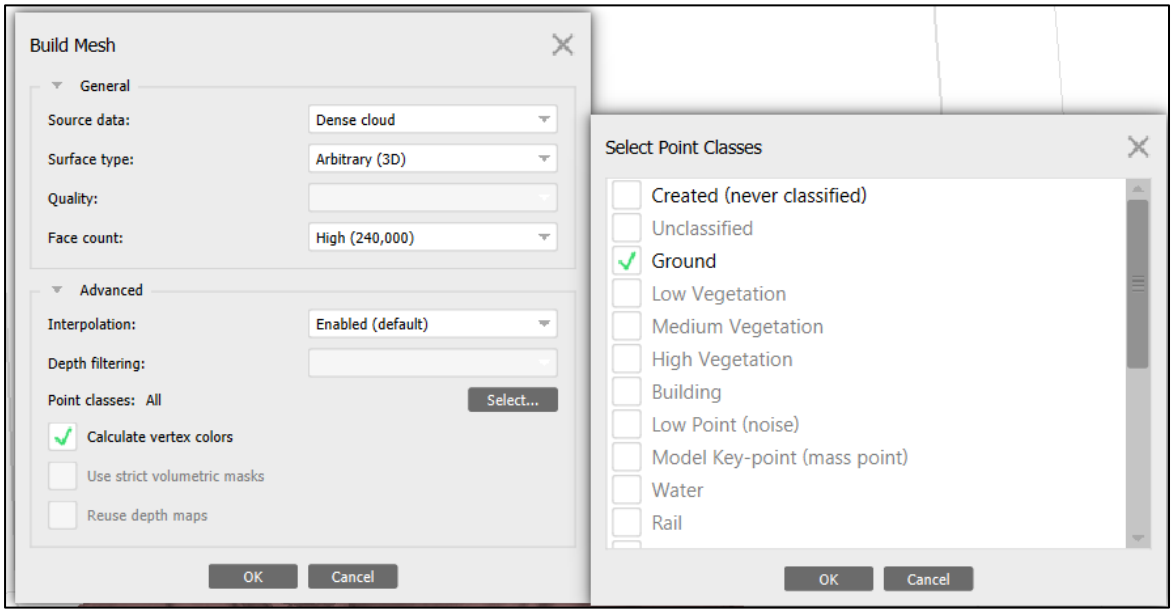

<span id="page-32-1"></span>*Figura 33. Configuración de parámetros del mallado*

#### <span id="page-33-2"></span>**7.5.11. Creación de la textura**

En el proceso de modelado 3D, una vez que se ha creado la malla, se puede proceder a la creación de la textura que se aplicará a la superficie del modelo. Para hacer esto, se debe seleccionar la opción correspondiente en el menú del flujo de trabajo. Antes de ejecutar el proceso de creación de textura (Figura 34), se puede visualizar cómo la herramienta de texturizado. Posteriormente, se puede visualizar en la figura 35 el modelo final texturizado con la textura aplicada. La calidad de la textura dependerá de la calidad de la malla subyacente y de la resolución de las imágenes utilizadas en la creación del modelo.

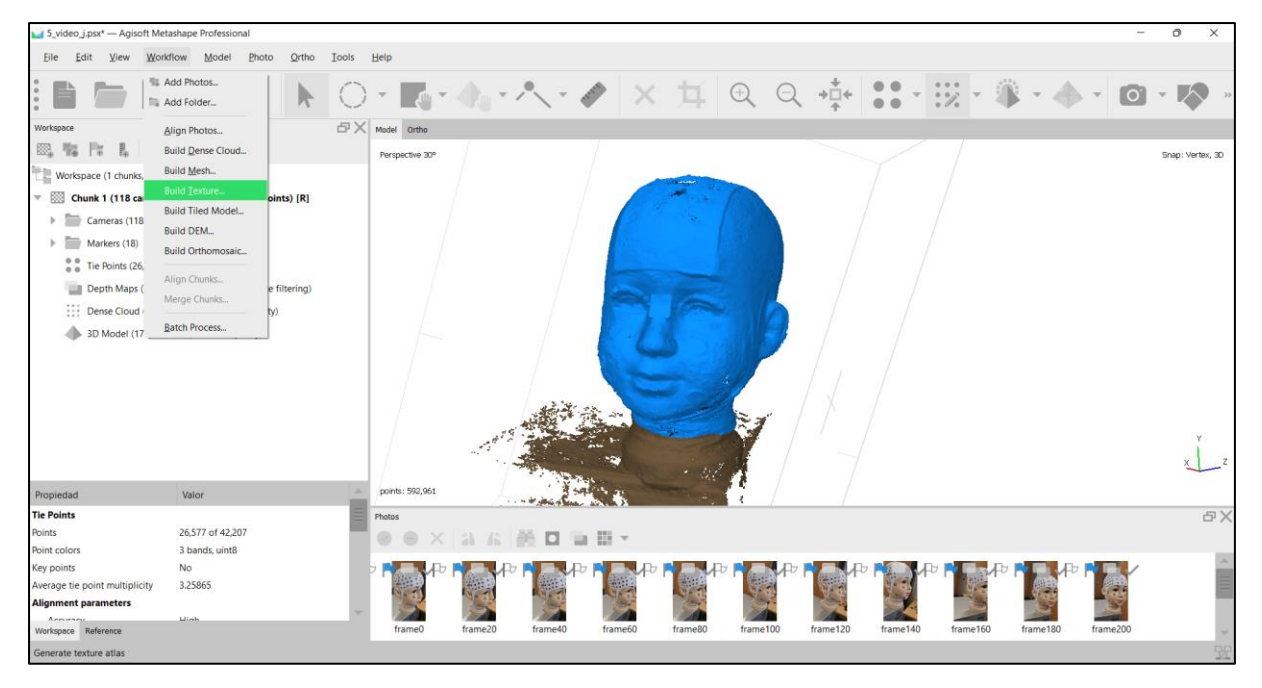

*Figura 34. Proceso de construcción del modelo texturizado.*

<span id="page-33-1"></span><span id="page-33-0"></span>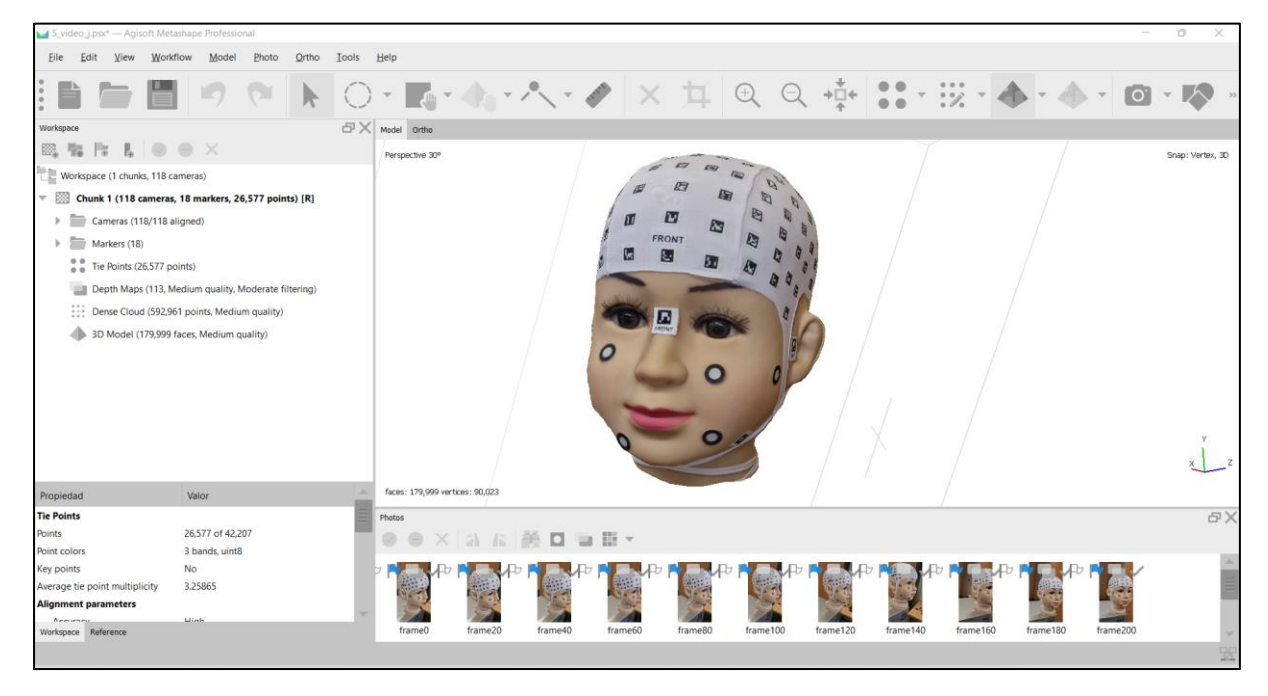

*Figura 35. Resultado del proceso de texturizado.*

# <span id="page-34-1"></span>**7.6. PHOTOMEDAS**

De cada medida con PhotoMeDAS se ha obtenido un informe simplificado que se facilita a las familias, un informe avanzado que usan los doctores para analizar los datos y corroborar sus diagnósticos y el modelo 3D en formatos ". ply" (Figura 36).

La aplicación de PhotoMeDAS permitió obtener los modelos 3D del cráneo, así como las coordenadas de los vértices del sticker de cada pegatina.

<span id="page-34-0"></span>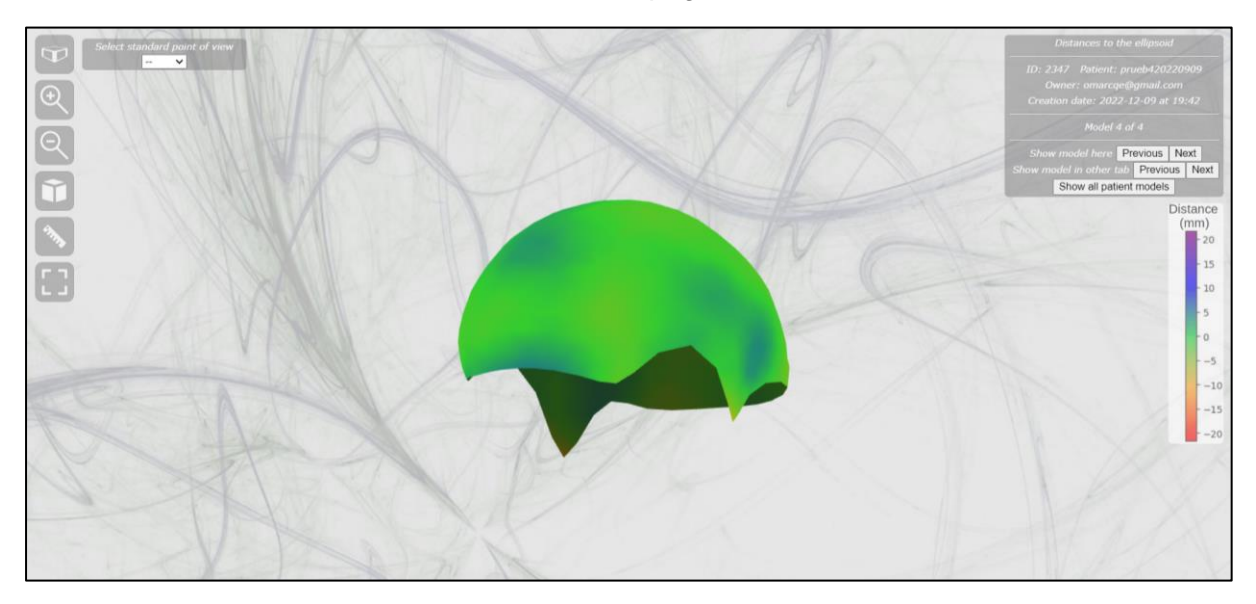

*Figura 36.Visualización del modelo 3D generado por PhotoMeDAS.*

# <span id="page-35-2"></span>**7.7. REFERENCIACIÓN DE MODELOS**

En este proyecto de investigación, se empleó un sistema de coordenadas de referencia para el modelo 3D obtenido a través de Academia 50. Para ello, se identificaron puntos de referencia anatómica en la cabeza, como los vértices de las pegatinas señaladas en la Figura 37 y se utilizaron como referencia en el software Agisoft Metashape para referenciar los modelos 3D. De esta manera, se establece un marco de referencia común que permite una comparación precisa y coherente de los diferentes modelos 3D obtenidos durante el proyecto.

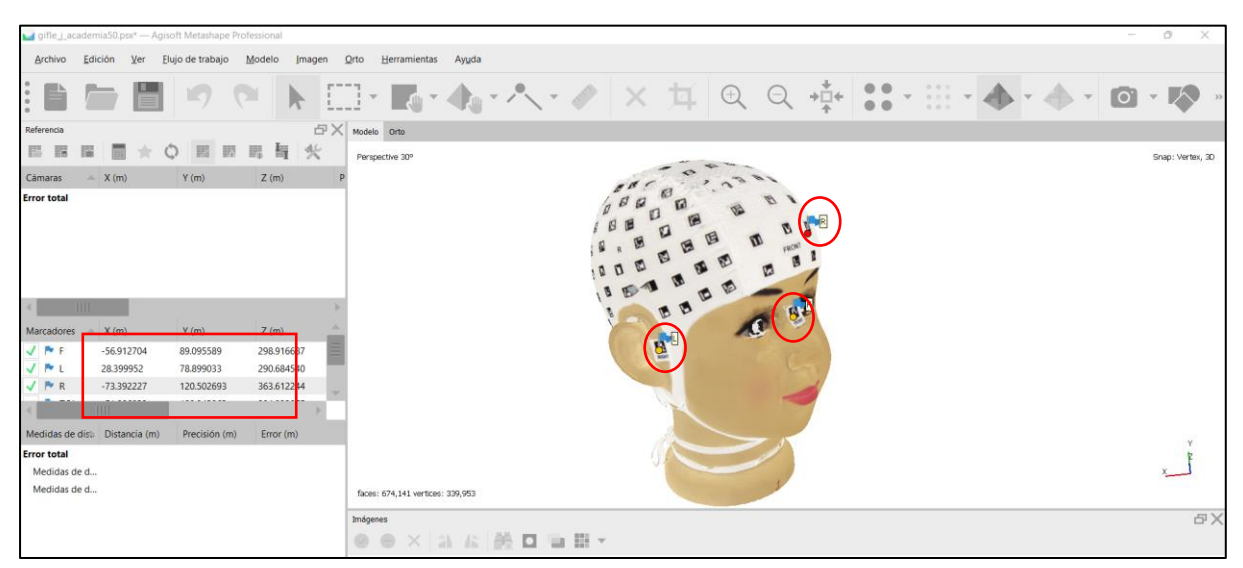

*Figura 37. Extracción de las coordenadas de referencia XYZ*

<span id="page-35-0"></span>Con tres puntos de referencia en cada modelo se realizó la rotación y escalado de los modelos obtenidos con fotogrametría y videofotogrametría. Estos puntos de referencia fueron distribuidos cerca a cada oído y al frente del modelo 3D. Para el caso de la referenciación del modelo obtenido con PhotoMeDAS, se optó a realizarlo en CloudCompare como se visualiza en la figura 38.

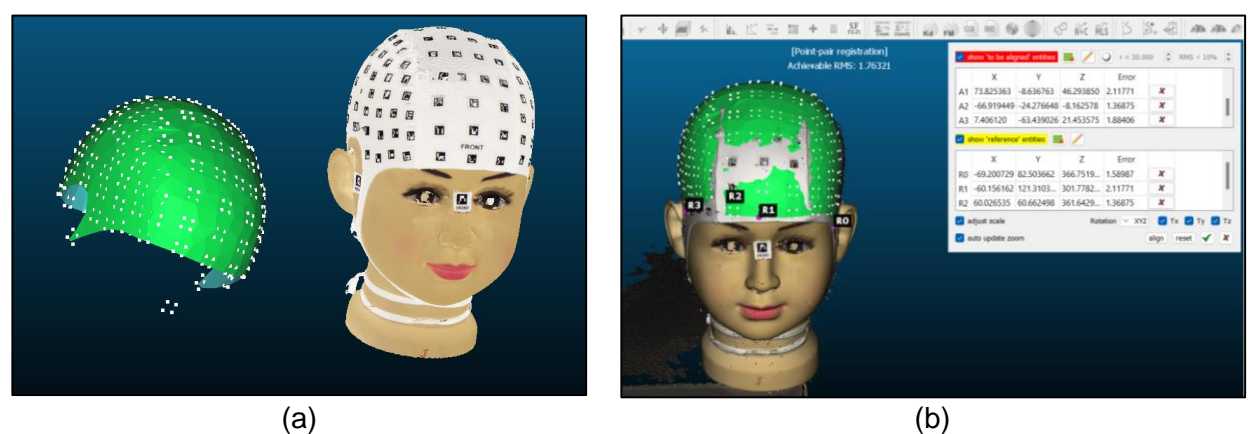

*[JLL12][OCQE13]Figura 38. Referenciación del modelo PhotoMeDAS: (a) modelo de PhotoMeDAS antes de referenciar;(b) modelo referenciado.*

# <span id="page-35-3"></span><span id="page-35-1"></span>**7.8. [JLL14]COMPARATIVA VISUAL DEL MALLADO Y TEXTURIZADO**

Técnicas de visualización para la comparativa de resultados del proceso de mallado y texturizado de la cabeza del "MODELO J": Análisis desde Diferentes perspectivas mediante la representación gráfica. Las figuras corresponden a la Vista Frontal (Figura 39), Vista Lateral Izquierda (Figura 40), Vista Posterior (Figura 41), Vista Lateral Derecha (Figura 42), Vista Superior (Figura 43) y Vista en Perspectiva (Figura 44).
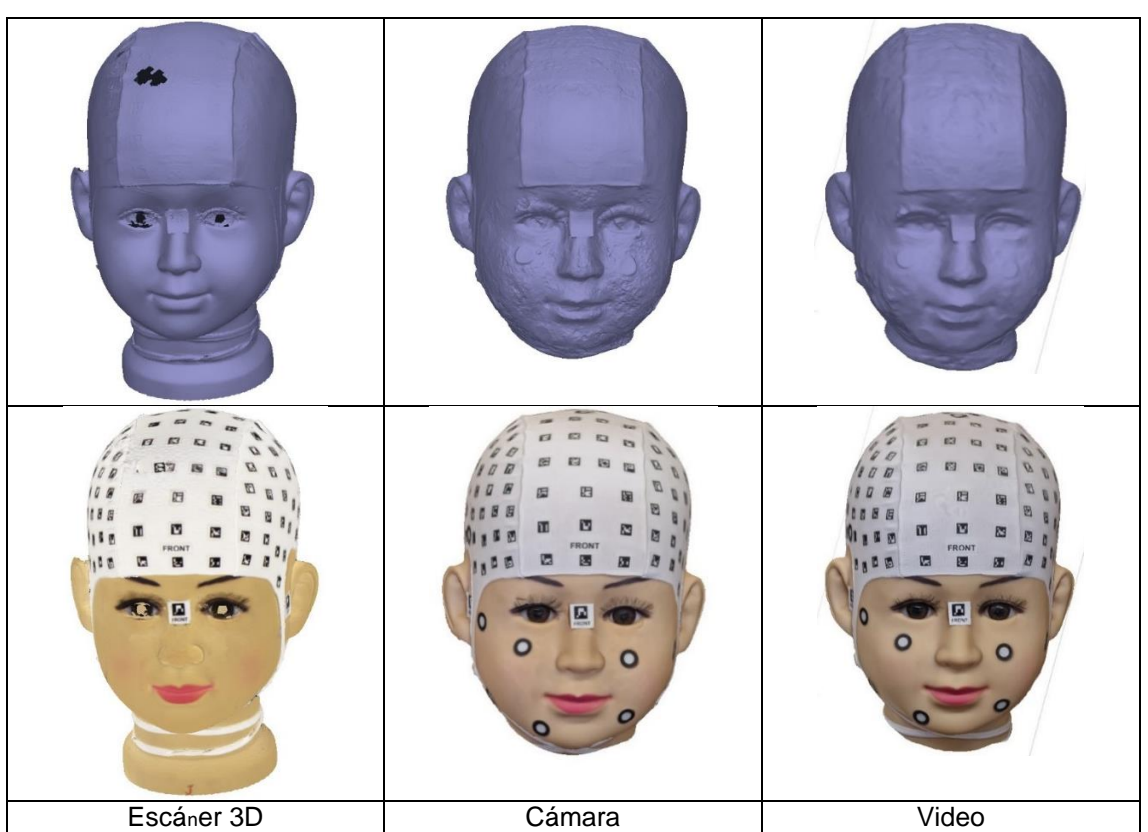

**Vista frontal**

*Figura 39. Comparativo del mallado y del texturizado en la vista frontal.* 

### **Vista lateral izquierda**

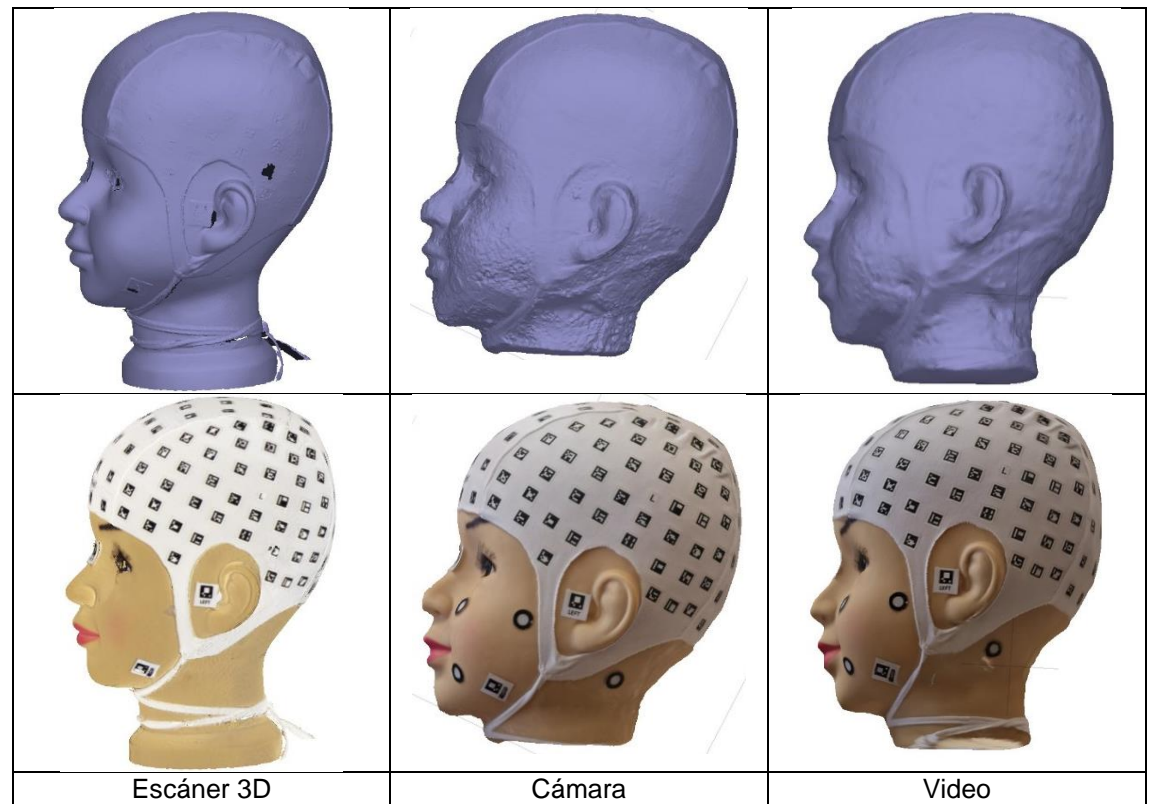

*Figura 40. Comparativo del mallado y del texturizado en la vista lateral izquierda.*

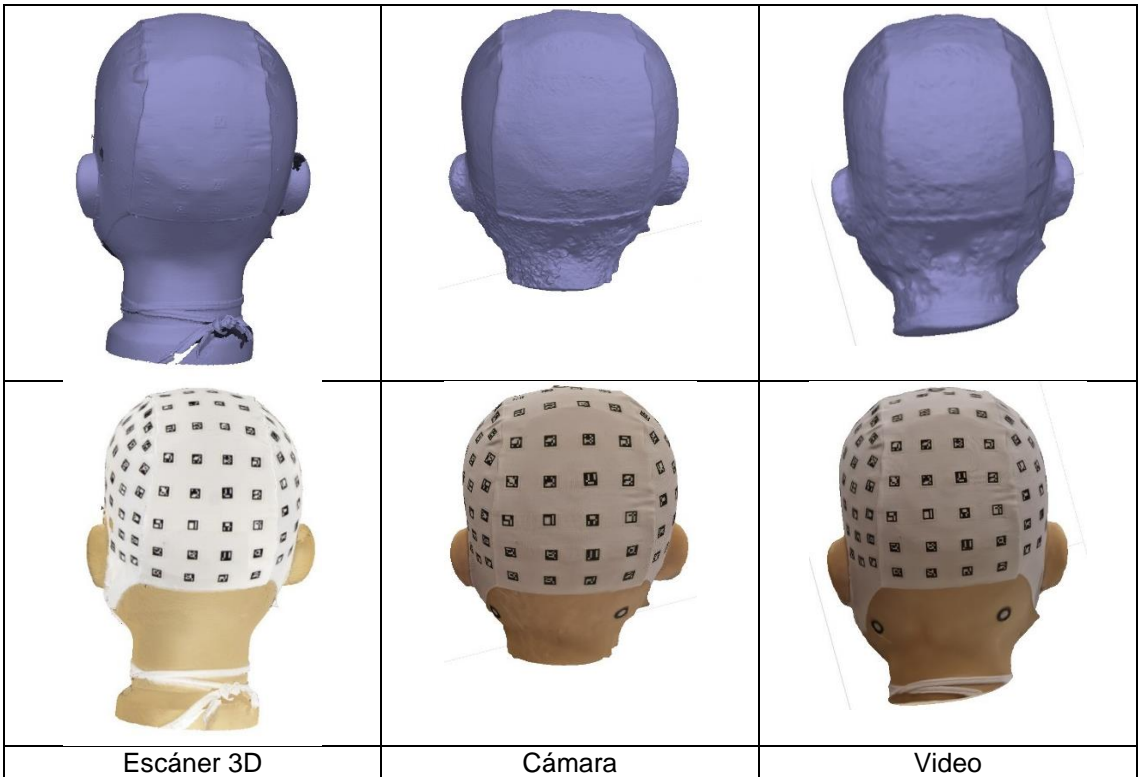

### **Vista lateral posterior**

*Figura 41. Comparativo del mallado y texturizado en la vista posterior.* 

**Vista lateral derecha**

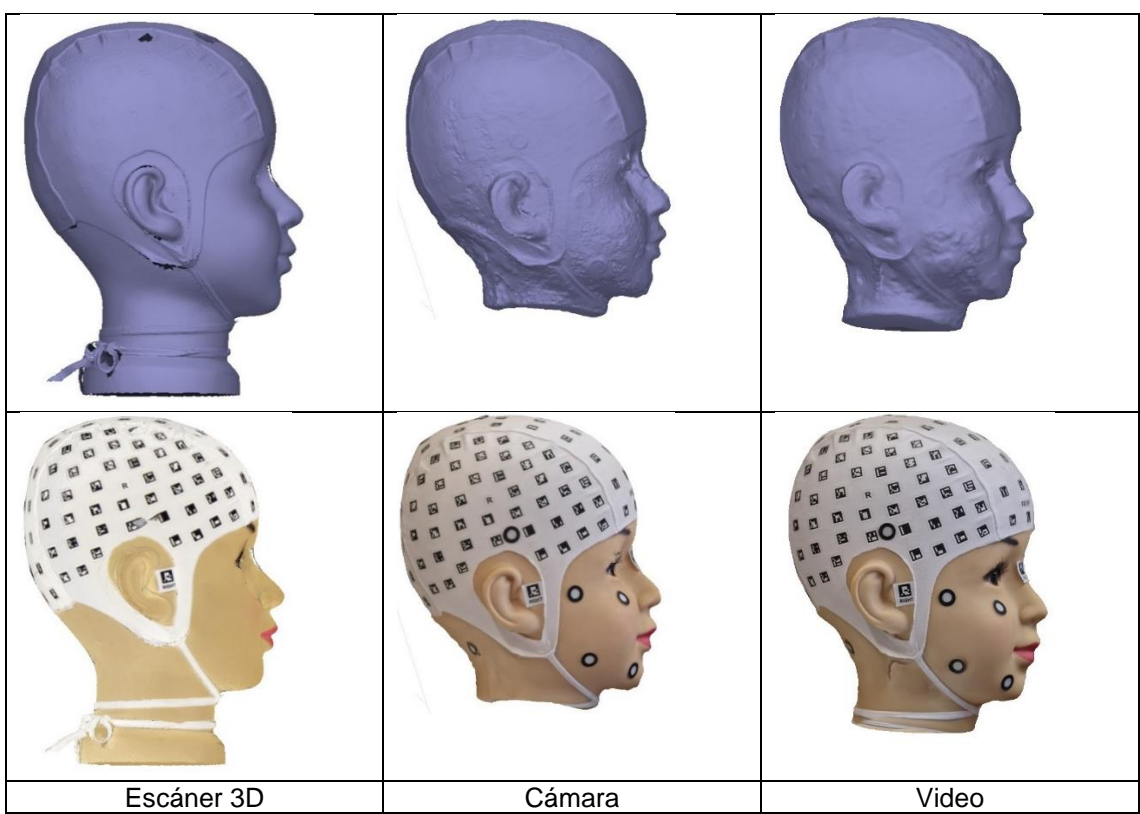

*Figura 42. Comparativo del mallado y texturizado en la vista lateral derecha.*

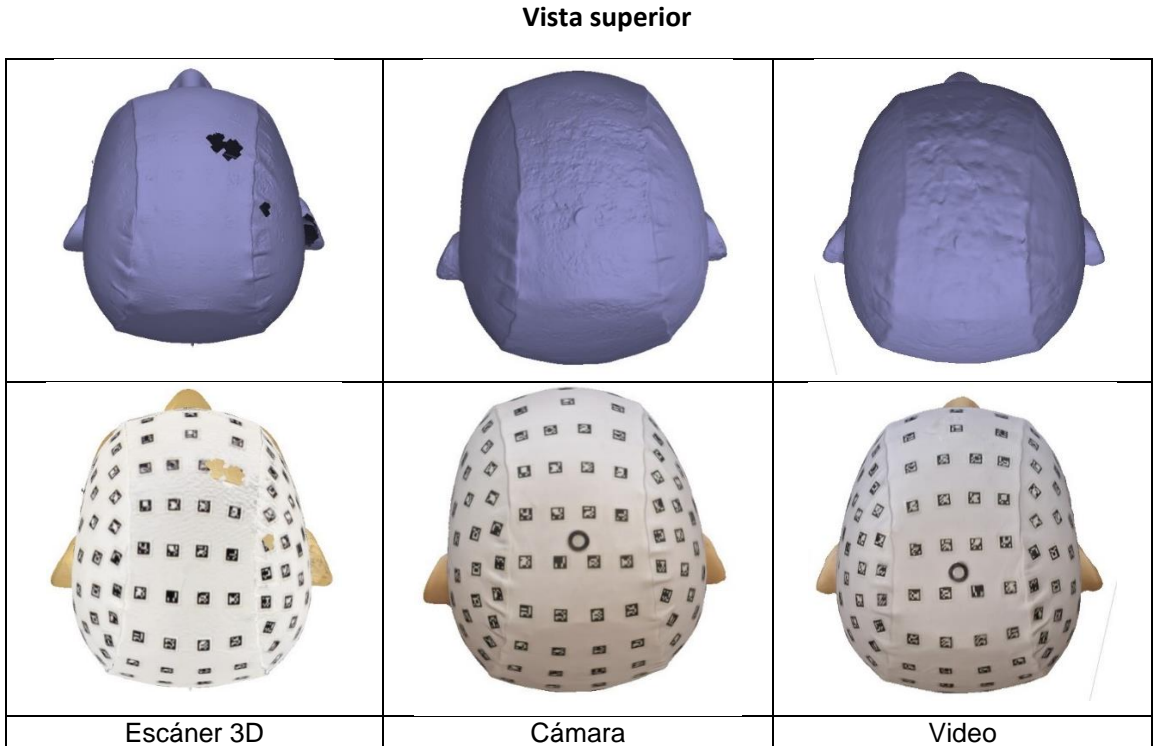

*Figura 43.Comparativo del mallado y texturizado en la vista superior.*

**Vista en perspectiva**

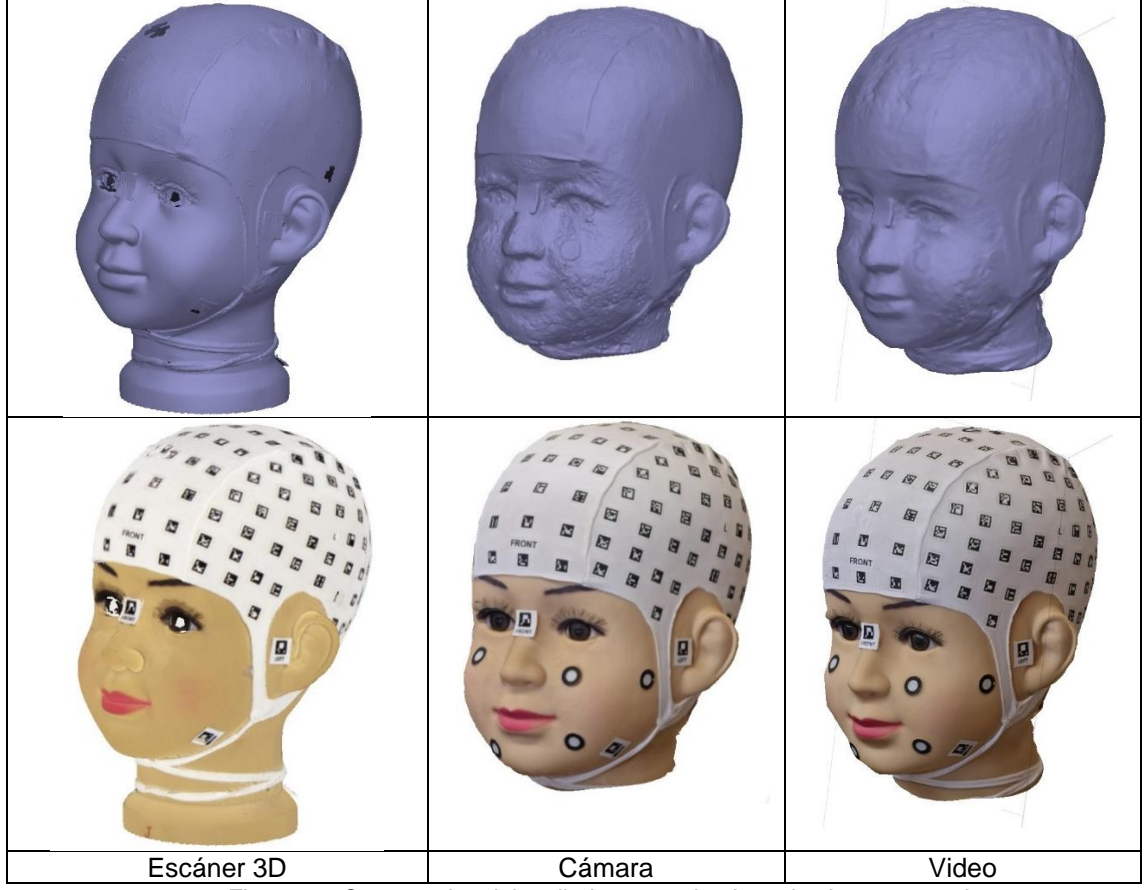

*Figura 44. Comparativo del mallado y texturizado en la vista perspectiva*

Se llevó a cabo una comparación visual entre los mallados obtenidos en el proceso de construcción del modelo 3D. Se pudo observar que el modelo obtenido con el escáner 3D es altamente preciso, permitiendo apreciar las variaciones mínimas, como la piel, las juntas de tela presente en la gorra, los límites de los sticker de las marcas entre otros detalles irregulares en la cabeza. Por otro lado, el modelo obtenido con la cámara presenta un relieve similar al del escáner, pero con la presencia de ruido y algunas irregularidades, principalmente en la zona de la cabeza donde no estaba cubierto por la gorra. En cuanto al modelo obtenido a partir del video, se encontró que es similar al de la cámara, pero con una menor resolución y aparentemente más suavizado.

En cuanto al texturizado de los modelos obtenidos, se pudo capturar con suficiente detalle la textura de la cabeza pudiendo identificar rápidamente las marcas con unidades mínimas de 1 mm.

## **7.9. COMPARATIVA DE DISTANCIAS ENTRE MODELOS**

Se procedió a realizar una comparación numérica entre los cuatro modelos obtenidos, tomando como referencia el modelo generado por el escáner 3D. Con este fin, se utilizarán las herramientas de CloudCompare, que permiten comparar las distancias entre nubes de puntos y/o malla. De esta manera, se podrán obtener medidas precisas sobre las diferencias existentes entre los modelos, lo que contribuirá a evaluar la calidad y la exactitud de los diferentes métodos de captura utilizados.

Cuando se realizó esta comparación los puntos de la nube se colorearán según la distancia a la malla y visualizando la escala de color conocemos los valores de la distancia a los que se encuentra cada punto de la malla (Figuras 45-52).

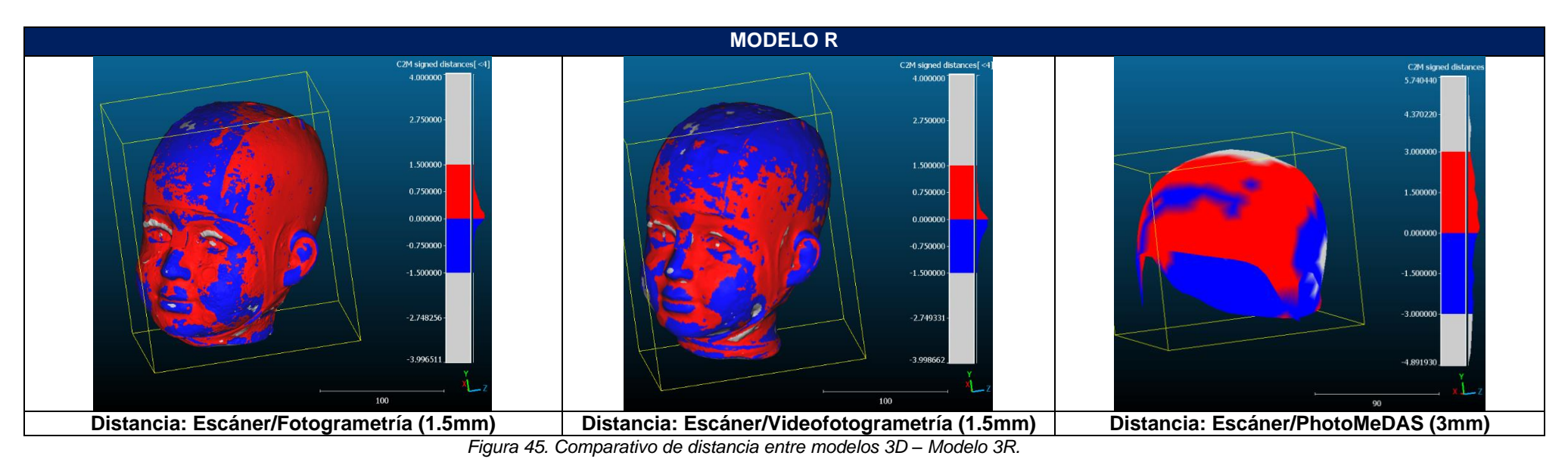

**MODELO J** C2M signed distances C2M signed dis C2M signed dist 4.0000 1.183659 0.591830 2.75000 2.75000 0.000000 1.50000 1.50000  $-0.500000$ 0.750000 0.750000  $-1.000000$  $0.00000$  $0.000000$  $-1.500000$  $-0.750000$  $-0.750000$  $-2.000000$  $-1.50000$  $-1.50000$  $-2.463956$  $-2.92791$  $-2.749941$  $-2.748852$  $-3.85583$ 3.9977 85 85  $85$ **Distancia: Escáner/Fotogrametría (1.5mm) Distancia: Escáner/Videofotogrametría (1.5mm) Distancia: Escáner/PhotoMeDAS (2 mm)**

*Figura 46. Comparativo de distancia entre modelos 3D – Modelo 3R.*

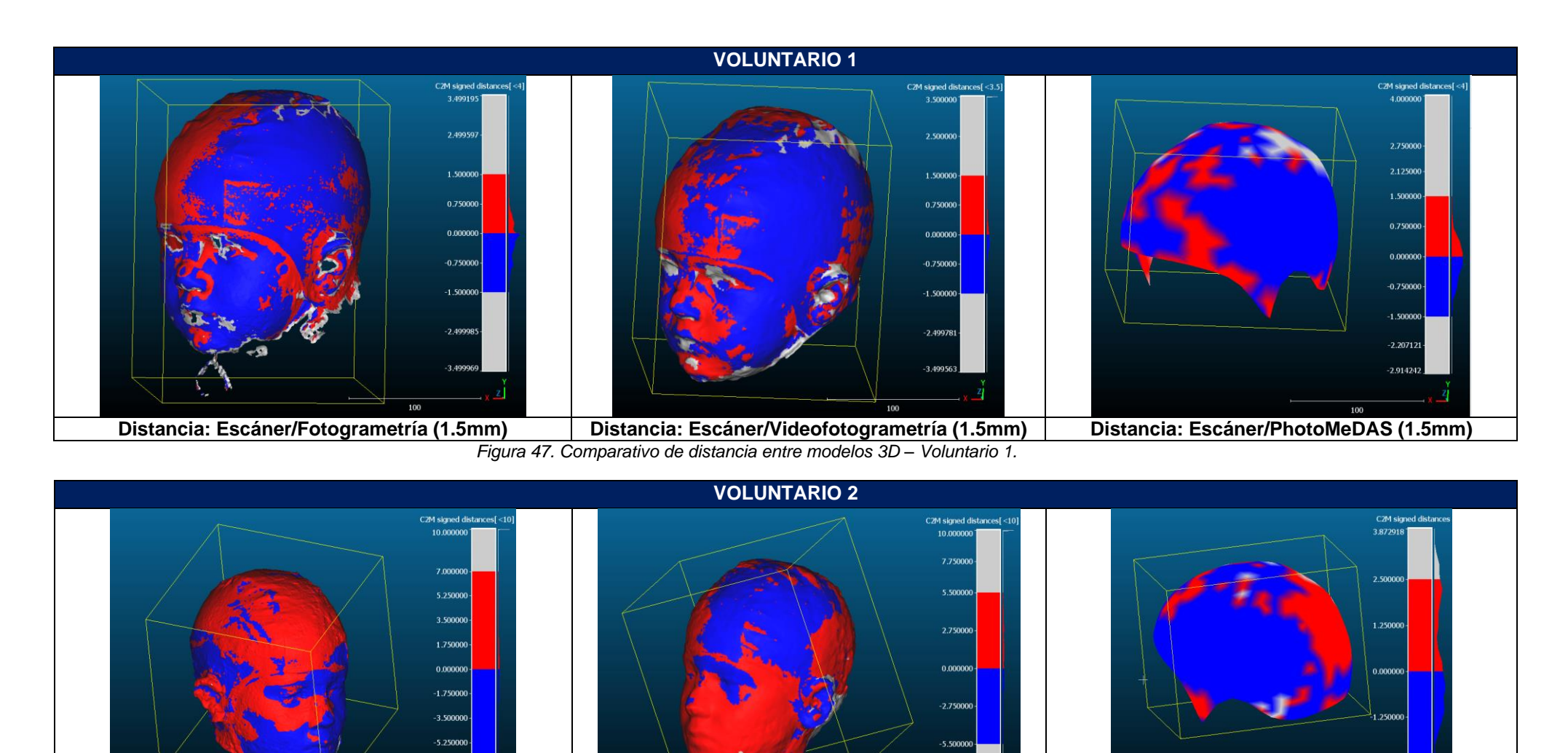

**Distancia: Escáner/Fotogrametría (7mm) Distancia: Escáner/Videofotogrametría (5.5mm) Distancia: Escáner/PhotoMeDAS (2.5mm)**

*Figura 48. Comparativo de distancia entre modelos 3D – Voluntario 2.*

 $-7.00000$ 

150

 $-7.749942$ -9.99988

 $-2.50000$ 

 $-3.67160$ 

100

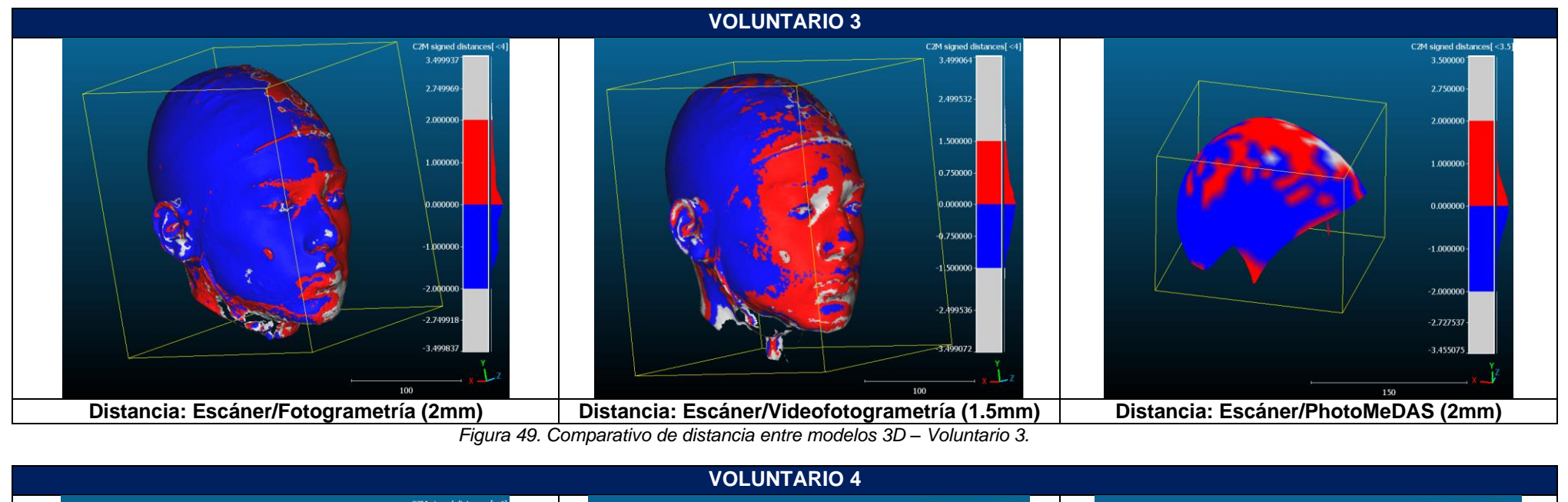

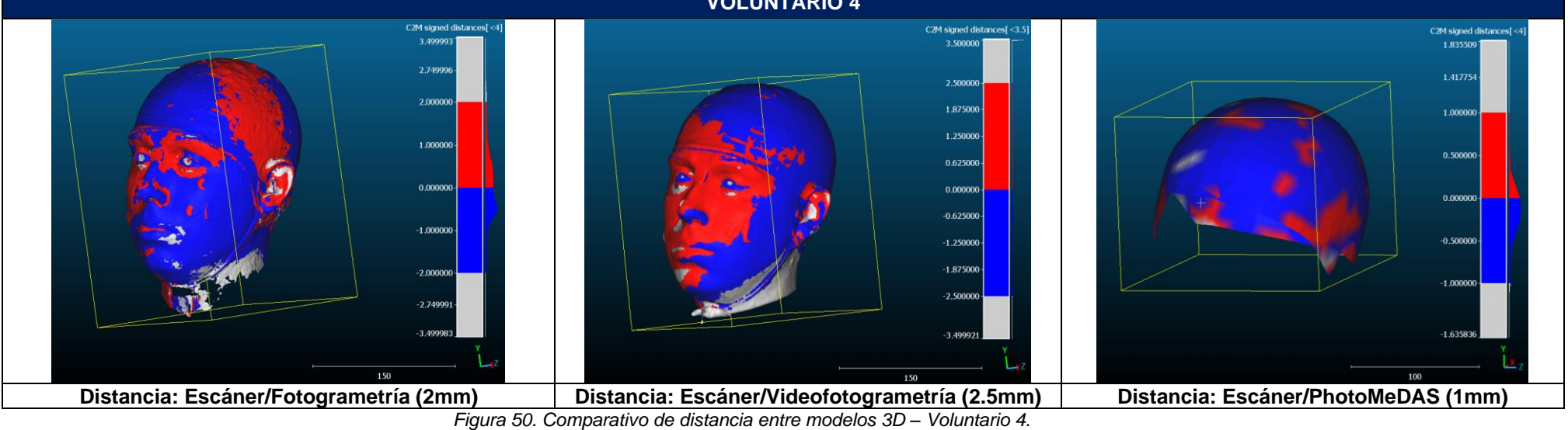

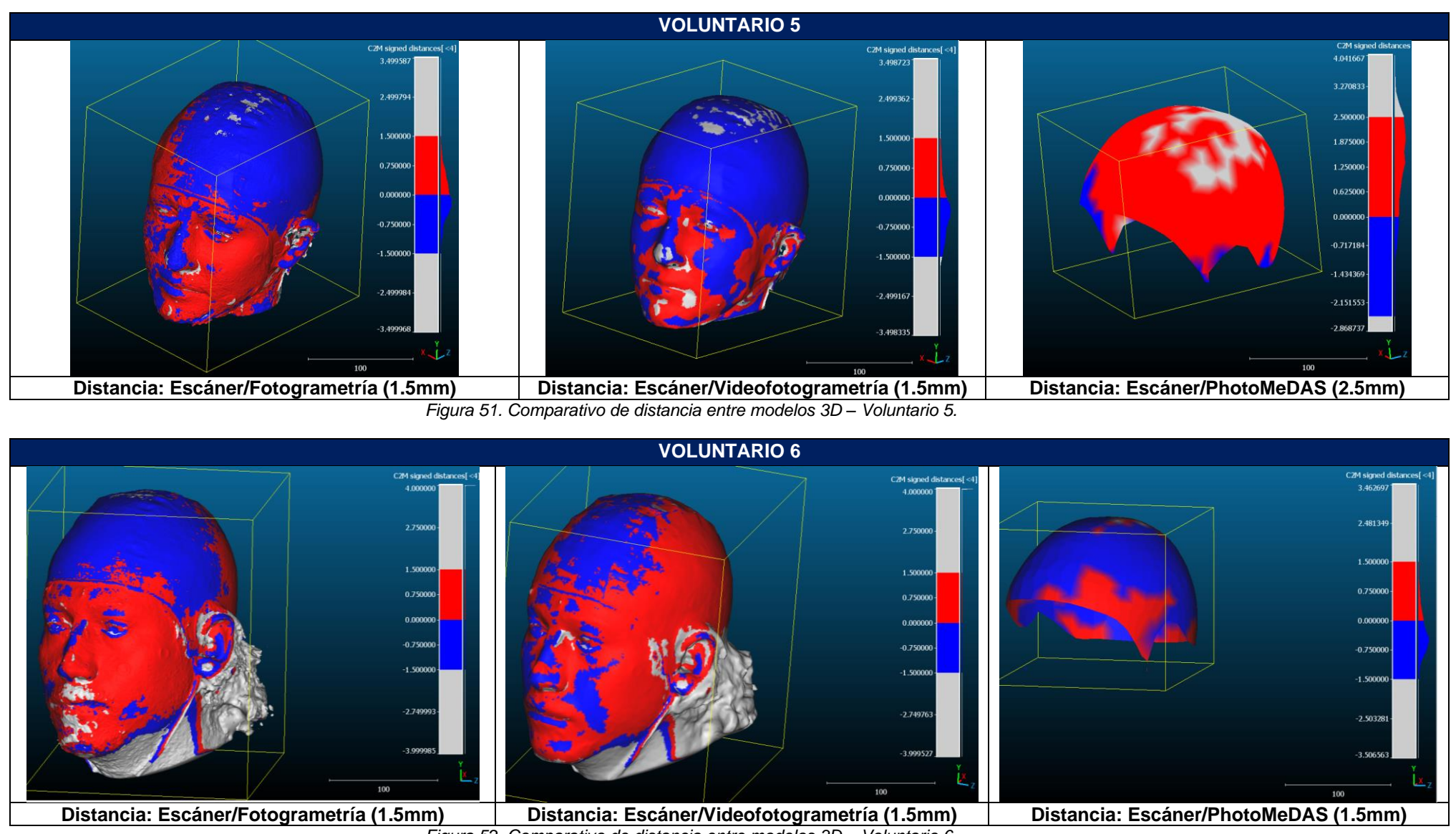

*Figura 52. Comparativo de distancia entre modelos 3D – Voluntario 6.*

## **7.10.HISTOGRAMAS DISTANCIAS ENTRE MODELOS**

Se utilizó la herramienta de CloudCompare para visualizar el histograma, que muestra la distribución de las distancias entre los tres modelos y el modelo de referencia. Las Figuras 53 a 60 muestran los resultados de estas herramientas, permitiendo evaluar la calidad de los modelos de la cámara, video y Photomedas, y detectar posibles desviaciones y errores en los modelos obtenidos.

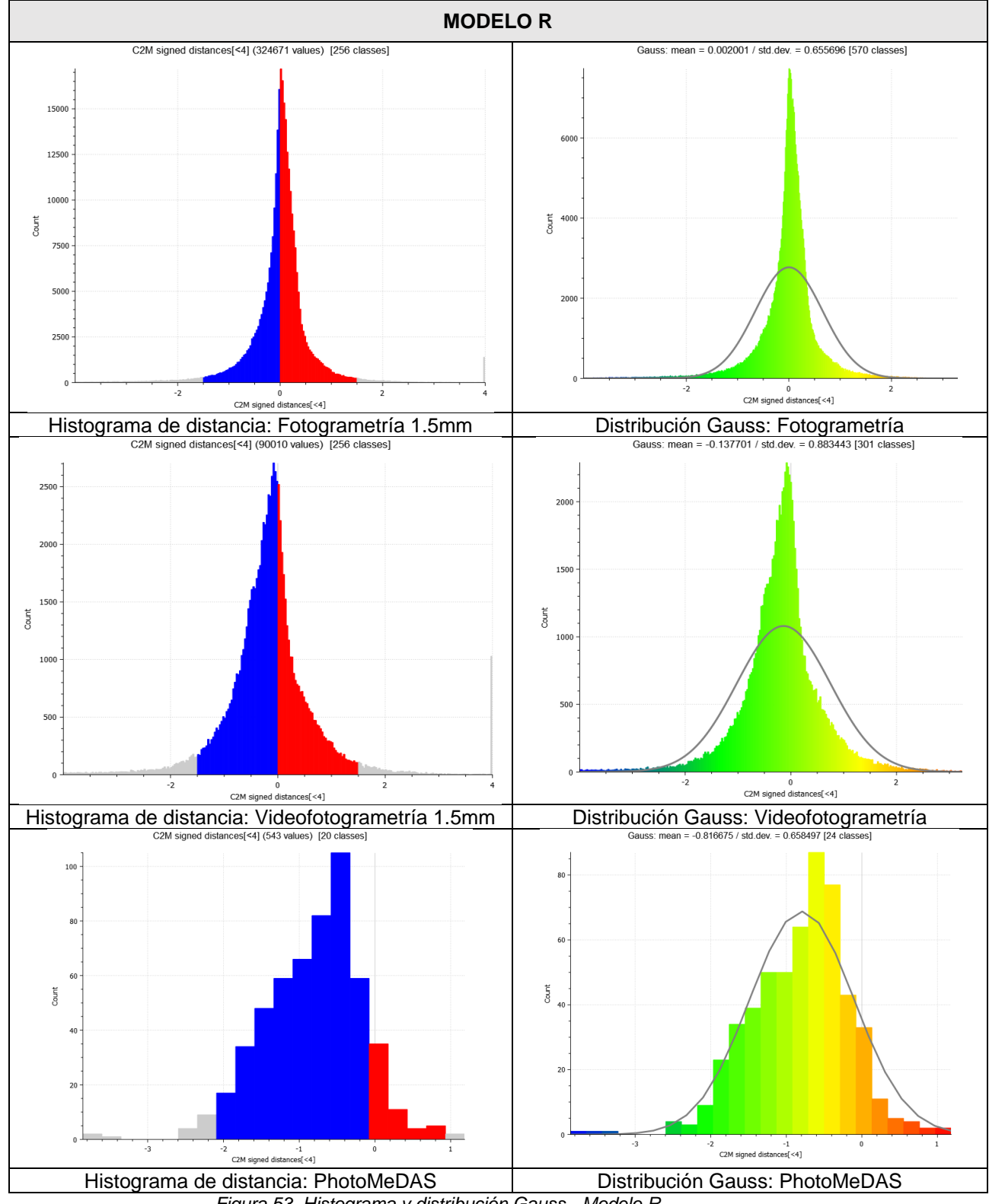

*Figura 53. Histograma y distribución Gauss - Modelo R.*

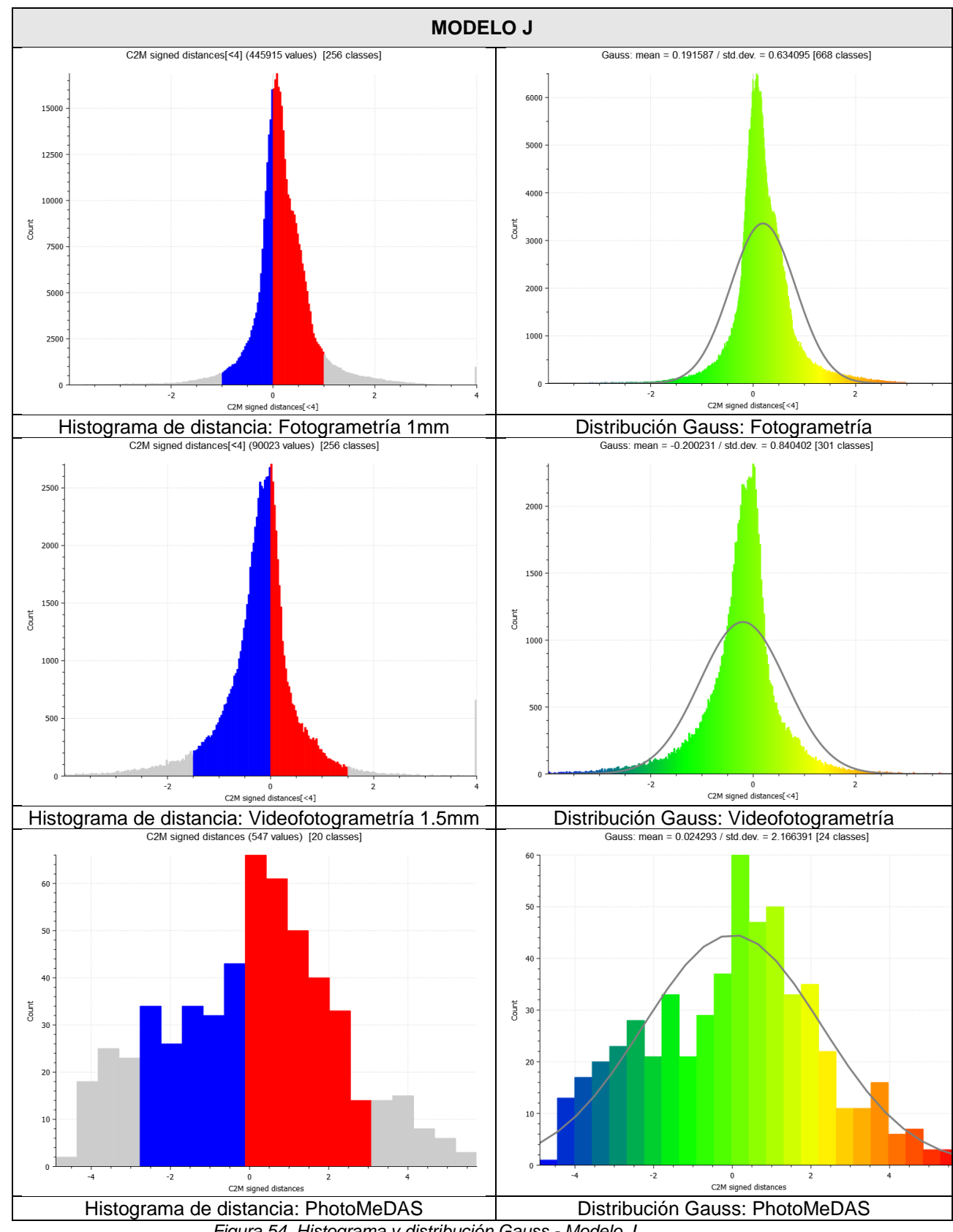

*Figura 54. Histograma y distribución Gauss - Modelo J.*

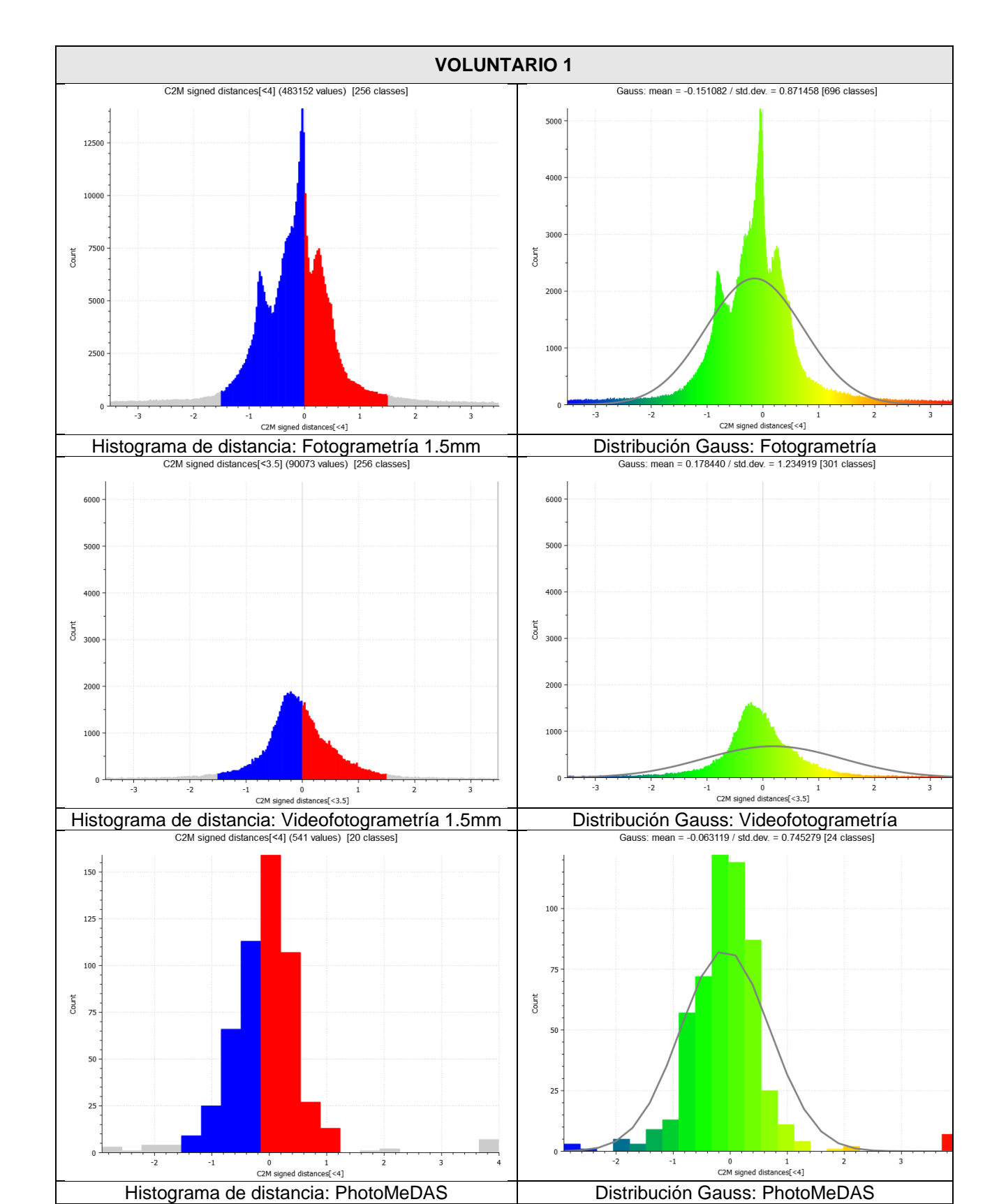

*Figura 55. Histograma y distribución Gauss – Voluntario 1.*

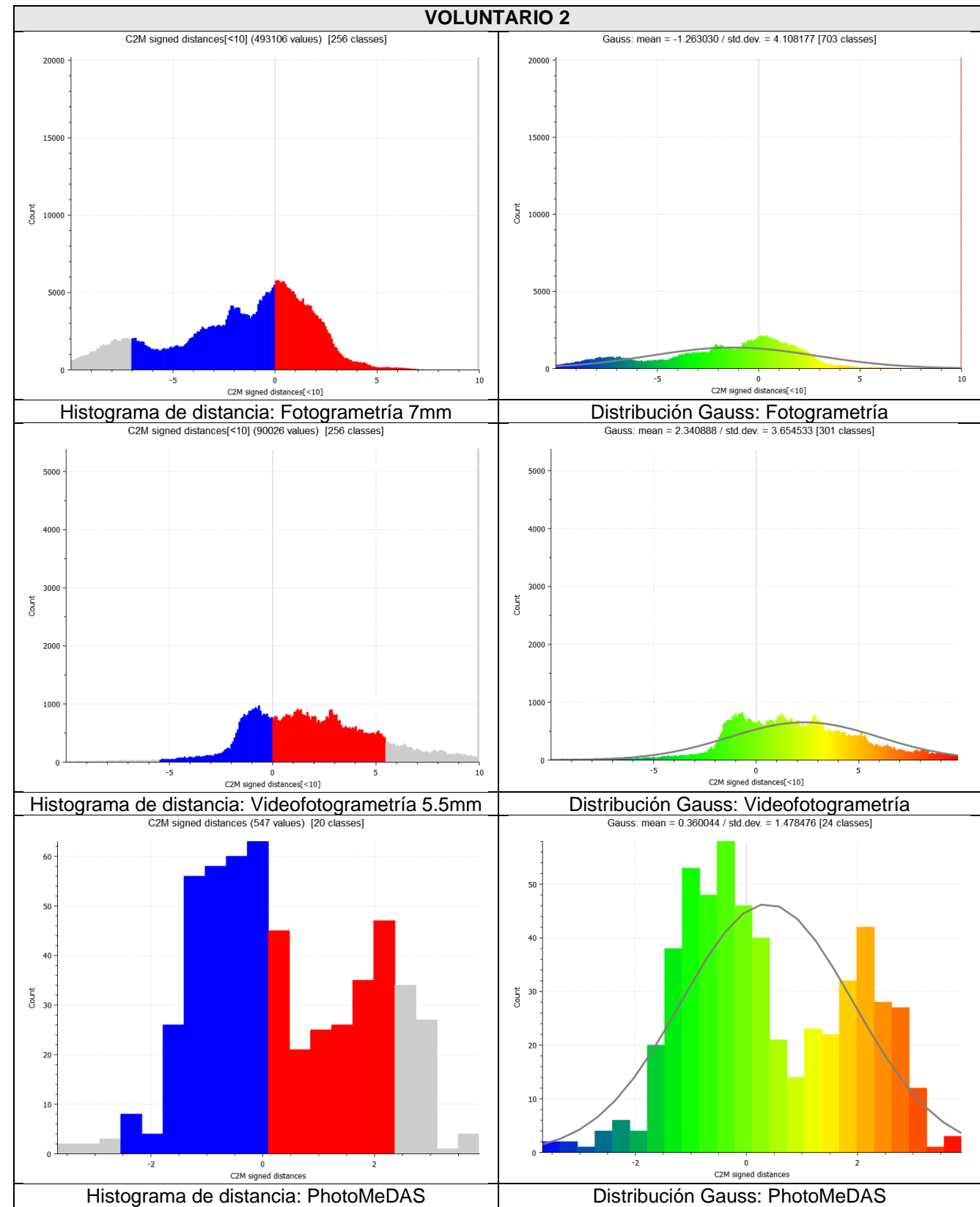

*Figura 56. Histograma y distribución Gauss – Voluntario 2.*

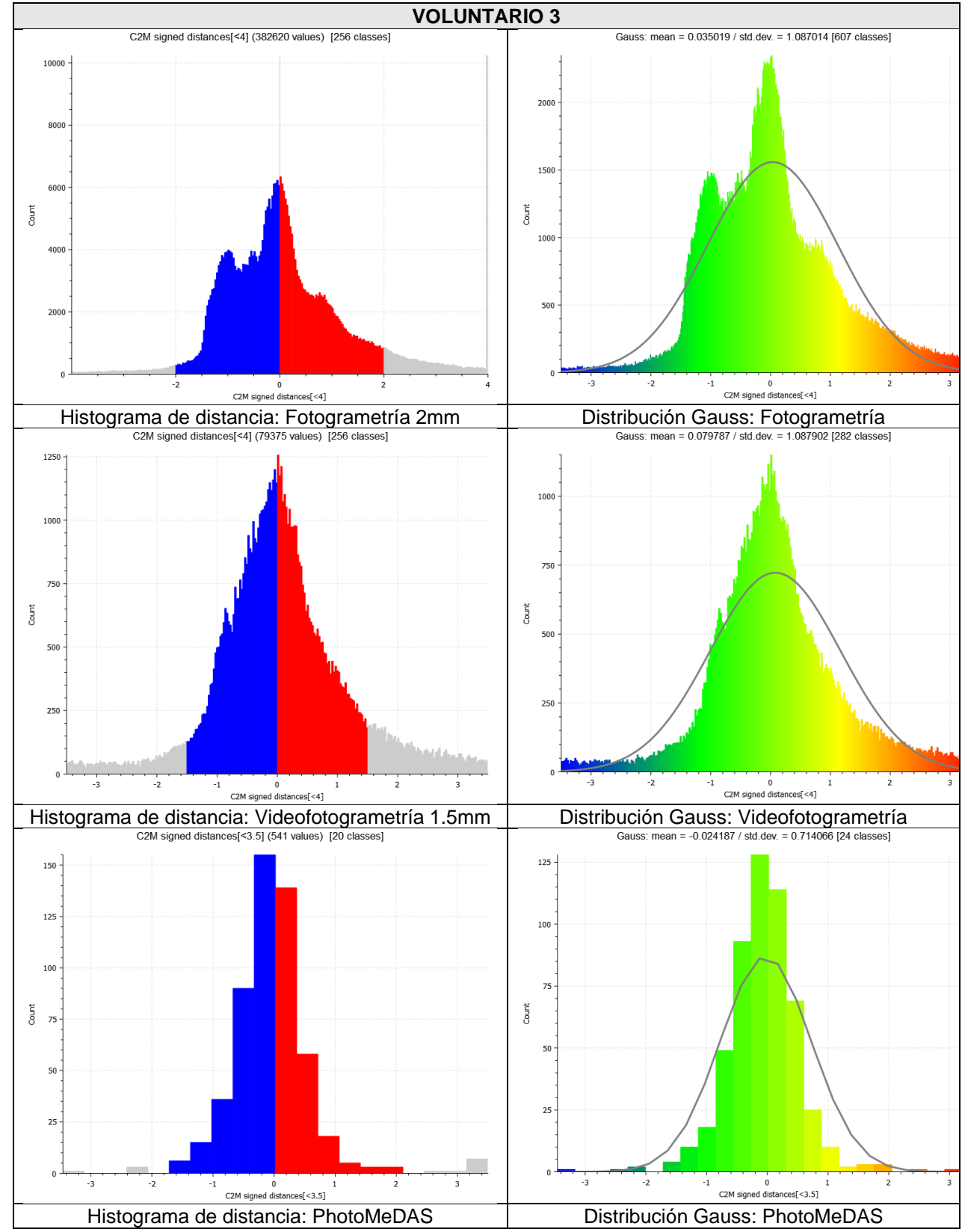

*Figura 57. Histograma y distribución Gauss – Voluntario 3.*

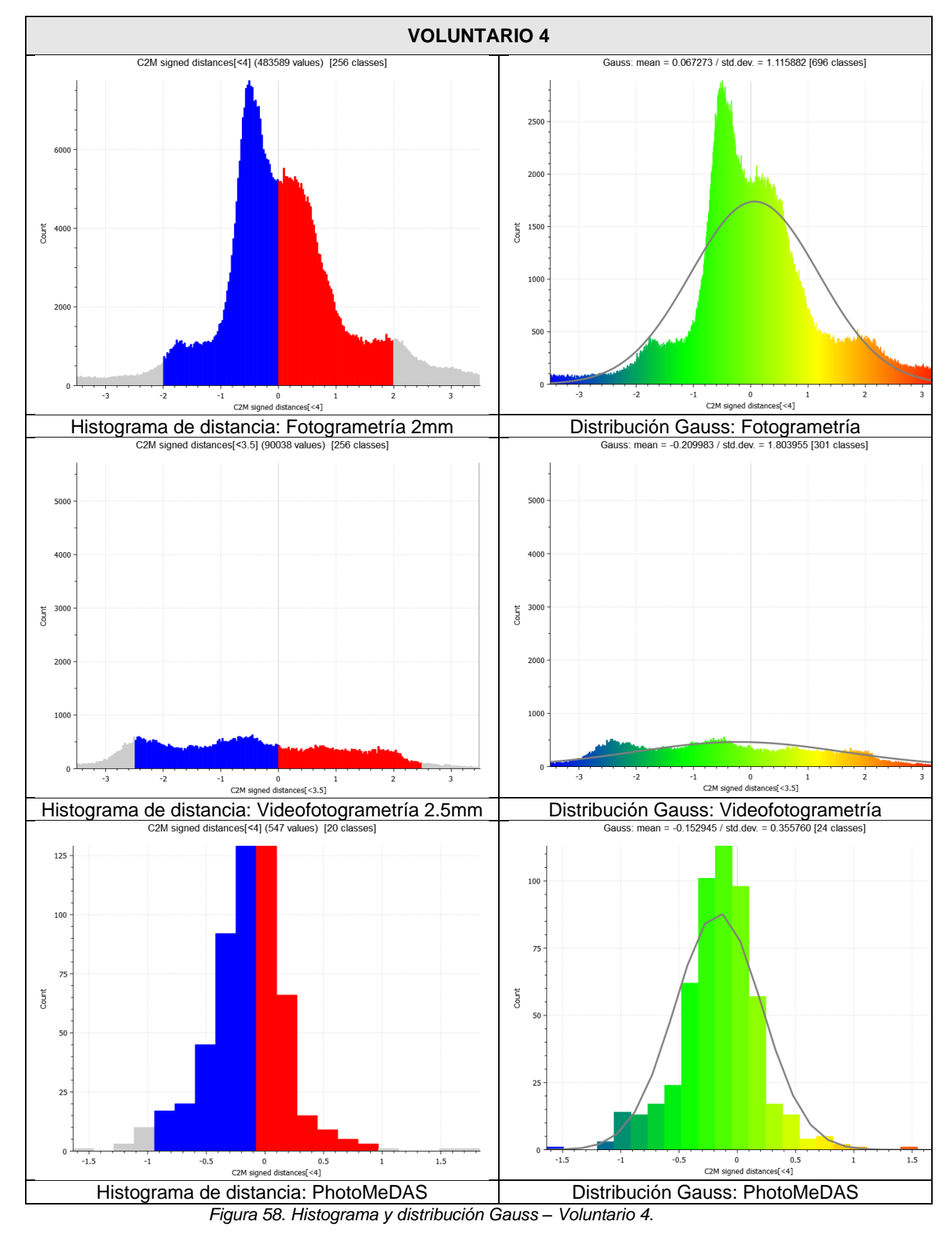

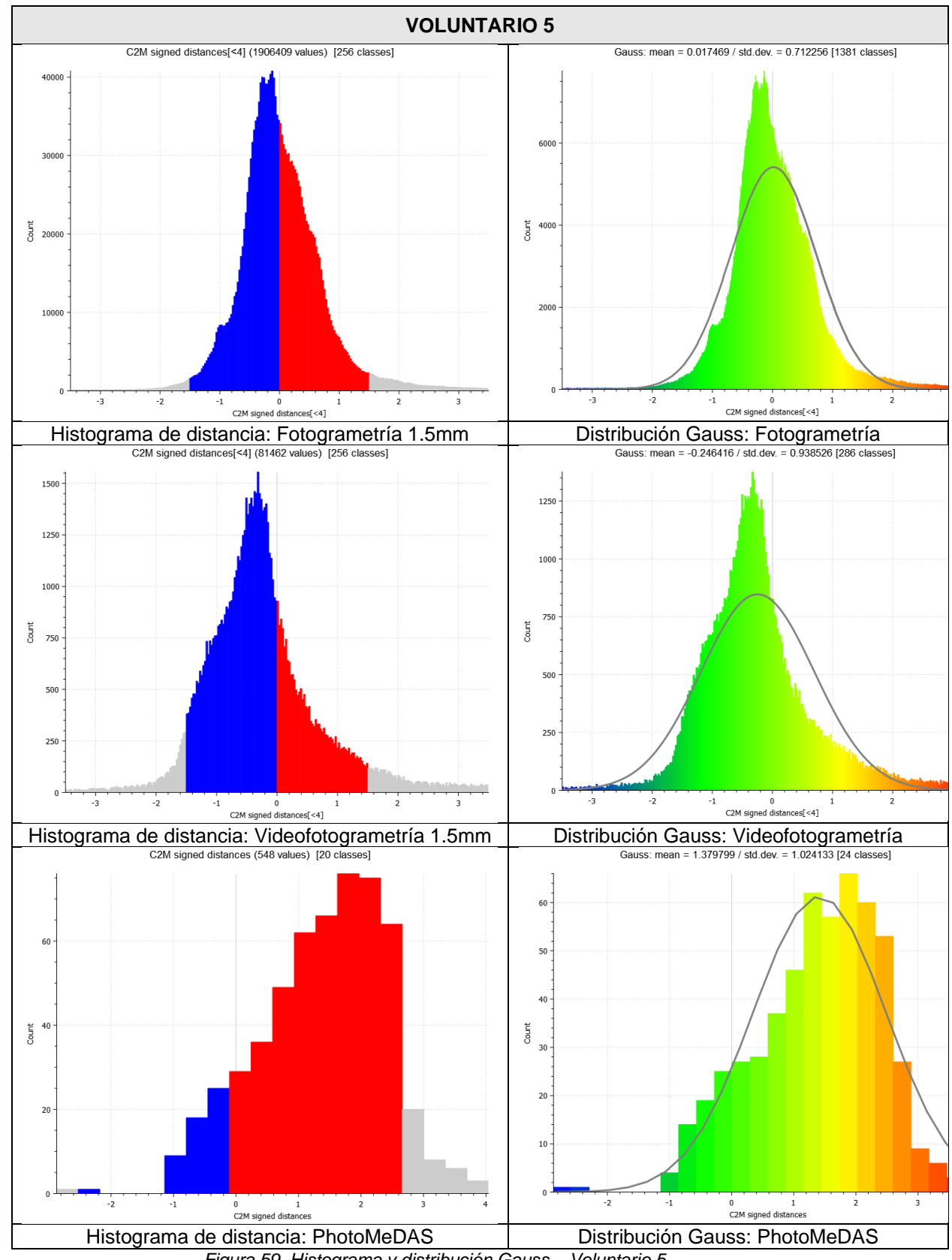

*Figura 59. Histograma y distribución Gauss – Voluntario 5.*

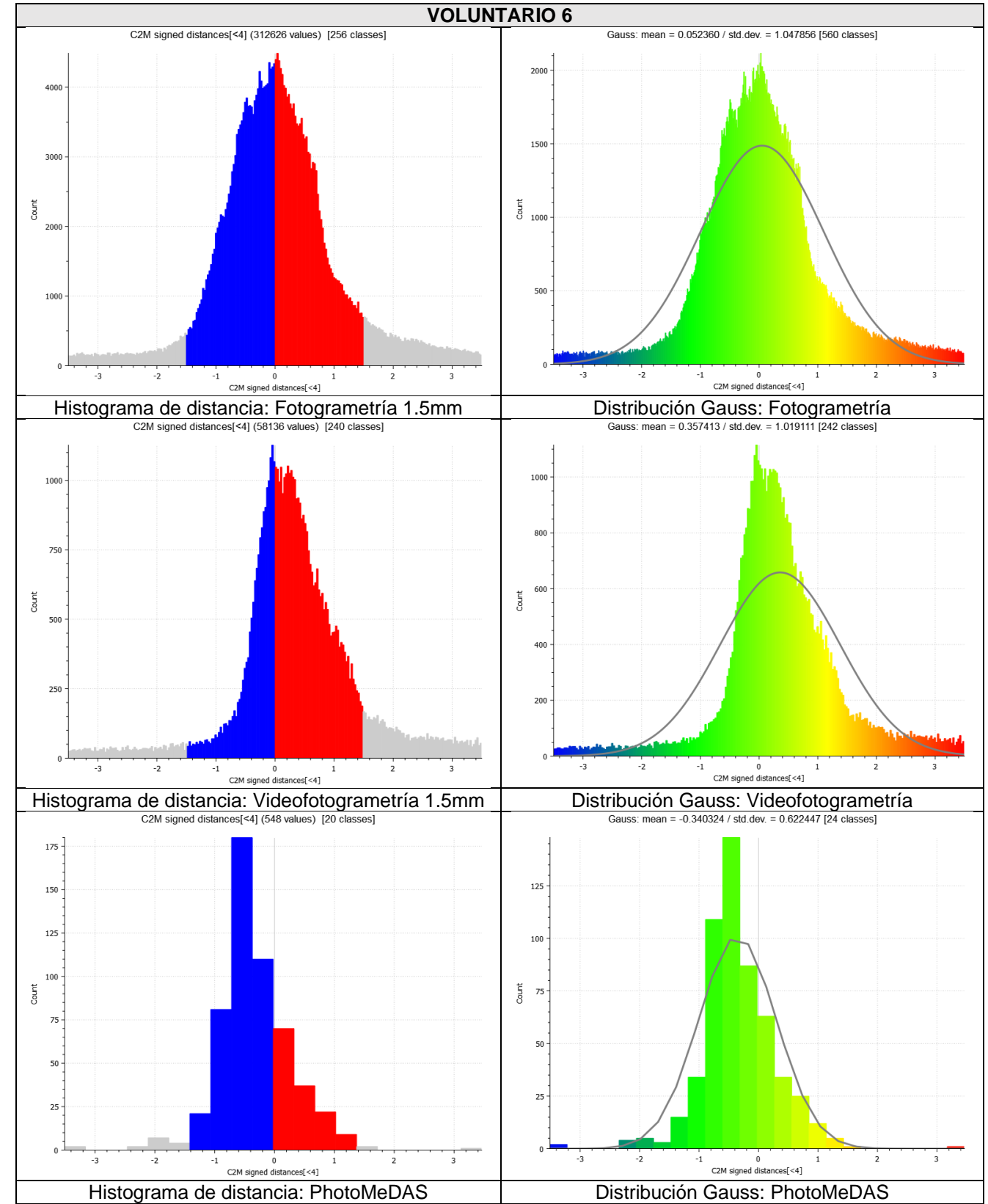

*Figura 60.Histograma y distribución Gauss – Voluntario 6.*

# **7.11.PUNTOS DE REFERENCIA ANATÓMICA EN LA CABEZA**

En el marco de este trabajo de investigación, se definió qué los puntos de referencia craneofacial o puntos de referencia anatómica en la cabeza. Para identificar los puntos de referencia anatómico en la cabeza, se han utilizado los vértices aruco, marcas en la piel, lunares, *face landmarks*, entre otros puntos fácilmente identificables en el modelo texturizado. Esto permite comparar coordenadas *x,y,z* de los puntos 3D obtenidos con diferentes métodos.

# **7.12.COMPARATIVA DE PUNTOS DE REFERENCIA ANATÓMICA**

En esta parte del estudio, para disponer una mejor organización se dividió la cabeza en cinco zonas (Figura 61). La identificación de puntos fue utilizando como apoyo el modelo 3D y su texturizado de los distintos procedimientos (escáner, fotogrametría y videofotogrametría) y para el caso de PhotoMeDAS la identificación es por la posición del modelo referenciado.

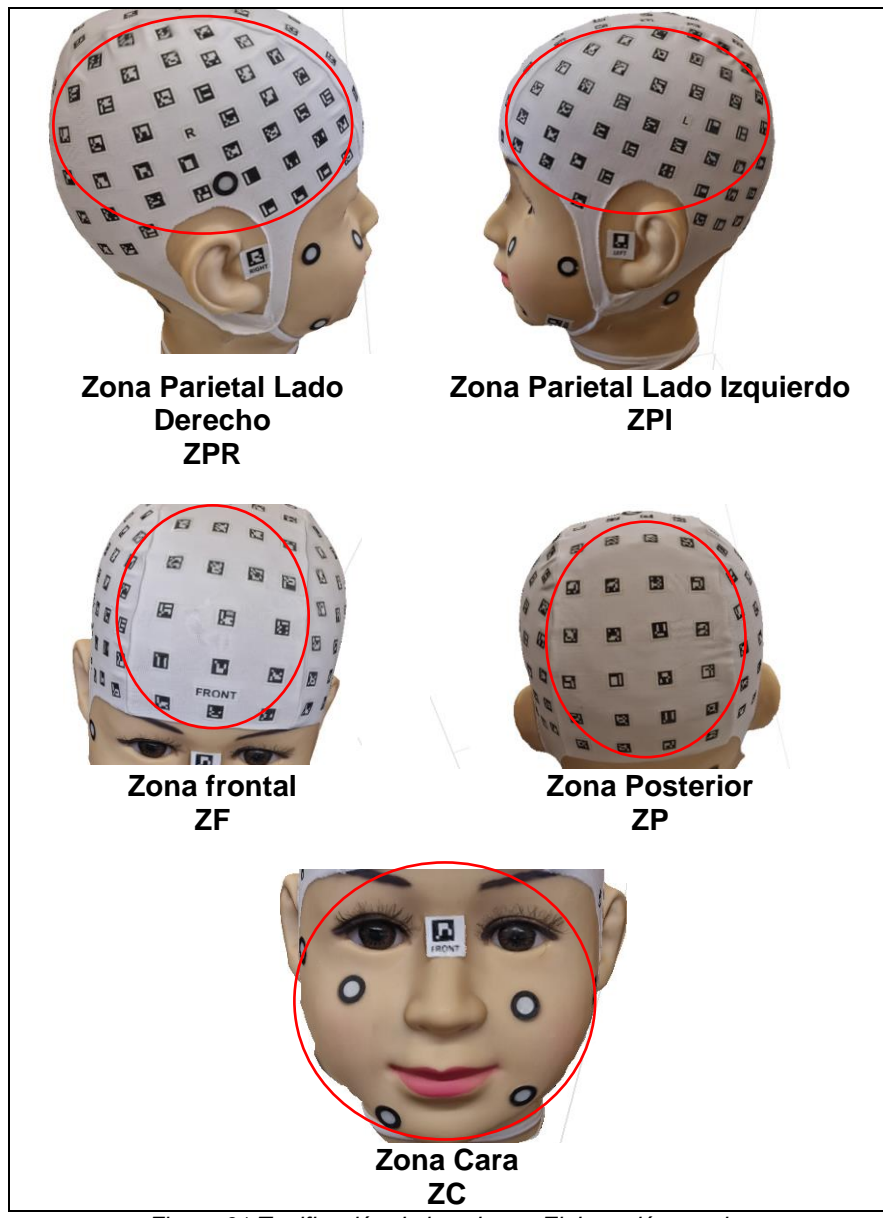

*Figura 61.Zonificación de la cabeza. Elaboración propia.*

Previa referenciación e identificación de los puntos de referencia anatómica de interés, se obtuvo coordenadas tridimensionales X, Y, Z para cada zona evaluada. Para lograr este objetivo se utilizó el software Agisoft Metashape (ver figura 62), ya que los modelos 3D estaban correctamente referenciados. Se consideraron 3 puntos por cada zona representada, utilizando los vértices de las marcas para algunas zonas y los face landmarks para otras, específicamente para la zona del gorro y la zona del rostro. De esta manera se logró obtener coordenadas precisas y detalladas para cada zona evaluada en los diferentes modelos 3D.

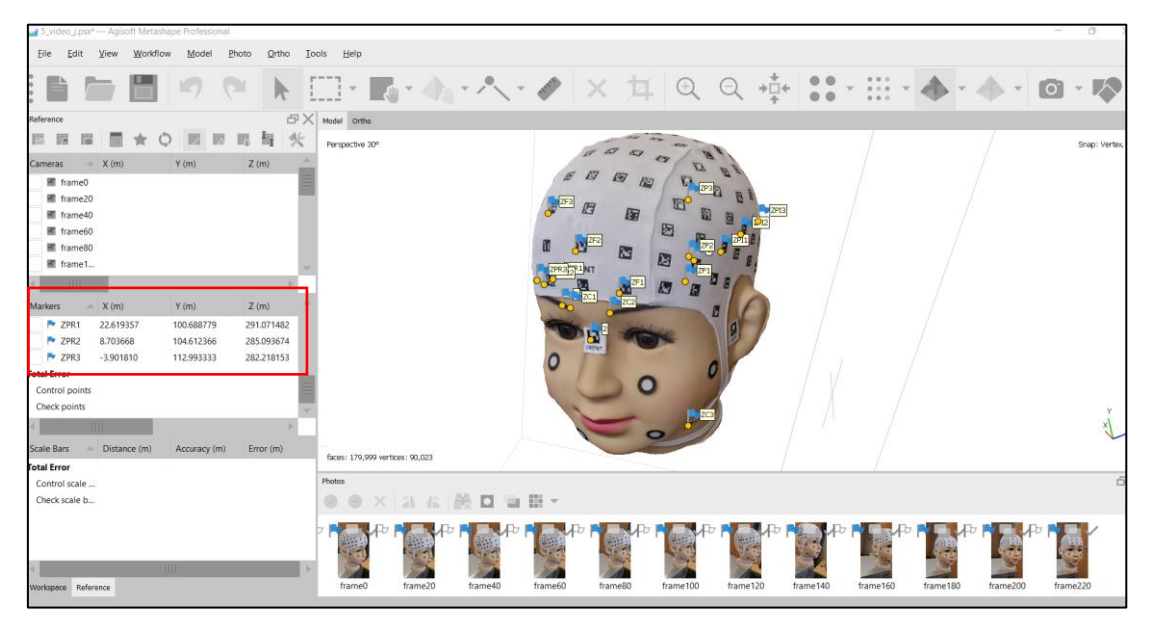

*Figura 62.Obtención de coordenadas de los modelos referenciados para cámara y video.*

Para el caso de la obtención de coordenadas del modelo obtenido con PhotoMeDAS se utilizó la identificación de los vértices de las marcas y sus valores en el software CloudCompare.

# **8. RESULTADOS**[JLL15][OCQE16][OQ17][JLL18][OCQE19]

Se lograron obtener modelos 3D craneofaciales a partir de dispositivos móviles y técnicas fotogramétricas, y se compararon con el modelo craneal obtenido con escáner 3D. Se evaluó la calidad de los modelos en relación con la precisión y nivel de detalle de las estructuras anatómicas representadas.

### **8.1. COMPARATIVA DE TIEMPO**

Se realiza un comparativo de tiempo (Tabla 7) considerando desde la instalación hasta la obtención del modelo 3D, el cual consiste la instalación del equipo, calibración, instrucción a los voluntarios, recolección de data, procesamiento, limpieza de ruido y exportación del modelo 3D.

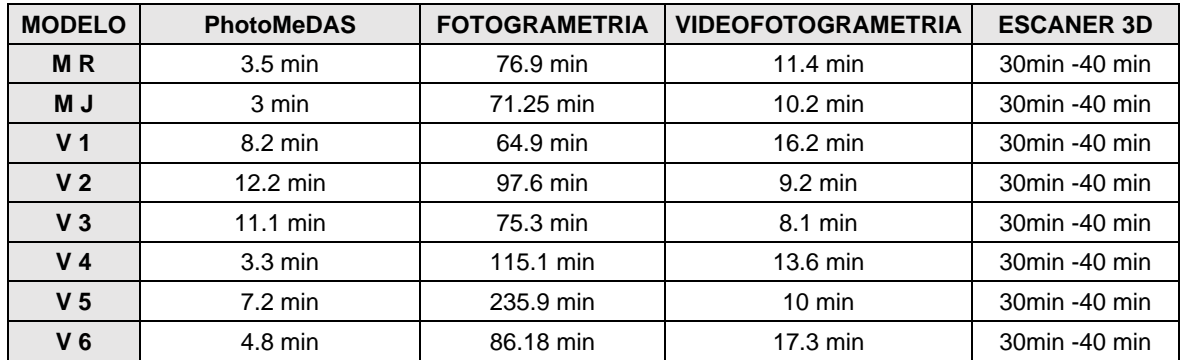

*Tabla 7. Comparativa de tiempos por cada procedimiento.*

### **8.2. RESULTADO DE CONSTRUCCIÓN DE MODELO 3D CÁMARA Y VIDEO**

# **8.2.1. MALLADO OBTENIDO CON CÁMARA Y VIDEO**

Los modelos obtenidos a partir de la cámara presentan una mayor resolución y densidad de puntos que los modelos obtenidos con el video como se puede visualizar en la Tabla 8. El modelo obtenido con la cámara presenta una resolución mínima de 0.2 mm/pix y una densidad mínima de puntos de 9 points/mm, mientras que el modelo obtenido con el video presenta una resolución de mínima de 0.5 mm/pix y una densidad de puntos mínima de 1.5 points/mm.

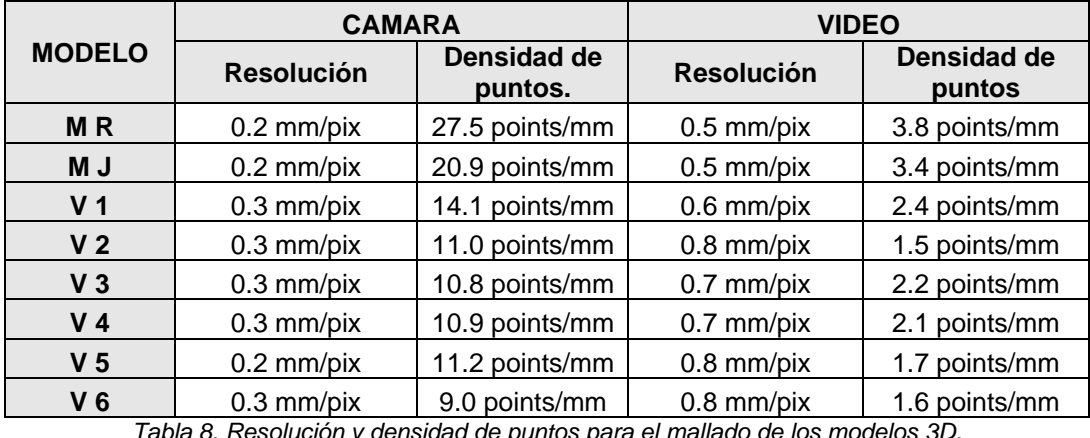

*Tabla 8. Resolución y densidad de puntos para el mallado de los modelos 3D.*

En general, se puede observar que los modelos obtenidos con la cámara presentan una mayor calidad que los modelos obtenidos con el video en cuanto a resolución (Figura 62) y densidad de puntos (Figura 63).

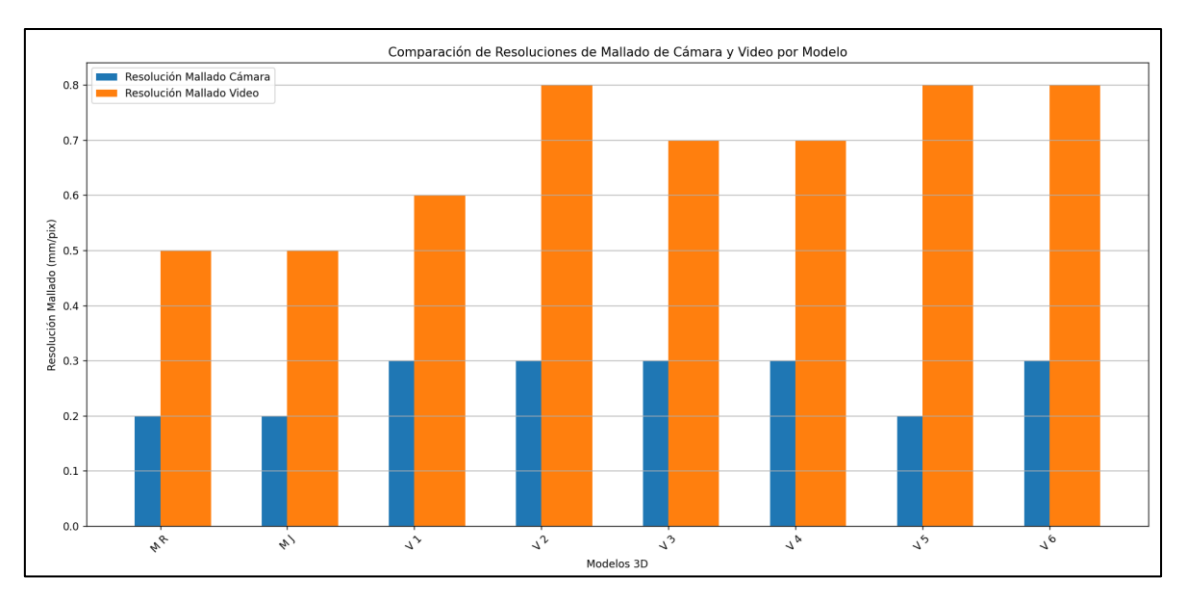

*Figura 63.Comparativo de resolución de enmallado cámara y video.*

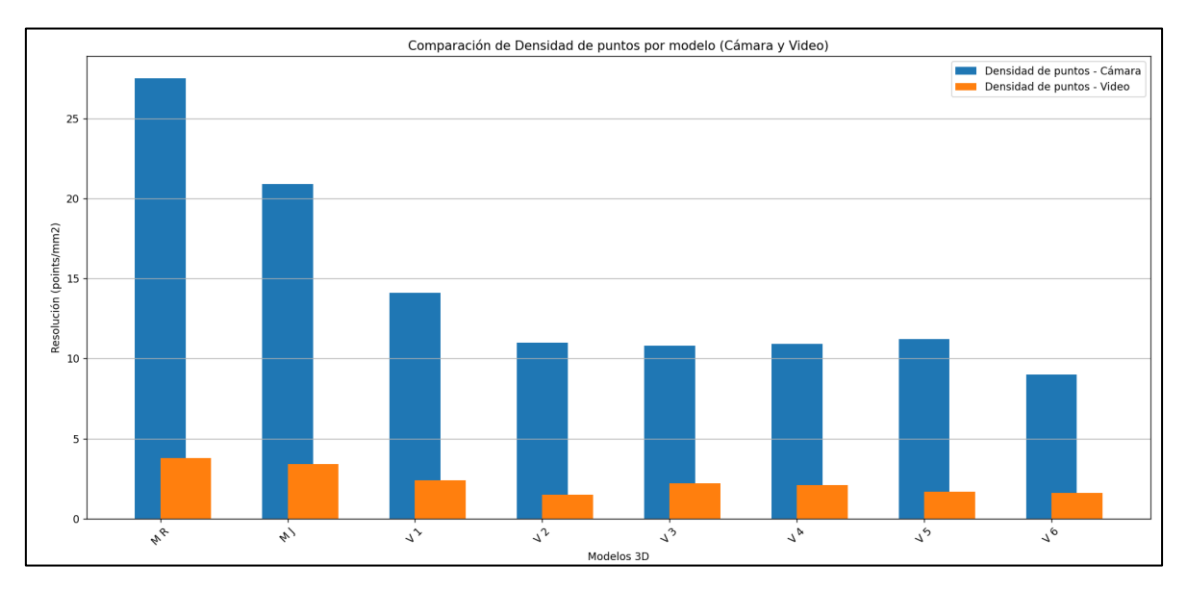

*Figura 64.Comparativo de densidad de puntos cámara y video*

# **8.3. RESPECTO AL TEXTURIZADO CON CÁMARA Y VIDEO**

En la Tabla 8 se presenta un comparativo del error de reproyección y la resolución del modelo texturizado de los modelos 3D craneofaciales obtenidos con cámara y video. En general, se puede observar que los modelos obtenidos con cámara presentan una mayor resolución del modelo que los obtenidos con video.

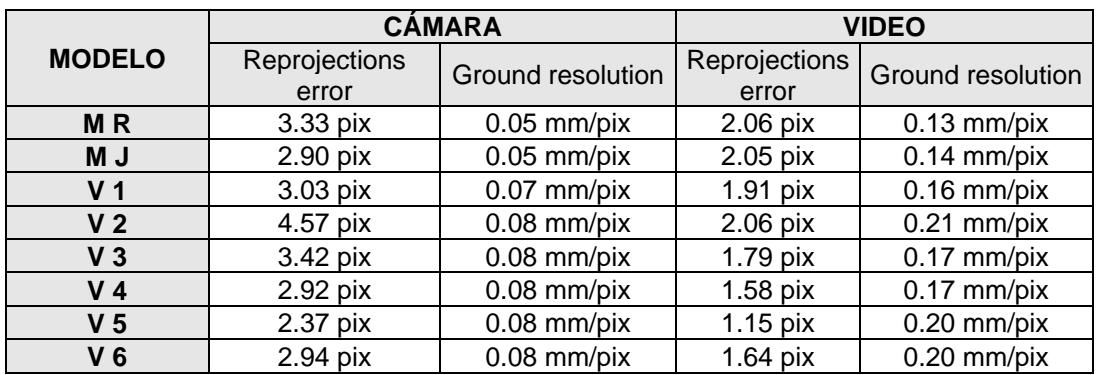

*Tabla 9.Comparativo de error de reproyección y Ground resolution entre la cámara y video.*

Estos resultados sugieren que el uso de cámaras para la captura y texturizado de modelos 3D craneofaciales puede producir resultados de mayor calidad que el uso de videos, en torno a 2 veces  $(2x)$ . JJLL20][OCQE21]

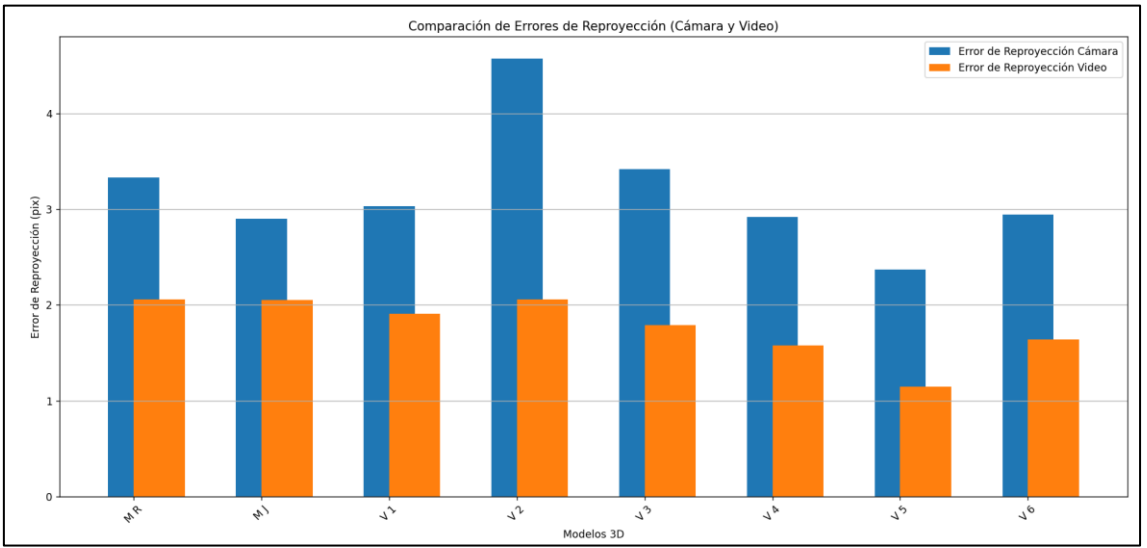

*Figura 65. Comparativo de error de reproyección de textura cámara y video.*

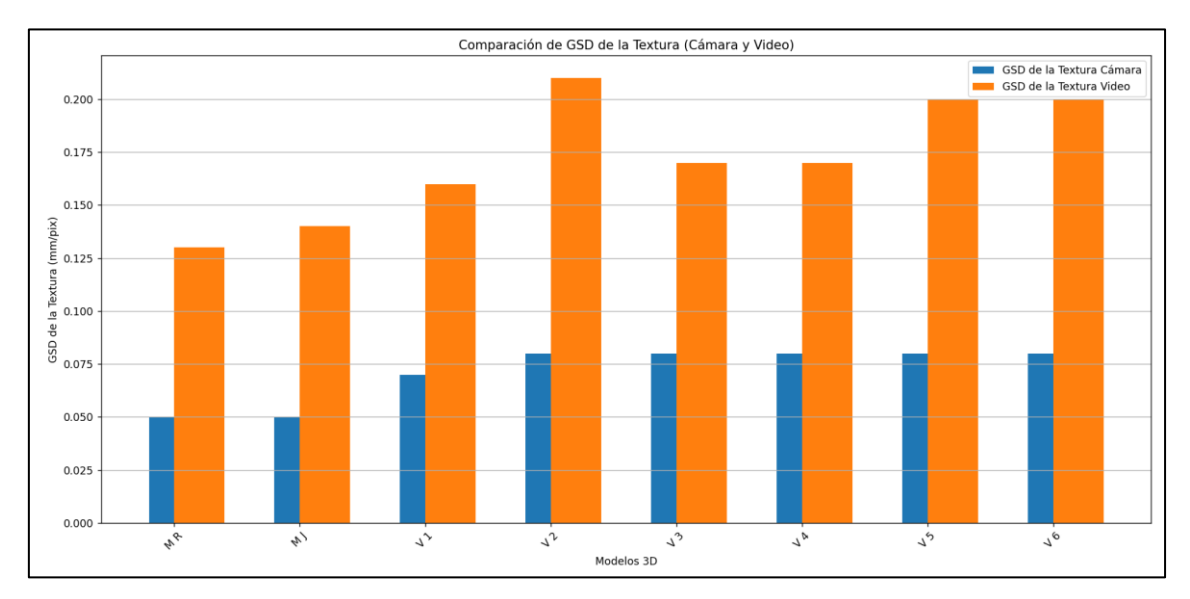

*Figura 66.Comparativo de GSD cámara y video*

# **8.4. REFERENCIACIÓN FOTOGRAMÉTRICO - CÁMARA**

## **8.4.1. REFERENCIACIÓN FOTOGRAMÉTRICO - CÁMARA**

Los resultados de la Tabla 9 indican los errores residuales en el proceso de referenciación del modelo obtenido a través de la cámara. Los valores de error son presentados en milímetros para las coordenadas x, y, z, mientras que el error en la coordenada y se presenta en milímetros también. El total de error se presenta en milímetros.

Se puede observar que los modelos M R y M J presentan errores menores en comparación con los modelos obtenidos a través de video (V1, V2, V3, V4, V5 y V6). Los modelos V2 y V4 presentan errores más altos que los demás modelos obtenidos a través de video.

Es importante destacar que estos valores de error son muy pequeños y que los modelos generados a través de la cámara y la fotogrametría presentan una alta precisión en la referenciación espacial.

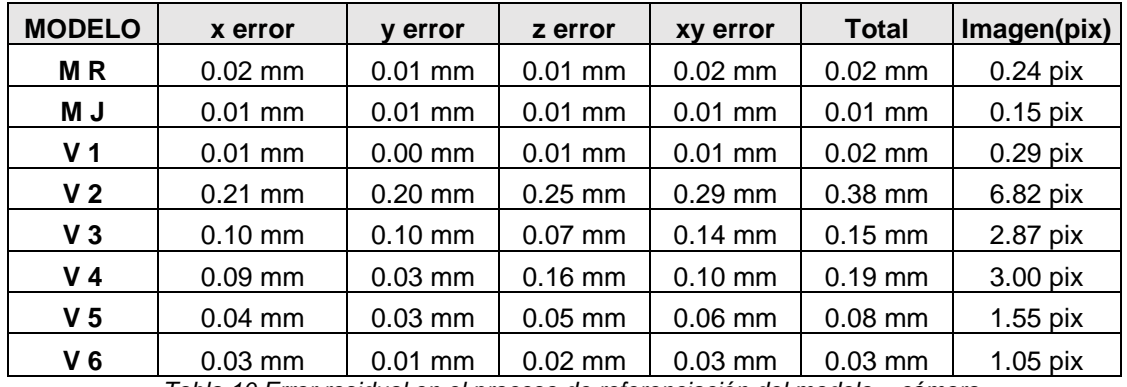

*Tabla 10.Error residual en el proceso de referenciación del modelo – cámara.*

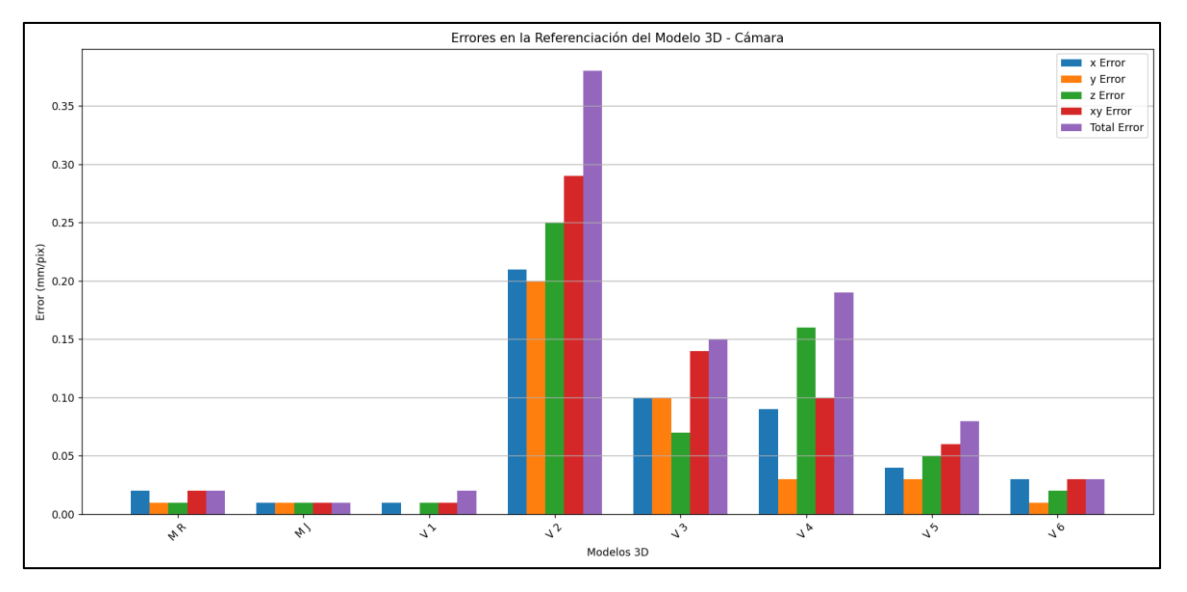

*Figura 67. Resumen de error de referenciación entre modelos - Cámara*

# **8.4.2. REFERENCIACIÓN FOTOGRAMÉTRICO – VIDEO**

En general, se observa que el error residual en la referenciación fotogramétrica es menor para la cámara que para el video. Además, en la cámara se observa que el error en la altura (z) es menor que en el video, mientras que en el video se observa que el error en la posición horizontal (xy) es mayor que en la cámara.

En particular, se observa que el modelo V2 presenta un error de referenciación fotogramétrica bastante alto en ambas técnicas (cámara y video), con un total de 6.82 pixeles en la cámara y 4.13 pixeles en el video. En contraste, el modelo V5 presenta el menor error en la cámara, con un total de 0.08 mm, y el modelo V1 presenta el menor error en el video, con un total de 0.01 mm.

Es importante tener en cuenta que la precisión y exactitud en la referenciación fotogramétrica puede estar influenciada por varios factores, como la calidad de las imágenes, la calidad del equipo utilizado, la calidad de los puntos de control utilizados, entre otros. Por lo tanto, estos resultados pueden variar en diferentes situaciones y deben ser interpretados con precaución.

| <b>MODELO</b>  | x error   | <b>v</b> error | z error   | xy error  | total     | Imagen(pix) |
|----------------|-----------|----------------|-----------|-----------|-----------|-------------|
| MR             | $0.01$ mm | $0.00$ mm      | $0.01$ mm | $0.01$ mm | $0.01$ mm | $0.50$ pix  |
| M J            | $0.04$ mm | $0.03$ mm      | $0.05$ mm | $0.05$ mm | $0.07$ mm | $0.44$ pix  |
| V <sub>1</sub> | $0.00$ mm | $0.00$ mm      | $0.01$ mm | $0.01$ mm | $0.01$ mm | $0.22$ pix  |
| V <sub>2</sub> | $0.01$ mm | $0.03$ mm      | $0.01$ mm | $0.03$ mm | $0.04$ mm | 4.13 pix    |
| V <sub>3</sub> | $0.01$ mm | $0.01$ mm      | $0.01$ mm | $0.02$ mm | $0.02$ mm | 2.46 pix    |
| V <sub>4</sub> | $0.01$ mm | $0.00$ mm      | $0.01$ mm | $0.01$ mm | $0.01$ mm | 2.01 pix    |
| V <sub>5</sub> | $0.02$ mm | $0.01$ mm      | $0.02$ mm | $0.02$ mm | $0.03$ mm | $0.53$ pix  |
| V <sub>6</sub> | $0.02$ mm | $0.01$ mm      | $0.03$ mm | $0.02$ mm | $0.04$ mm | 1.32 pix    |

*Tabla 11. Error residual en el proceso de referenciación del modelo – Video.*

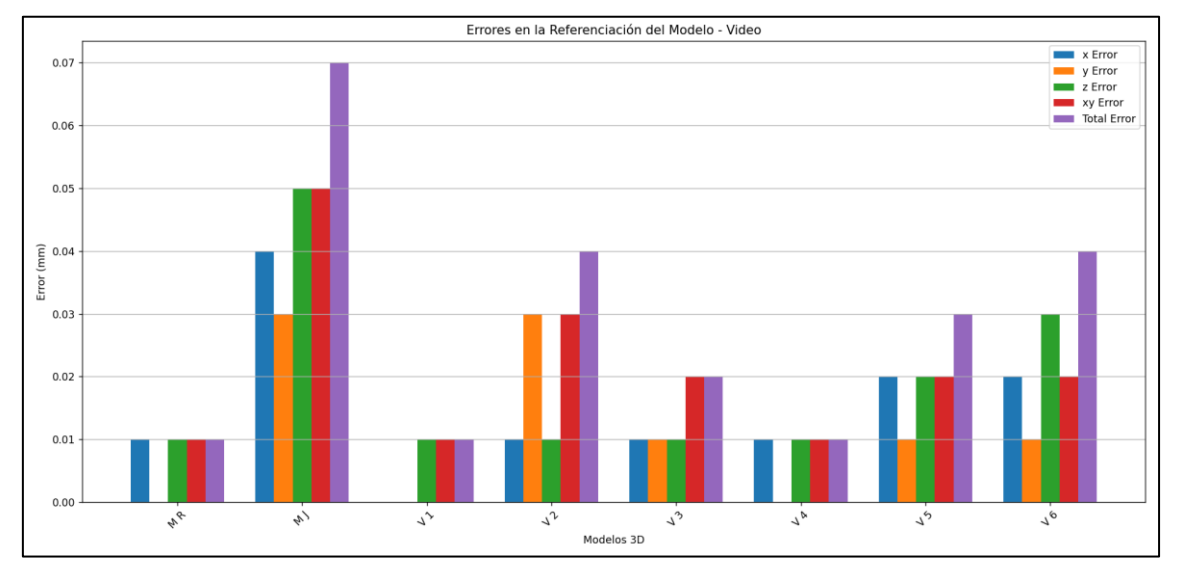

*Figura 68. Resumen de error de referenciación entre modelos – Video.*

# **8.4.3. COMPARATIVO DE REFERENCIACIÓN PHOTOMEDAS**

En la Tabla 11 se presenta un comparativo del factor de escala y el error cuadrático medio (RMS) obtenido en el proceso de referenciación de los modelos generados con PhotoMeDAS.

El factor de escala indica la relación entre la dimensión real de un objeto y su representación en la imagen, mientras que el RMSE es una medida de la precisión del modelo generado. En general, cuanto más cercano a 1 sea el factor de escala y menor sea el RMSE, mejor será la calidad del modelo.

En este caso, se puede observar que los modelos generados con la cámara tienen un factor de escala cercano a 1 y un RMS bajo, lo que indica una buena precisión en el proceso de referenciación. En cambio, los modelos generados con video tienen un factor de escala ligeramente inferior a 1 y un RMSE un poco más elevado que los generados con la cámara. Los modelos generados con PhotoMeDAS presentan un factor de escala cercano a 1 y un RMSE bajo en la mayoría de los casos, aunque hay algunas excepciones como el modelo V2, que presenta un factor de escala más bajo y un RMS más elevado que los demás modelos.

En resumen, estos resultados indican que los modelos generados con la cámara presentan una mayor precisión en el proceso de referenciación, mientras que los modelos generados con video y PhotoMeDAS tienen una precisión similar, aunque con algunas variaciones entre modelos.

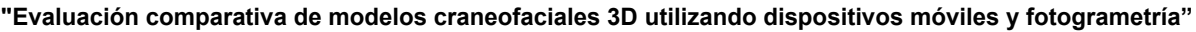

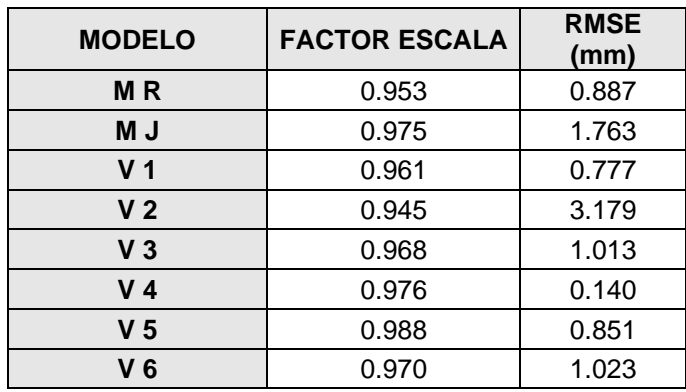

*Tabla 12. Factor de escala y RMS de los modelos PhotoMeDAS.*

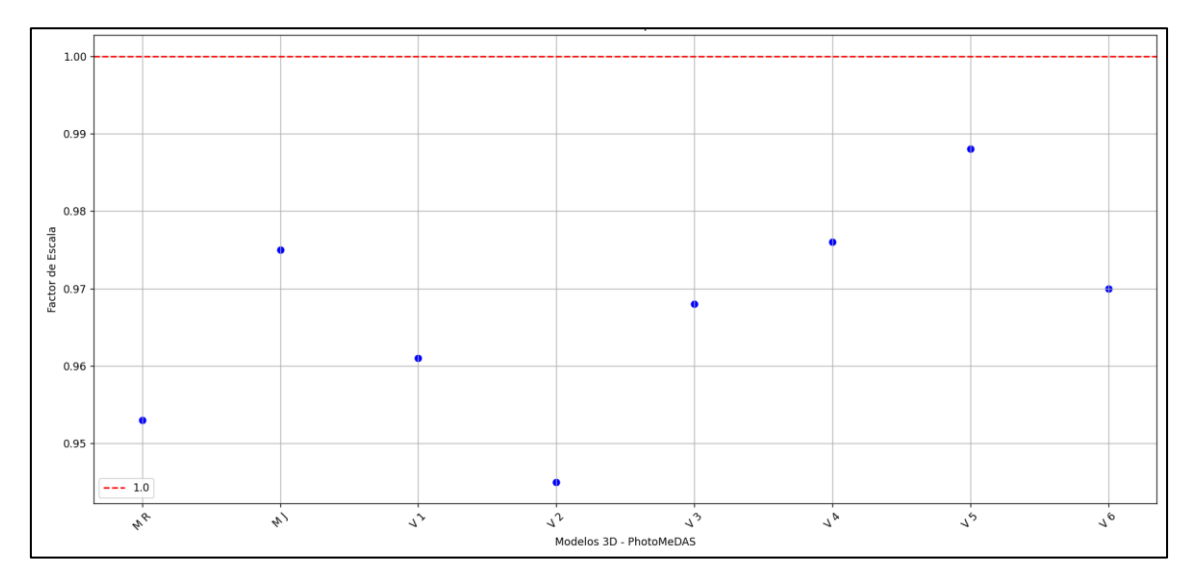

*Figura 69. Comparativo de factor de escala – PhotoMeDAS.*

# **8.5. COMPARATIVA DE DISTANCIA ENTRE MODELOS 3D**

# **8.5.1. COMPARATIVA DE MODELOS EN CLOUDCOMPARE**

La Tabla 13 muestra el resumen de las estadísticas generales de CloudCompare para comparar las distancias de los modelos 3D obtenidos con diferentes técnicas de captura. Los valores presentados son la media y la desviación estándar de la distancia entre los puntos de los modelos en cada método de captura: cámara, video y PhotoMeDAS.

Se puede observar que el modelo obtenido con la cámara (M R) presenta la menor media y desviación estándar en la distancia entre puntos, lo que indica que es el modelo más preciso. Los modelos obtenidos con video (V 2, V 4 y V 6) tienen una distancia media mayor y una desviación estándar más alta que el modelo de la cámara, lo que indica que tienen una precisión inferior. Por otro lado, el modelo PhotoMeDAS (M J) presenta la mayor distancia media y desviación estándar, lo que indica que es el menos preciso de los modelos 3D obtenidos.

Es importante tener en cuenta que estas estadísticas generales se basan en el análisis de la distancia entre los puntos de los modelos 3D, y no en la calidad visual de los modelos en sí mismos. Por lo tanto, también es necesario evaluar la calidad visual de los modelos para tener una comprensión completa de su precisión y utilidad en aplicaciones específicas.

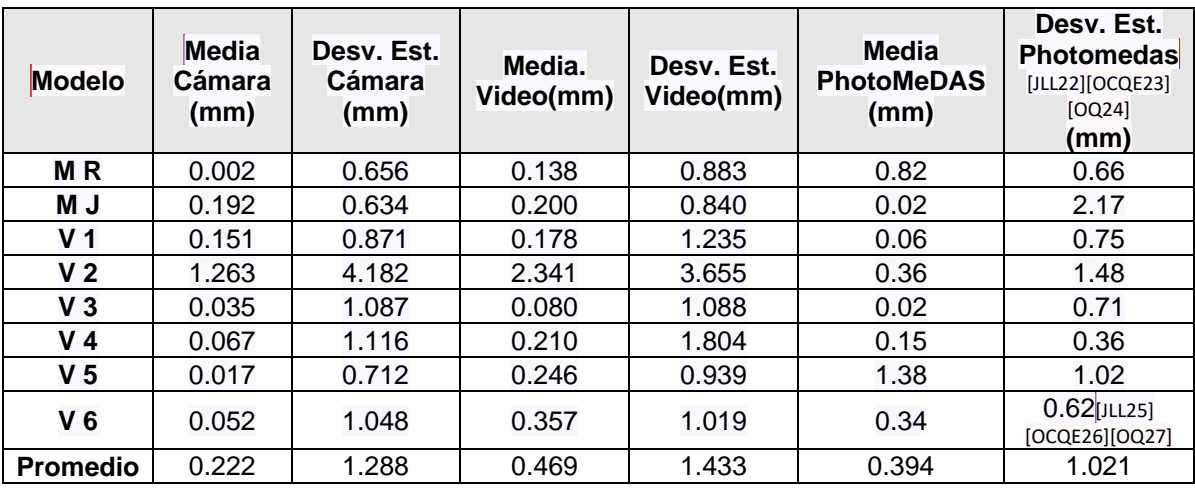

*Tabla 13. Comparativa de distancia entre modelos.*

La figura 70 representa gráficamente la comparativa indicada en la tabla 13, la comparativa se divide según el modelo y según el procedimiento, según lo siguiente : (C)Procedimiento con Cámara,(V) Procedimiento con Video y (P)Procedimiento con PhotoMeDAS.

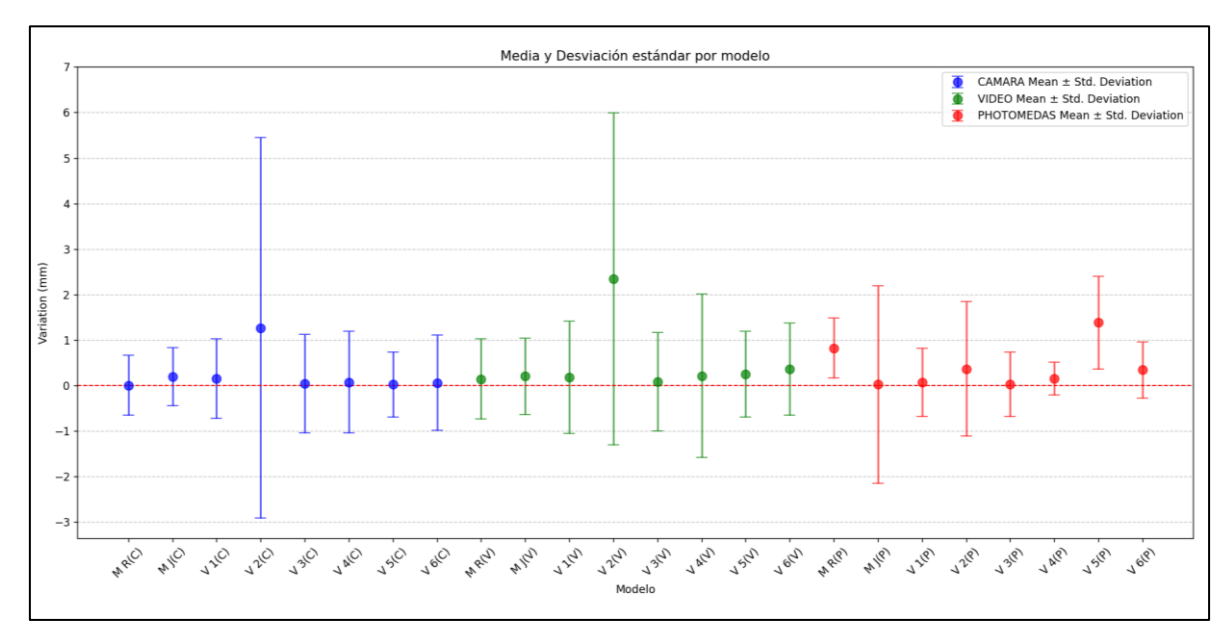

*Figura 70.Comparativa media de distancia respecto al modelos mallados 3D del escáner.*

# **8.5.2. COMPARATIVA DEL NÚMERO DE CARAS DE LOS MODELOS 3D**

Los resultados obtenidos en los comparativos muestran que el modelo obtenido mediante el escáner láser presenta una mayor precisión y calidad [JLL28][OCQE29]en cuanto a la representación 3D del objeto (Tabla 14). Por otro lado, los modelos obtenidos mediante la cámara y el video presentan una menor precisión y calidad en comparación con el modelo obtenido mediante el escáner láser, pero aun así se obtienen resultados aceptables. Además, el modelo obtenido mediante PhotoMeDAS presenta una menor cantidad de caras en el mallado en comparación con los otros modelos, lo que indica que puede haber una menor precisión en la representación de los detalles finos del objeto. En general, se puede concluir que el escáner láser es la herramienta más recomendada para obtener modelos 3D de alta precisión y calidad, pero en caso de no ser posible su uso, la cámara y el video pueden ser alternativas viables.

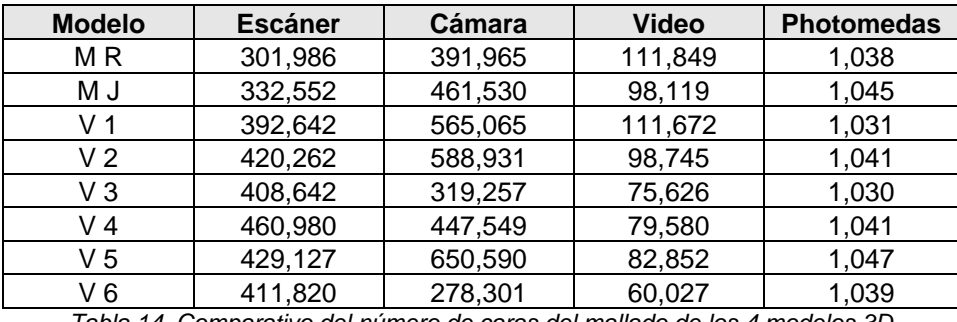

*Tabla 14. Comparativo del número de caras del mallado de los 4 modelos 3D*

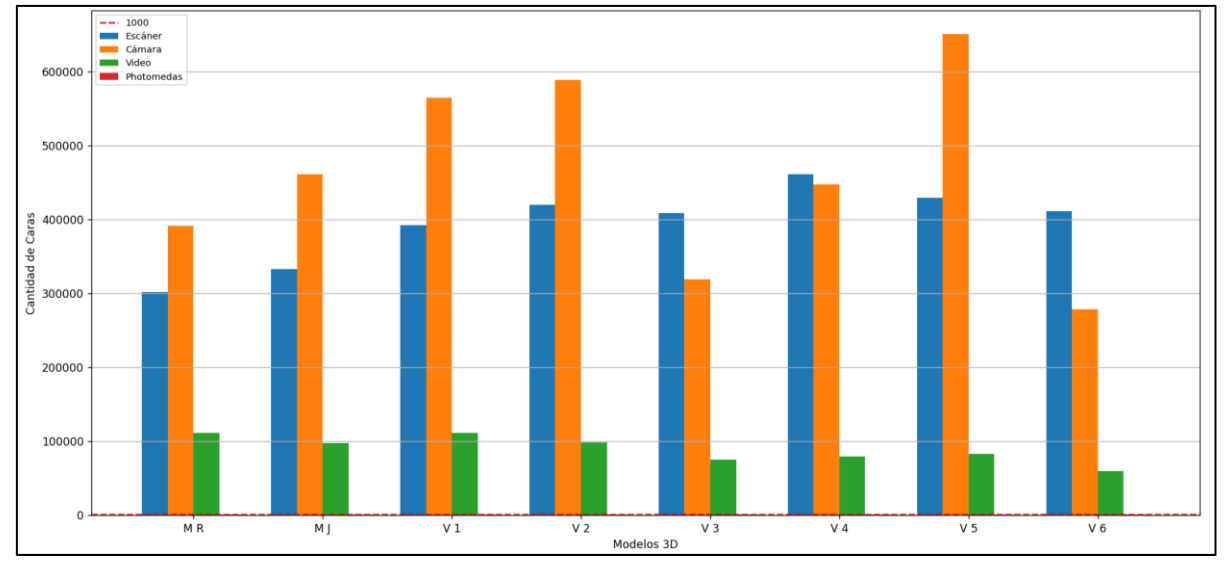

*Figura 71. Comparativo del número de caras utilizadas para el mallado del cráneo.*

## **8.5.3. COMPARATIVA DE DISTANCIA DE PUNTOS DE REFERENCIA ANATOMICA EN LA CABEZA**

Esta Tabla 15 se muestra las distancias respecto al escaneado 3D para cada sector y para cada método de medición utilizado para el Modelo R. El promedio de las distancias es de 0.349 mm para la cámara, 0.451 mm para el video y 1.371 mm para el PhotoMeDAS. La distancia mínima se obtuvo en el sector ZPR2 con una medición de 0.092 mm para la cámara y 0.104 mm para el video, mientras que la distancia máxima se obtuvo en el sector ZPI2 con una medición de 2.092 mm para PhotoMeDAS. La desviación estándar de las distancias es de 0.232 mm para la cámara, 0.294 mm para el video y 0.555 mm para PhotoMeDAS. En general, el modelo R muestra una buena precisión en las mediciones de distancia de los puntos de referencia anatómica en la cabeza para los tres métodos utilizados.

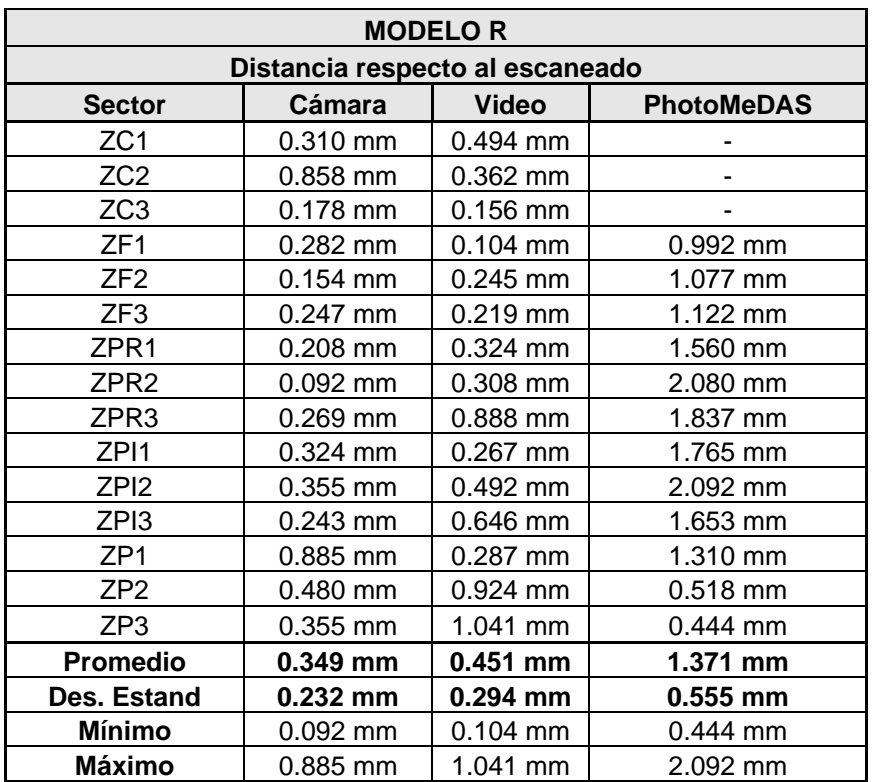

*Tabla 15. Comparativa de puntos de referencia anatómica en la cabeza - Modelo R.*

Siguiendo la misma estructura de la Tabla 15, se comparan las distancias de varios sectores con el modelo de referencia escaneado utilizando tres métodos diferentes: cámara, video y PhotoMeDAS. Lo mismo ocurre con las tablas 16 a la 22, donde se comparan las distancias de diferentes puntos en el modelo utilizando los mismos métodos.

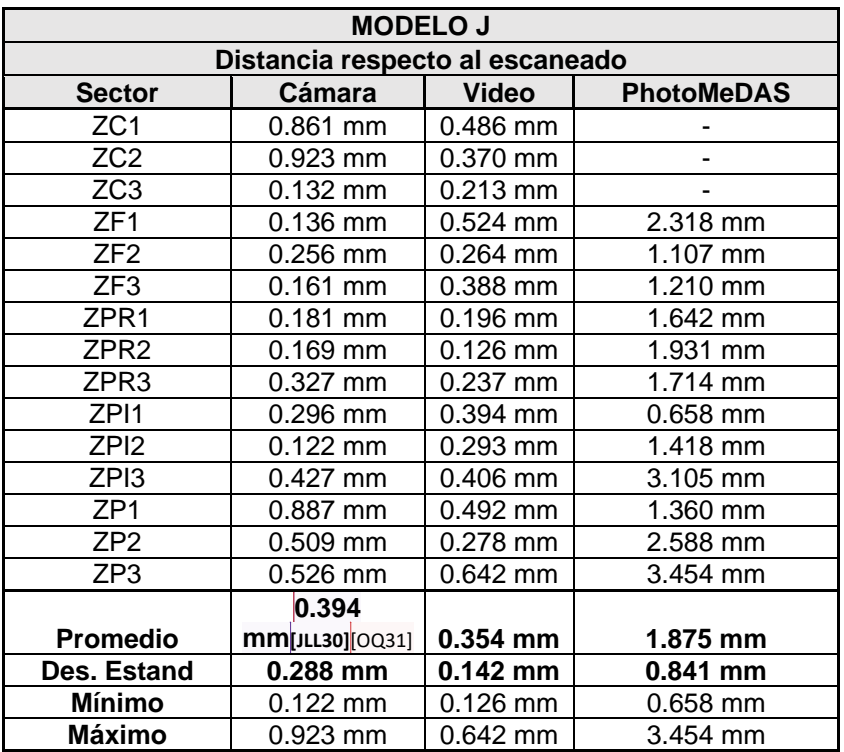

*Tabla 16. Comparativa de puntos de referencia anatómica en la cabeza - Modelo J.*

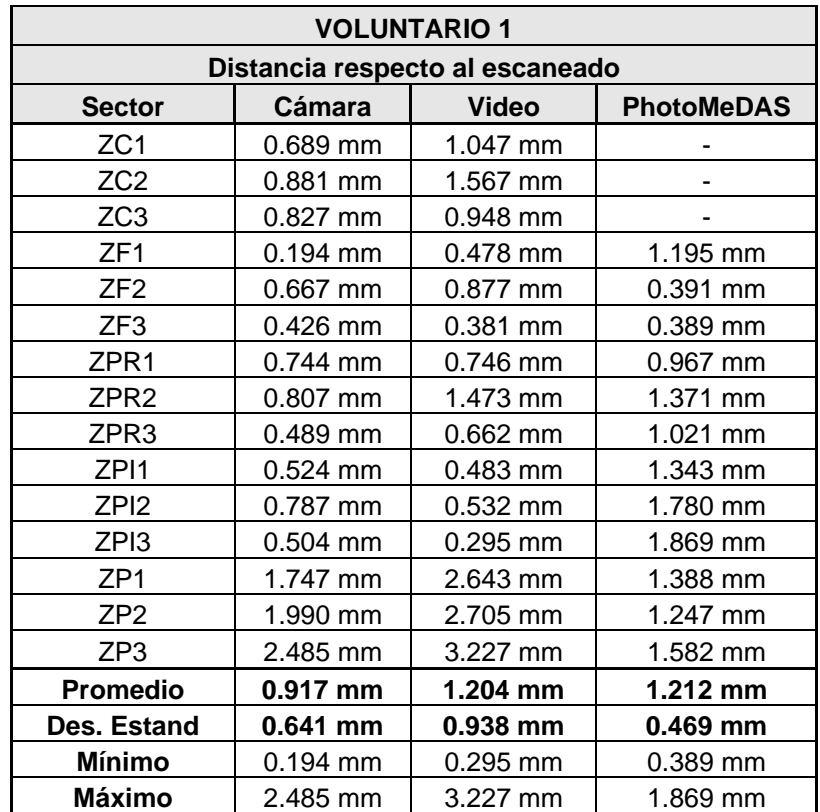

*Tabla 17. Comparativa de puntos de referencia anatómica en la cabeza – Voluntario 1.*

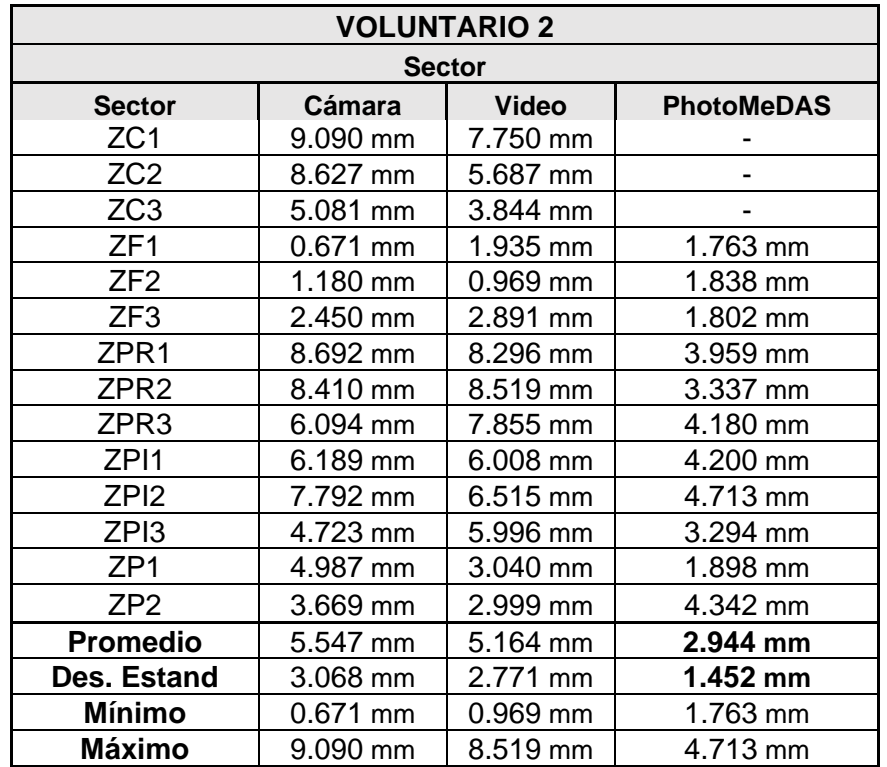

*Tabla 18. Comparativa de puntos de referencia anatómica en la cabeza – Voluntario 2.*

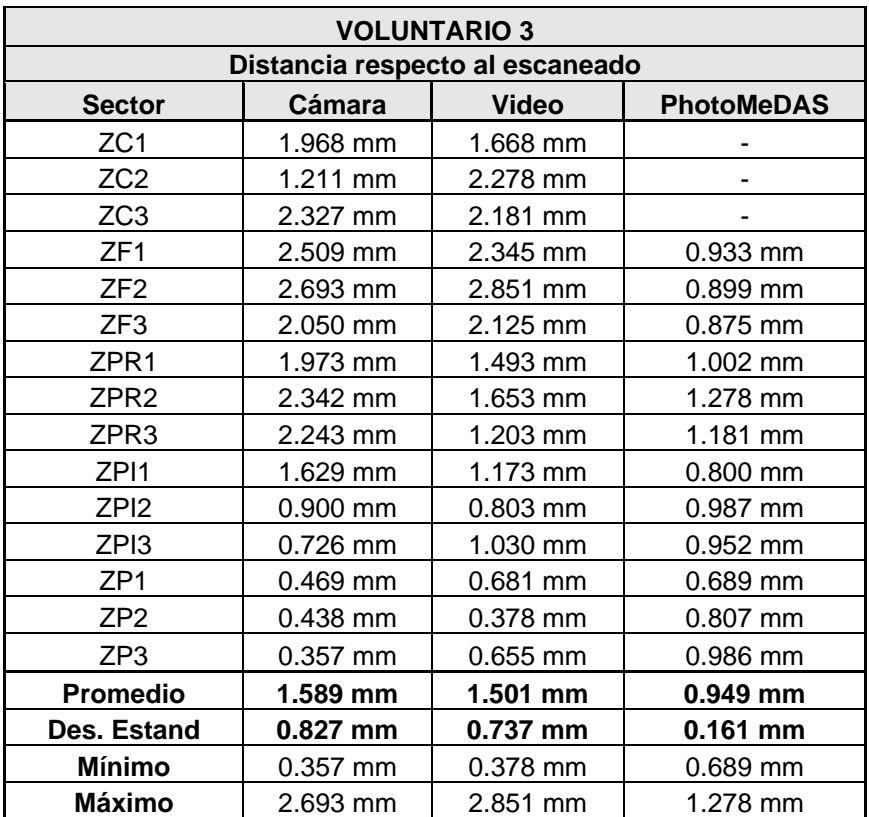

*Tabla 19.Comparativa de puntos de referencia anatómica en la cabeza – Voluntario 3*

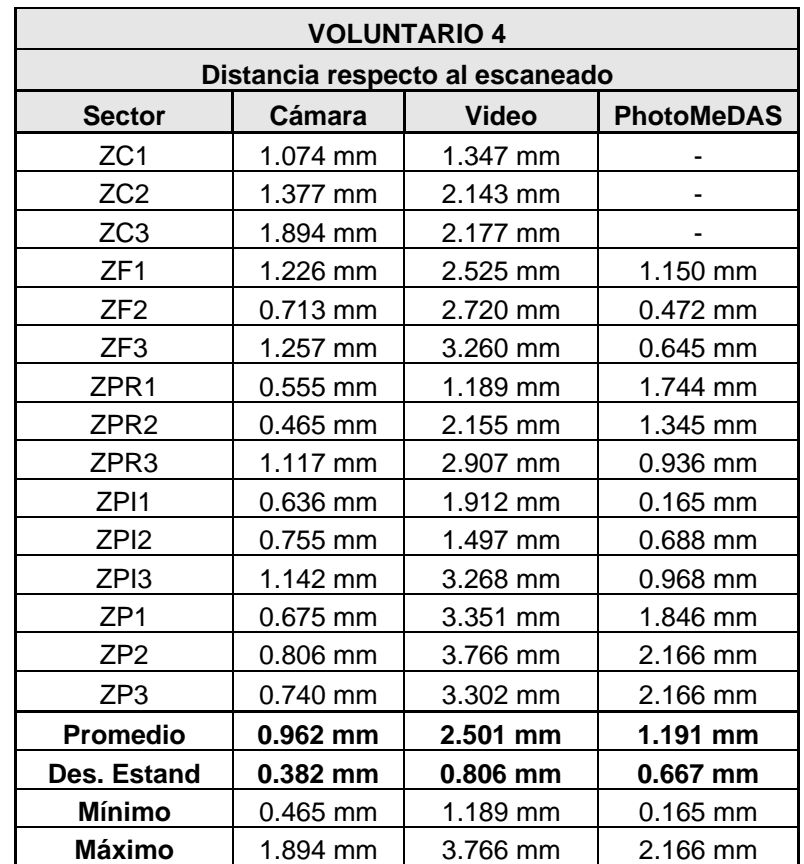

*Tabla 20.Comparativa de puntos de referencia anatómica en la cabeza – Voluntario 4.*

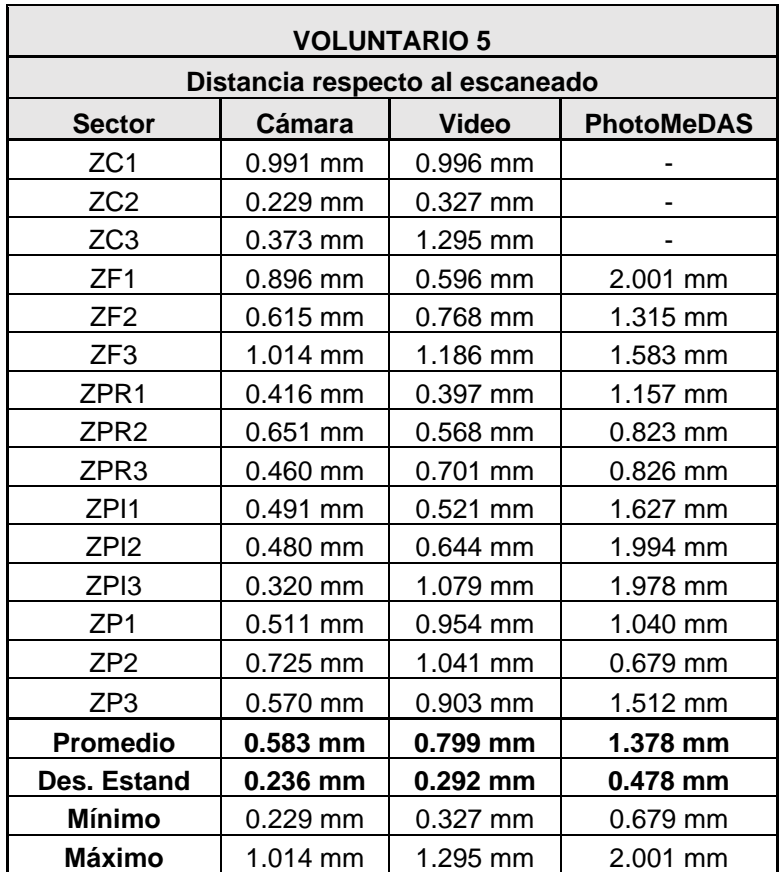

*Tabla 21.Comparativa de puntos de referencia anatómica en la cabeza – Voluntario 5.*

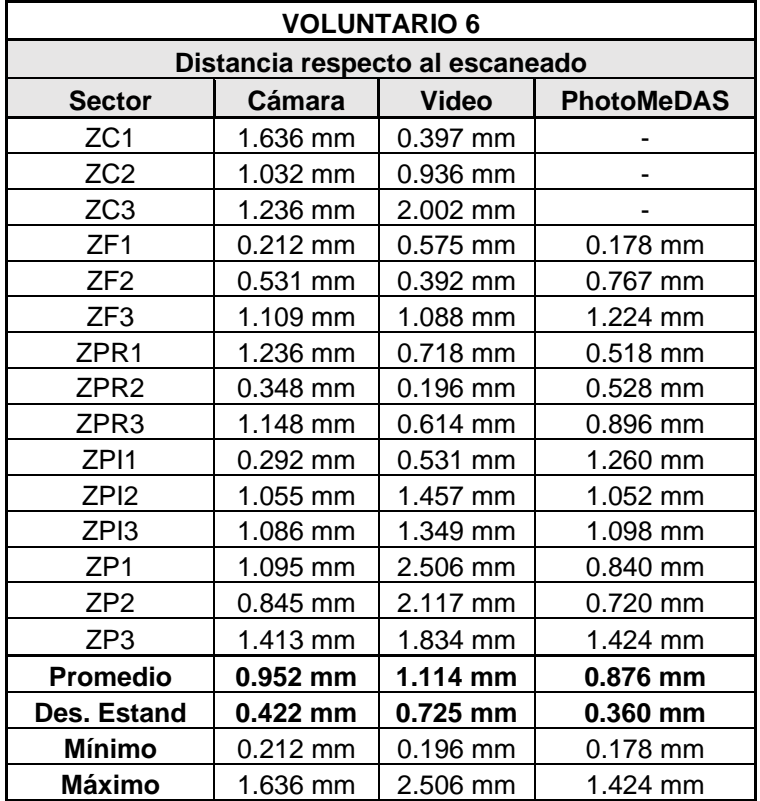

*Tabla 22.Comparativa de puntos de referencia anatómica en la cabeza – Voluntario 6.*

Esta Tabla 23 compara el resumen de los parámetros estadísticos de puntos de referencia anatómica en la cabeza utilizando la metodología de la cámara en diferentes

modelos (M R, M J, V1, V2, V3, V4, V5, V6). Los parámetros incluyen el promedio, el mínimo, el máximo y la desviación estándar de las distancias de los puntos de referencia anatómica en la cabeza a la referencia escaneada.

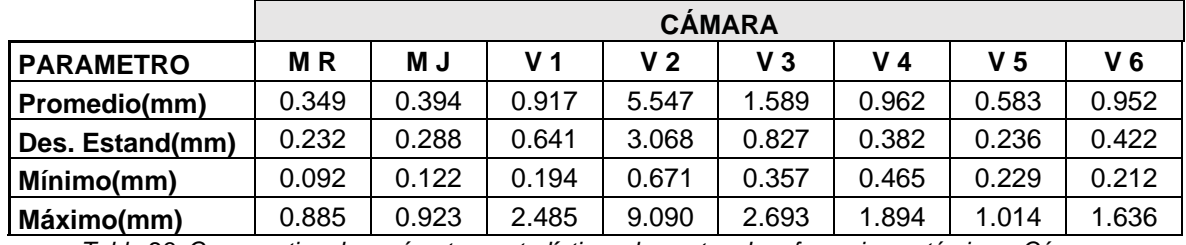

*Tabla 23. Comparativo de parámetros estadísticos de puntos de referencia anatómica – Cámara.*

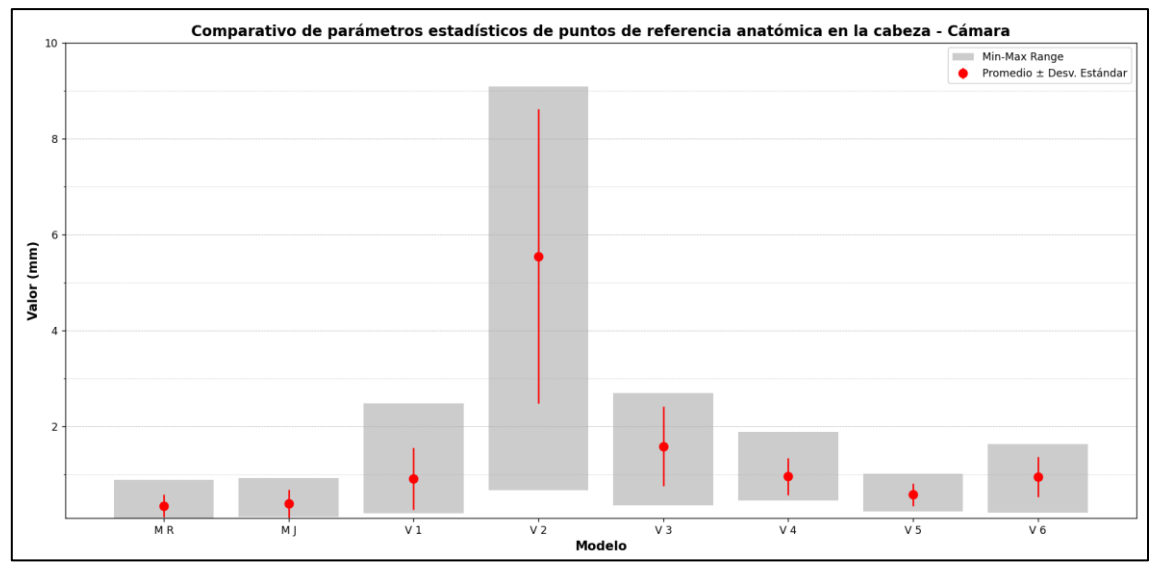

*Figura 72. Resumen comparativo de distancias entre modelos – Cámara.*

Esta Tabla 24 compara el resumen de los parámetros estadísticos de puntos de referencia anatómica en la cabeza utilizando la metodología del video en diferentes modelos (M R, M J, V1, V2, V3, V4, V5, V6). Los parámetros incluyen el promedio, el mínimo, el máximo y la desviación estándar de las distancias de los puntos de referencia anatómica en la cabeza a la referencia escaneada.

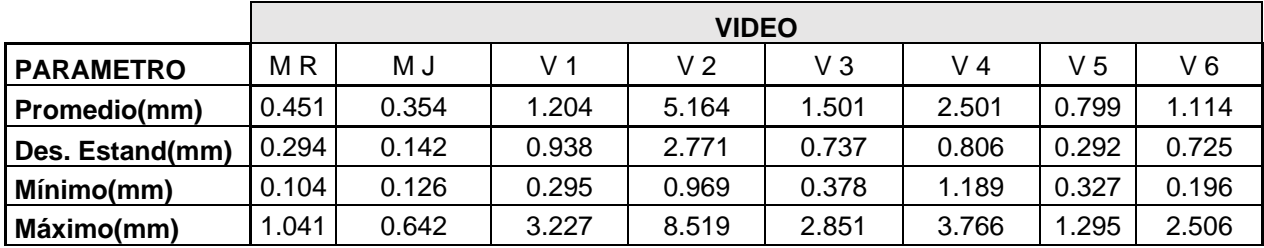

*Tabla 24.Comparativo de parámetros estadísticos de puntos de referencia anatómica – Video.*

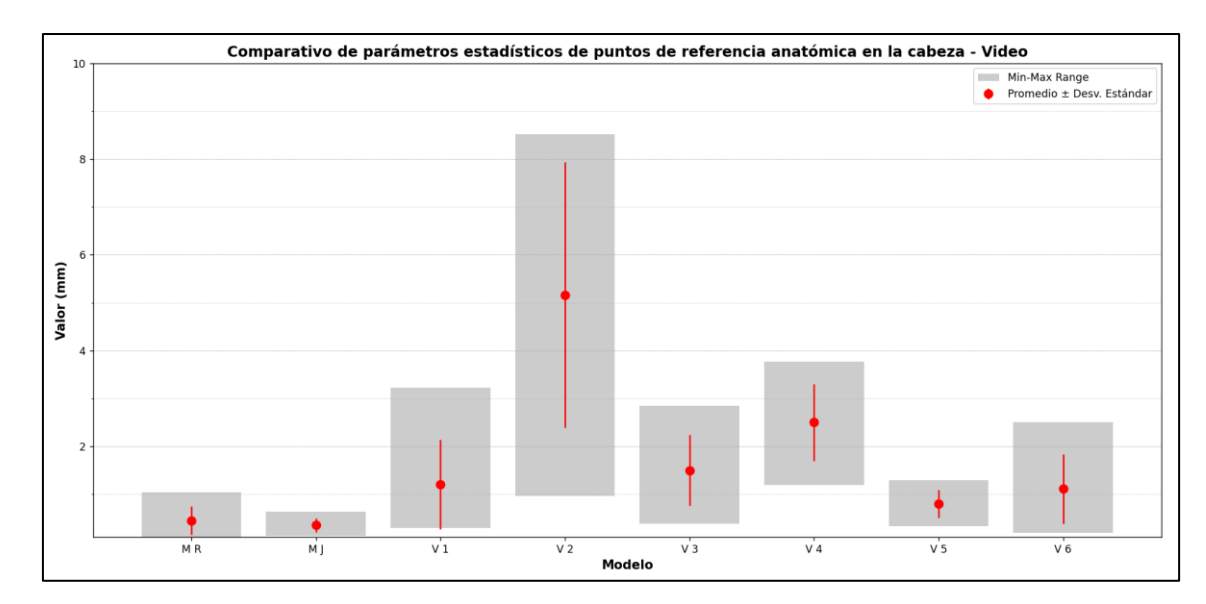

*Figura 73. Resumen comparativo de distancias entre modelos – Video*

Esta Tabla 25 compara el resumen de los parámetros estadísticos de puntos de referencia anatómica en la cabeza utilizando la metodología del PhotoMeDAS en diferentes modelos (M R, M J, V1, V2, V3, V4, V5, V6). Los parámetros incluyen el promedio, el mínimo, el máximo y la desviación estándar de las distancias de los puntos de referencia anatómica en la cabeza a la referencia escaneada.

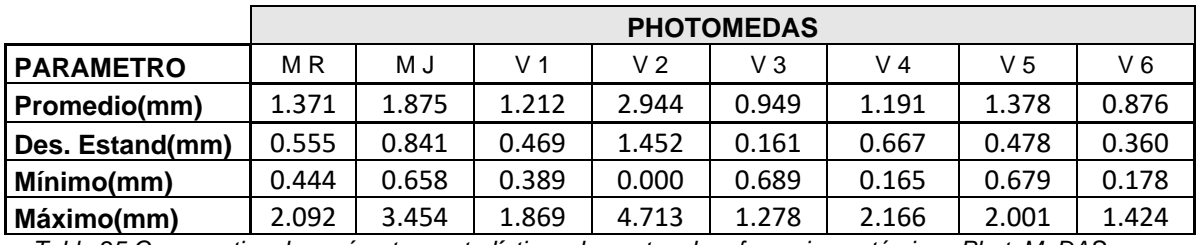

*Tabla 25.Comparativo de parámetros estadísticos de puntos de referencia anatómica –PhotoMeDAS.*

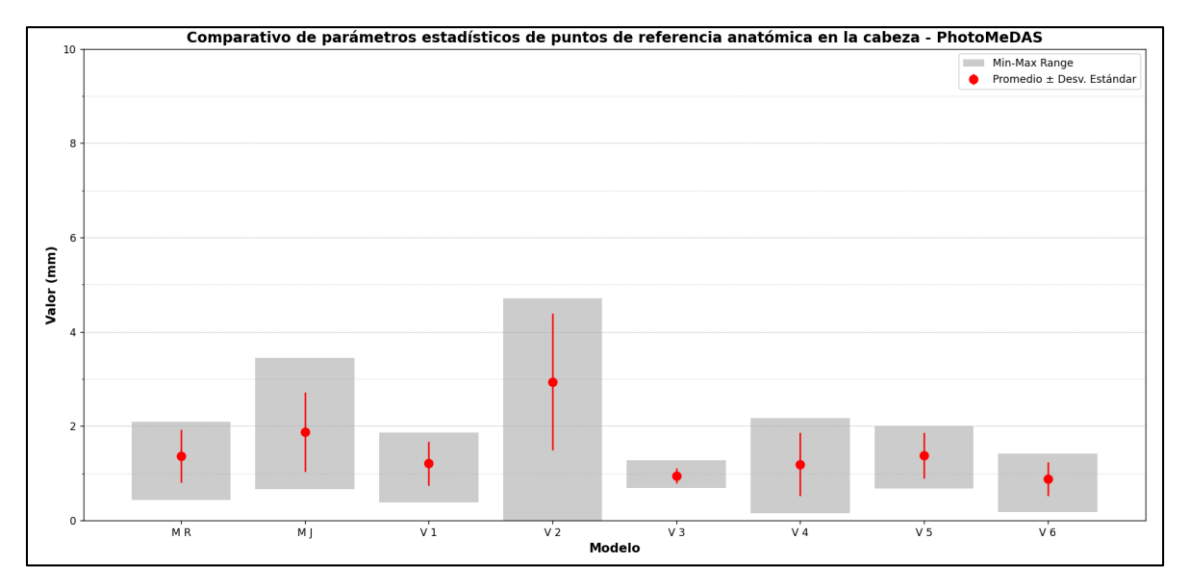

*Figura 74. Resumen comparativo de distancias entre modelos – PhotoMeDAS.*

La tabla 26 muestra el resumen correspondiente al promedio general obtenido de las distancias entre los puntos de referencia anatómicos de los 8 voluntarios y por cada procedimiento.

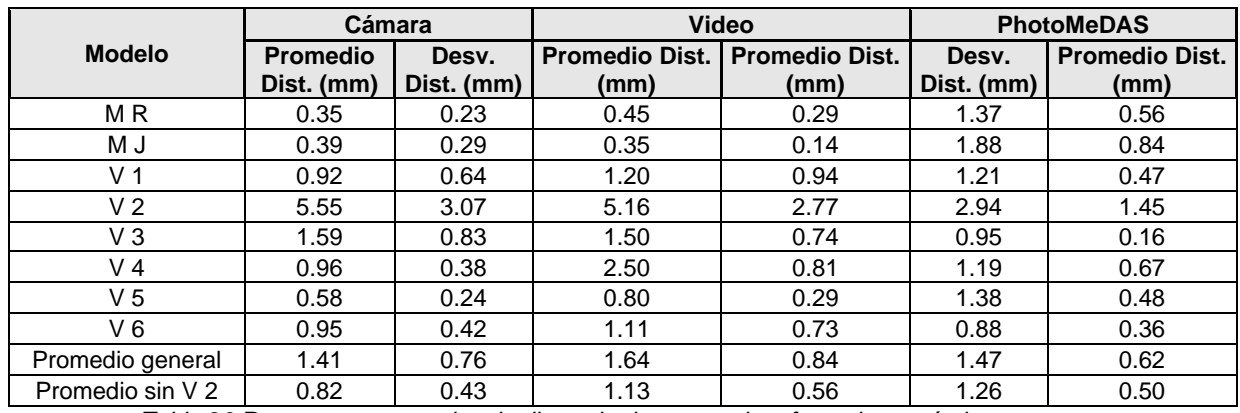

*Tabla 26.Resumen comparativo de distancia de puntos de referencia anatómicos.*

En la Figura 75 se muestra la comparativa de cada método, se debe indicar que en el caso del Modelo correspondiente al Voluntario 2, presenta mayor variación debido a que se movió durante la toma de datos. [JLL32][OCQE33]

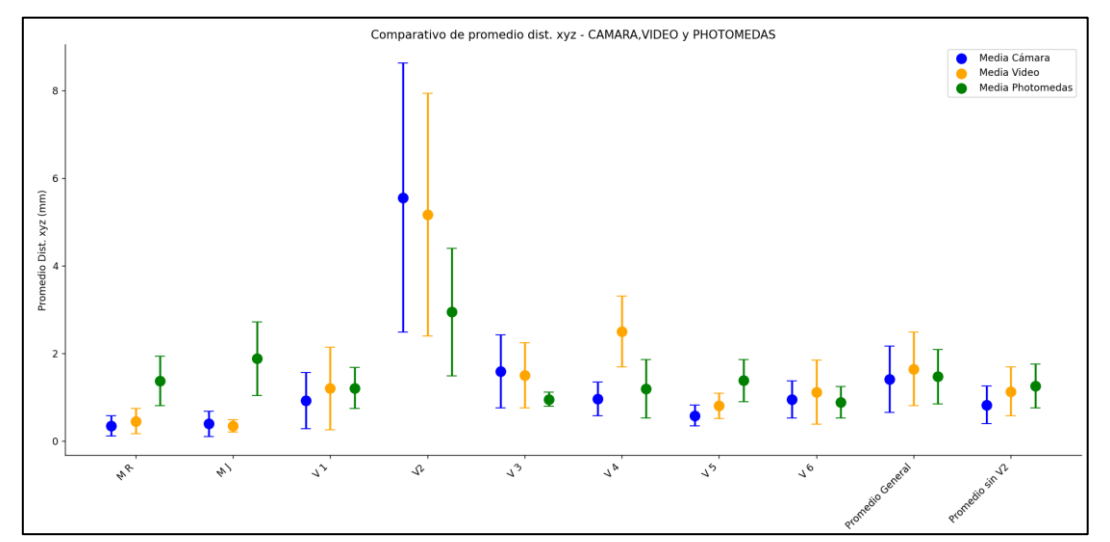

*Figura 75. Comparativo de distancias de puntos de referencia anatómica en la cabeza entre modelos*

En la Figura 76 se muestra la comparativa de distancias por zona de la cabeza por método considerando como referencia al modelo 3D obtenido con el escáner Academia 50.

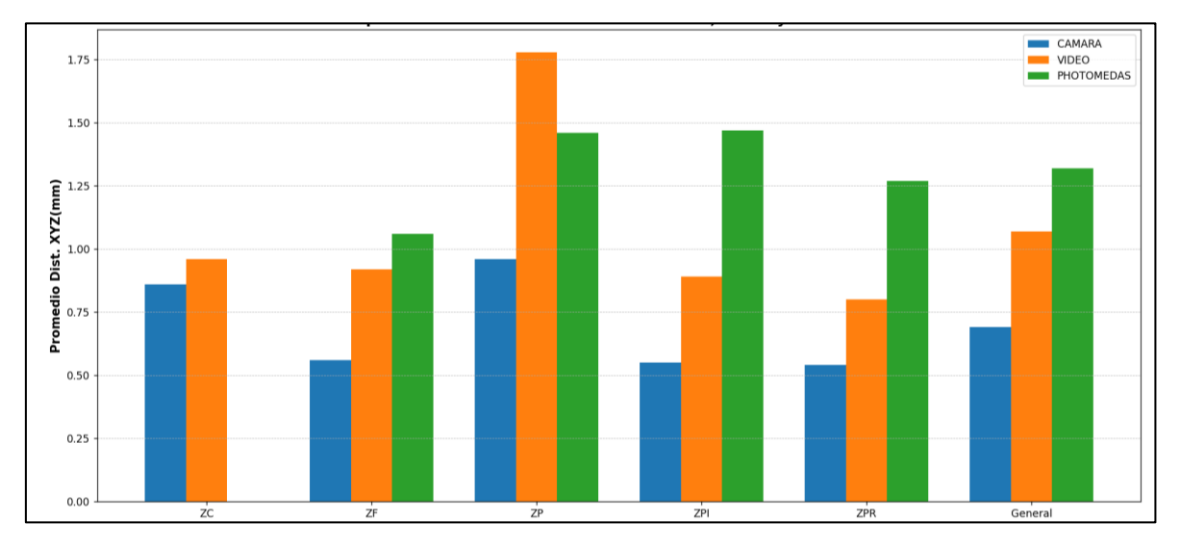

*Figura 76. Comparativo de distancias de puntos de referencia anatómica por zona*

## **8.6. CALCULO DE T STUDENT**[JLL34][OCQE35] **PARA LOS PUNTOS DE REFERENCIA ANATÓMICA**

Se indica que para realizar la prueba t-student se utilizó coordenadas 3D(x,y,z) de los puntos de referencia anatómica de las zonas de la cabeza, estos puntos 3D fueron identificados mediante la texturizado del modelo obtenido con el proceso de Cámara, Videogrametría, PhotoMeDAS (codificación de aruco) y el escáner 3D.

### **Formulación de la hipótesis**

**Hipótesis nula (H0):** Afirma que no hay diferencia significativa entre las medias de los dos grupos. Se realizó la prueba para distancia media de cada caso (Cámara, Video y PhotoMeDAS) respecto a la referencia del escáner debería ser de 0mm,0.25mm, 0.5mm, 0.75mm,1mm o 1.25mm.

**Hipótesis alternativa (H1):** Afirma que hay una diferencia significativa entre las medias de los dos grupos. La media de la muestra no es cercana al valor de la hipótesis H0.

Para lograr el objetivo y determinar la equivalencia se utilizó el software IBM-SPSS stadistics, prueba T de una muestra, considerando como referencia la distancia ideal de separación entre modelos. La tabla 26 muestra que para un 95% de confianza según el instrumento utilizado (cámara, video, PhotoMeDAS).

Para esta evaluación no se consideró el caso del voluntario 2, el cual fue quien generó mayor movimiento de todos los casos y distorsionaba la distribución de la estadística.

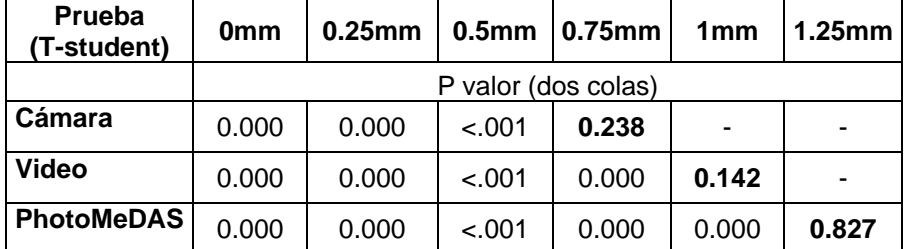

*Tabla 27.Resumen de evaluación de t-student de 2 colas para las diferentes metodologías.*

Si el nivel de significancia (p-valor) es mayor que alfa (0.05), no se rechaza la hipótesis H0. Si el nivel de significancia es menor que alfa (0.05), se rechaza la hipótesis H0.

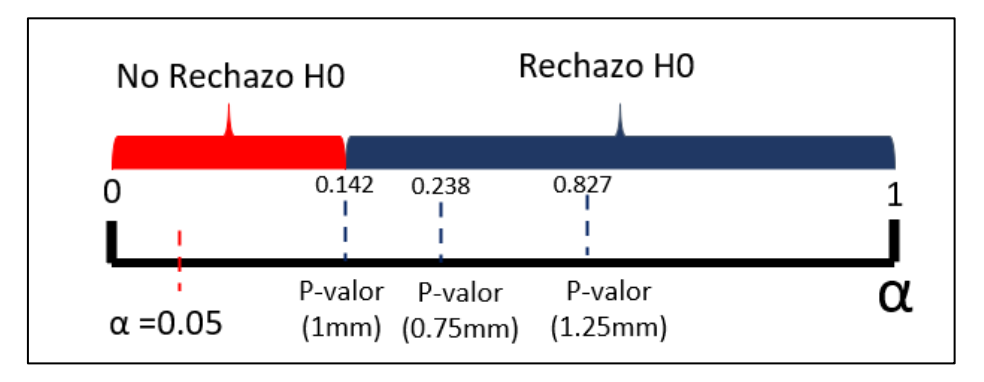

*Figura 77. Evaluación de la Hipótesis según el instrumento de análisis.*

Se puede indicar que la media de distancia con la cámara es equivalente (no hay diferencia significativa) de 0.75mm, para el caso del video es de 1 mm y para el caso de PhotoMeDAS es de 1.25mm .

# **9. DISCUSIÓN**

Considerando el desarrollo del estudio se puede indicar lo siguiente:

### • **Respecto a la presentación de los resultados generales:**

En la tabla 28 se presenta el resumen de comparativo de distancias promedio respecto al mallado y a los puntos de referencia anatómico, según el tipo de procedimiento y tomando como referencia del mallado obtenido con el escáner 3D.

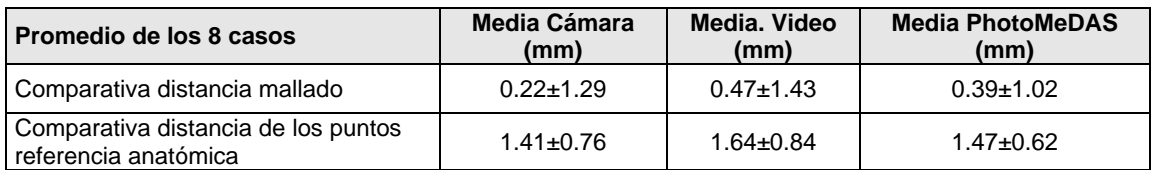

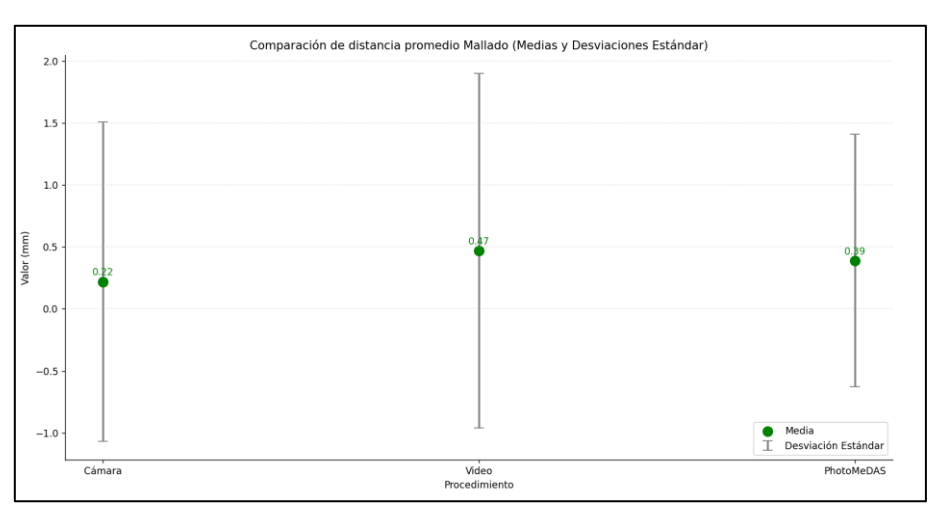

*Tabla 28.Comparativa promedio de distancias de mallado.*

*Figura 78.Comparativo de distancia promedio mallado, considerando los 8 casos.* 

Distancia promedio comparativa de los puntos de referencia anatómica, según el tipo de procedimiento y la referencia del mallado obtenido con el escáner 3D.

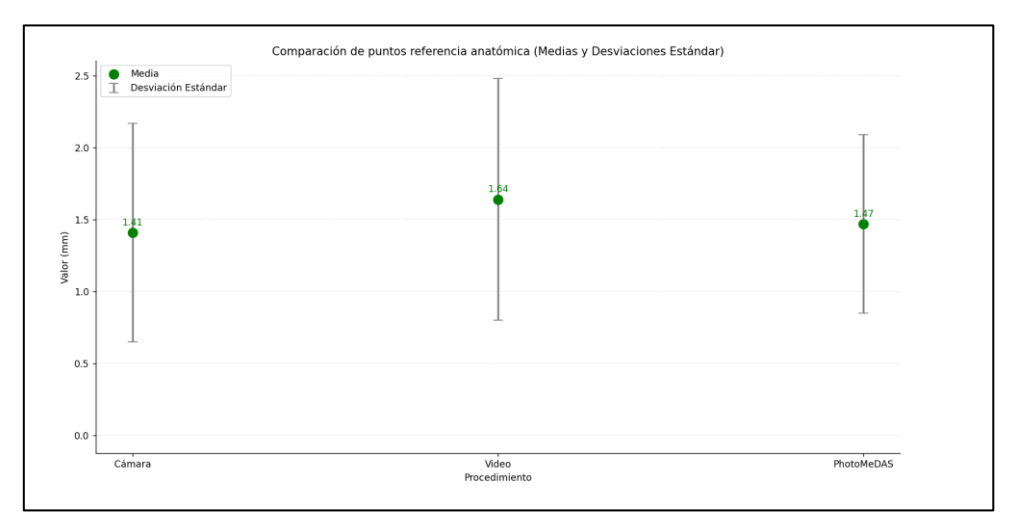

*Figura 79. Comparativo de distancia promedio de puntos de referencia anatómica, considerando los 8 casos.*

### • **En relación con los objetivos de investigación:**

Fueron obtenidos treinta y dos modelos 3D que se obtuvieron a través de diferentes procedimientos: cámara, video, PhotoMeDAS y escáner 3D, este último fue utilizado como referencia (sistema de coordenadas local) para la comparación automática del nivel de detalle del mallado y los puntos de referencia anatómica.

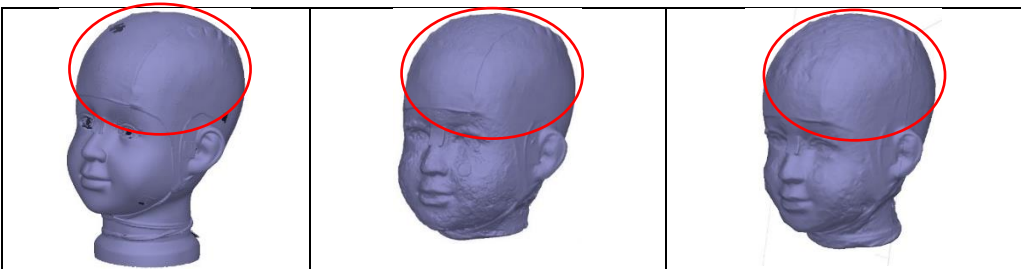

*Figura 80.Comparativo de enmallado del área cubierta por la gorra – Modelo J*

Se observa una mayor cantidad de ruido y variación morfológica (Figura 80) en los modelos obtenidos mediante la técnica de cámara y video, especialmente en las zonas no cubiertas por el gorro utilizado durante la captura de datos. Para minimizar la interferencia en el procedimiento del ruido es de suma relevancia la aplicación del filtro de confianza antes de realizar el mallado.

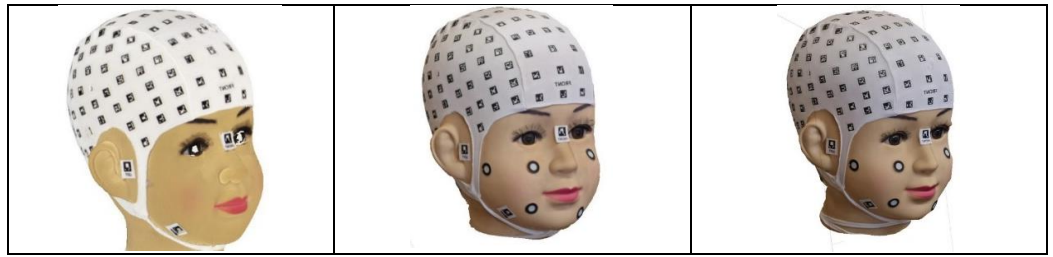

*Figura 81.Comparativo de texturizado – Modelo J*

En cuanto al texturizado (Figura 81), se registró que la cámara presenta una resolución promedio de 0.07 mm/pix, mientras que, en el caso del video, la resolución promedio es de 0.2 mm/pix. Esto permite una buena identificación de los vértices de las marcas codificadas y una referencia precisa; la unidad mínima de la marca tiene una dimensión aproximada de 1mm.

Poder identificar claramente los puntos de referencia con apoyo del texturizado permite minimizar errores en el proceso de la referenciación, así como la aplicación correcta del factor de escalado.

Durante la captura de datos utilizando la cámara, el video, PhotoMeDAS y el escáner 3D, es importante tener en cuenta que el movimiento de la cabeza del voluntario puede influir significativamente en la calidad de los modelos generados. Si los dispositivos son tolerantes al movimiento, esto no será tan influyente en la construcción del modelo, pero en caso contrario, se deben tomar medidas para minimizar el movimiento y asegurar la precisión de los datos capturados.
## • **Limitaciones del estudio:**

Las limitaciones del estudio incluyen la falta de variedad en la muestra de voluntarios y la falta de análisis de otros aspectos importantes como la precisión de la posición de las marcas y la calidad de la iluminación. Para abordar estas limitaciones, se sugiere realizar estudios con muestras más diversas y considerar otros factores técnicos en la captura de datos. También se sugiere la comparación de las técnicas con modelos anatómicos reales para una mayor validez.

## **10.CONCLUSIONES**

El estudio concluye que los modelos de la cabeza obtenidos con diferente procedimiento (cámara, video, PhotoMeDAS y escáner 3D) tiene un impacto significativo en la calidad y nivel de detalle de los modelos obtenidos. El procedimiento con el escáner 3D fue la que produjo la mayor cantidad de caras en promedio, mientras que la cámara y el video presentaron mayor cantidad de ruido en zonas no cubiertas por el gorro utilizado durante la captura de datos, es por ello por lo que es necesario aplicar un filtro de confiabilidad para obtener mejores resultados del mallado y texturizado.

En cuanto al objetivo del proceso de referenciación, se logró una referenciación cercana al milímetro en la mayoría de los casos considerando el factor de escala para ajustar los modelos, pero el modelo V 2 obtenido con cámara y video presentó un mayor error debido a pequeños movimientos de cabeza durante la toma de datos.

La comparativa de distancias entre modelos mallado en promedio general(8 voluntario con 4 modelos de cabeza por cada voluntario) para el procedimiento de la cámara se indica un promedio de 0.22±1.29 mm, para el caso del video 0.47 ±1.43 mm y para el caso de PhotoMeDAS 0.39±1.02mm.Respecto a la comparativa de los puntos referenciales anatómica se realizó un análisis estadístico para analizar la equivalencia de distancia según el procedimiento con la cámara de 0.75mm , en el caso del video es de 1mm y para el caso de PhotoMeDAS 1.25mm.

## **11.RECOMENDACIONES**

Con base en los resultados y limitaciones del estudio, se pueden hacer las siguientes recomendaciones:

- Realizar estudios con muestras más diversas: Dado que el presente estudio se llevó a cabo con un número limitado de voluntarios, se sugiere ampliar la muestra con el fin de obtener resultados más representativos y generales.
- Considerar otros factores técnicos en la captura de datos: El estudio no abordó la precisión de la posición de las marcas y la calidad de la iluminación, lo cual puede afectar la calidad de los modelos craneofaciales 3D. Se recomienda considerar estos factores en estudios futuros.
- Comparar las técnicas con modelos anatómicos reales: Para una mayor validez de los resultados, se sugiere comparar los modelos obtenidos con las diferentes técnicas con modelos anatómicos reales de diferentes tamaños.
- Evaluar la aplicabilidad clínica de las técnicas: Si bien se identificaron las limitaciones y ventajas de cada técnica en la obtención de modelos craneofaciales 3D, es importante evaluar la aplicabilidad clínica de las técnicas

en el diagnóstico y tratamiento de diversas condiciones médicas y en el diseño de prótesis y dispositivos médicos personalizados.

- Desarrollar técnicas de obtención de modelos craneofaciales 3D más precisas: Aunque se identificaron las ventajas y limitaciones de las diferentes técnicas de obtención de modelos craneofaciales 3D, aún hay margen de mejora en términos de precisión y calidad de los modelos. Se recomienda seguir investigando y desarrollando técnicas más precisas y eficientes en la obtención de modelos craneofaciales 3D.
- Se puede considerar la utilización de la técnica de superposición de modelos 3D craneofaciales obtenidos mediante un smartphone y un modelo craneal creado con PhotoMeDAS (Figura 82).

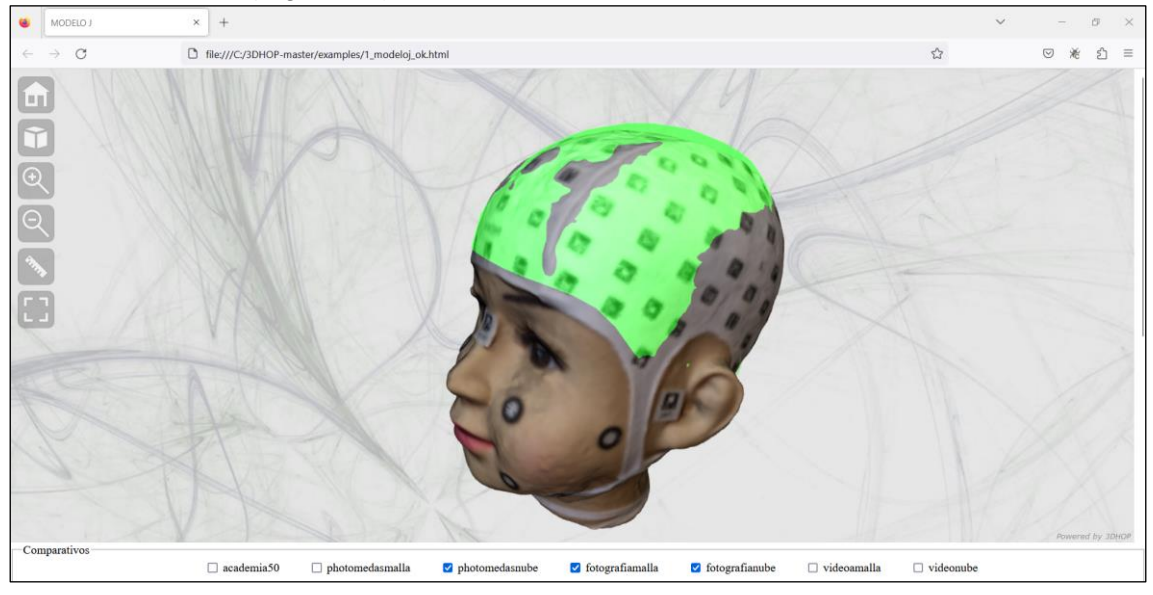

*Figura 82.Superposición de modelo 3D craneofacial obtenido con Smartphone y PhotoMeDAS(modelo craneal).*

## **12.REFERENCIAS**

- Barbero-García, I. (2018). *Smartphone-based close-range photogrammetric assessment of spherical objects*. https://onlinelibrary.wiley.com/doi/10.1111/phor.12243
- Barbero-García, I., Lerma, J. L., & Mora-Navarro, G. (2020). Fully automatic smartphonebased photogrammetric 3D modelling of infant's heads for cranial deformation analysis. *ISPRS Journal of Photogrammetry and Remote Sensing*, *166*, 268-277. https://doi.org/10.1016/j.isprsjprs.2020.06.013
- Conde, C. S., Cabello, E., Juan Carlos, R. C., Enlaces, R. Y., Bolle, R., Connell, J. H., Pankanti, S., Ratha, N. K., Senior, A., Phillips, P. J., Flynn, P. J., Scruggs, T., Bowyer, K. W., Chang, J., Hoffman, K., Marques, J., Min, J., Worek, W., Chang, K., … Thiran, J. (2009). *Overview of the face recognition grand challenge* (Vol. 42, Número 2). www.sedoptica.es.
- Díaz Alemán, M. D. (2021). Modelado 3D de precisión en procesos de digitalización de escultura construida. *AusArt*, *9*(2), 113-125. https://doi.org/10.1387/ausart.23077
- María Díaz-Romero, R., Ávila-Rosas, H., & Revuelta Pérez, R. (2003). Morfometría facial en neonatos a término. En *Revista ADM: Vol. LX* (Número 5).
- Morena, S., Molero Alonso, B., Barrera-Vera, J. A., & Barba, S. (2020). As-built graphic documentation of the Monumento a la Tolerancia. Validation of low-cost survey techniques. *EGE-Expresión Gráfica en la Edificación*, *13*, 98. https://doi.org/10.4995/ege.2020.14766
- Tu, L., Porras, A. R., Morales, A., Perez, D. A., Piella, G., Sukno, F., & Linguraru, M. G. (2019). Three-Dimensional Face Reconstruction from Uncalibrated Photographs: Application to Early Detection of Genetic Syndromes. *Lecture Notes in Computer Science (including subseries Lecture Notes in Artificial Intelligence and Lecture Notes in Bioinformatics)*, *11840 LNCS*, 182-189. https://doi.org/10.1007/978-3-030-32689-0\_19
- Enrique Colmenares-Guillén, L., Carrillo Ruiz, M., Gaona Bernabé, G., Luis Hernández Ameca, J., & Javier Albores Velasco, F. (2018). UNA APROXIMACIÓN DE CLASIFICACIÓN DE ROSTROS USANDO ANTROPOMETRÍA FACIAL AN APPROACH OF CLASSIFICATION OF FACES USING FACIAL ANTHROPOMETRY. *RITI Journal*, *6*.
- García-Tornel Florensa, S., & Verde Sánches, D. (2011). Deformidades en la cabeza del bebé. *Offarm*, *30*(5), 71-75. https://www.elsevier.es/es-revista-offarm-4-articulodeformidades-cabeza-del-bebe-X0212047X11276652
- Luis Ibarra, J. I. P. F. B. L. L. G. C. D. B. G. G. (2022). *Guía clínica: alteraciones de la forma del cráneo*. http://www.scielo.edu.uy/scielo.php?script=sci\_arttext&pid=S1688- 12492022000201804
- María Díaz-Romero, R., Ávila-Rosas, H., & Revuelta Pérez, R. (2003). Morfometría facial en neonatos a término. En *Revista ADM: Vol. LX* (Número 5).
- Mitchell, H. L., & Newton, I. (2002). *Medical photogrammetric measurement: overview and prospects*. www.elsevier.com/locate/isprsjprs
- Nahles, S., Klein, M., Yacoub, A., & Neyer, J. (2018). Evaluation of positional plagiocephaly: Conventional anthropometric measurement versus laser scanning method. *Journal of Cranio-Maxillofacial Surgery*, *46*(1), 11-21. https://doi.org/10.1016/j.jcms.2017.10.010

Villanueva-Bonilla, S., Saavedra-Layera, L., & Vergara-Núñez, C. (2018). Comparación de mediciones antropométricas directa y con sistema de Figura 3D, en adultos jóvenes. *Revista clínica de periodoncia, implantología y rehabilitación oral*, *11*(1), 16-19. https://doi.org/10.4067/s0719-01072018000100016